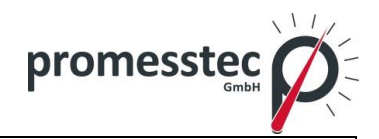

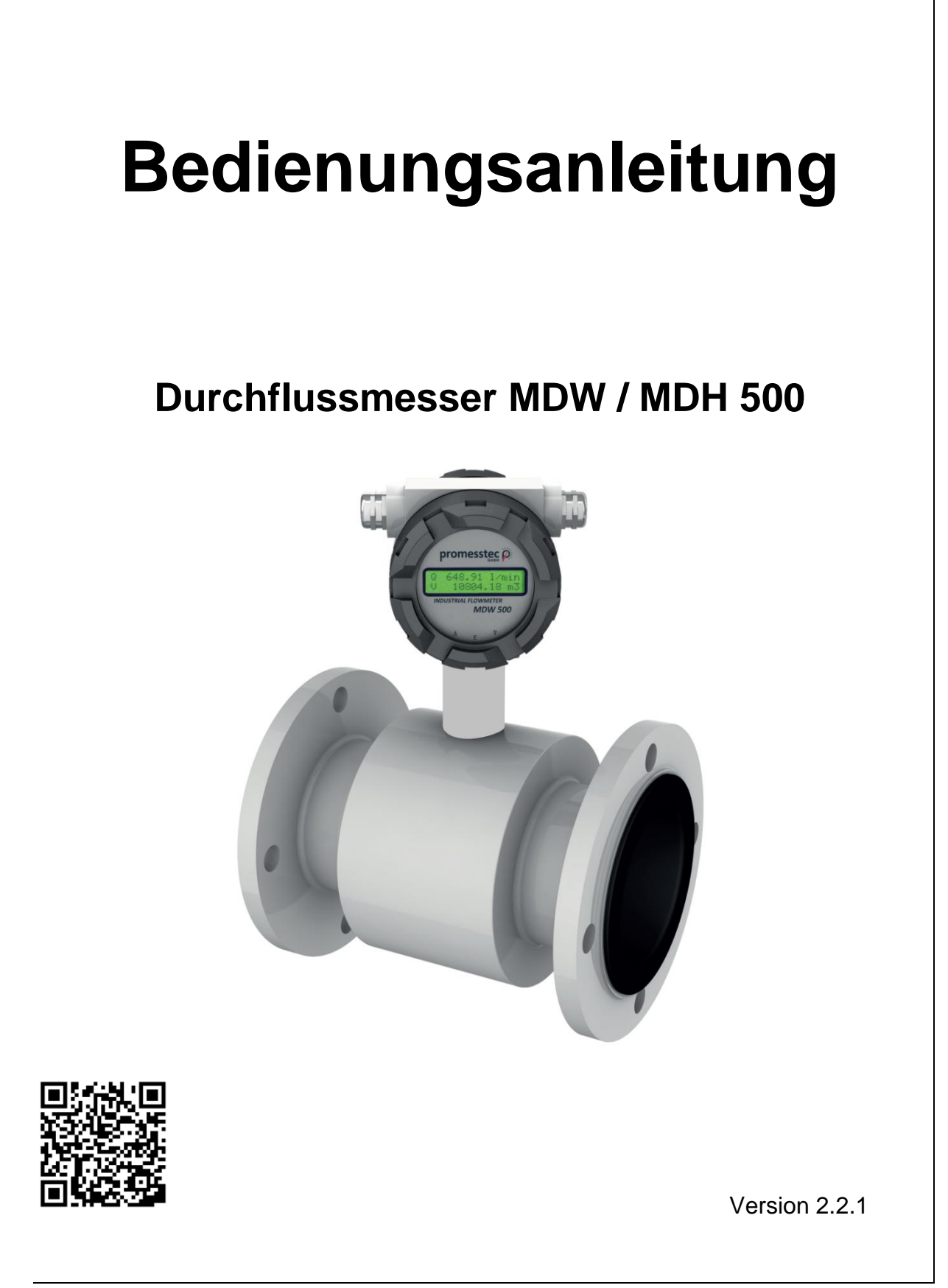

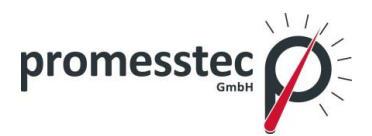

# **Inhalt**

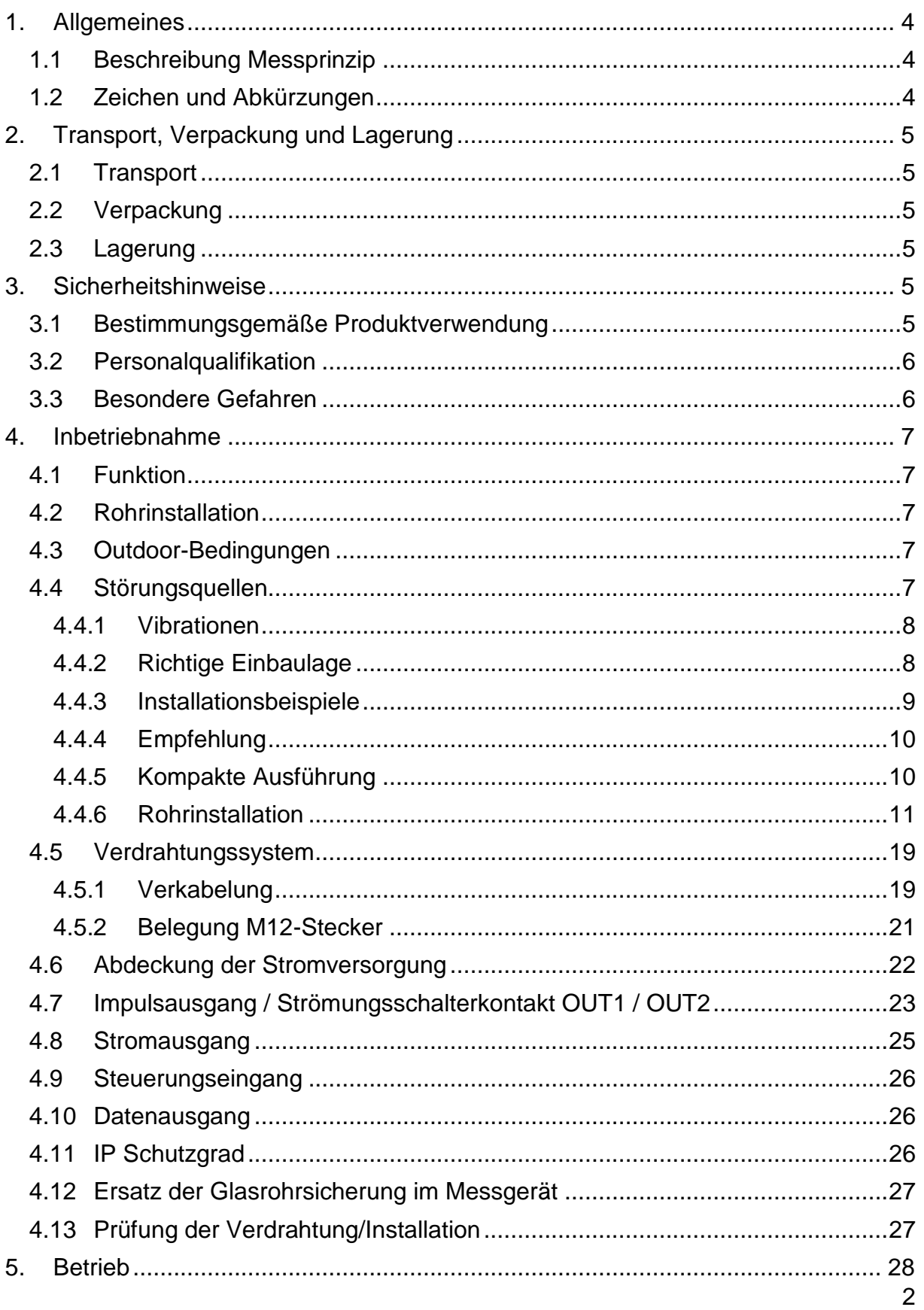

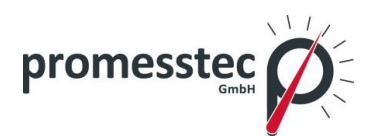

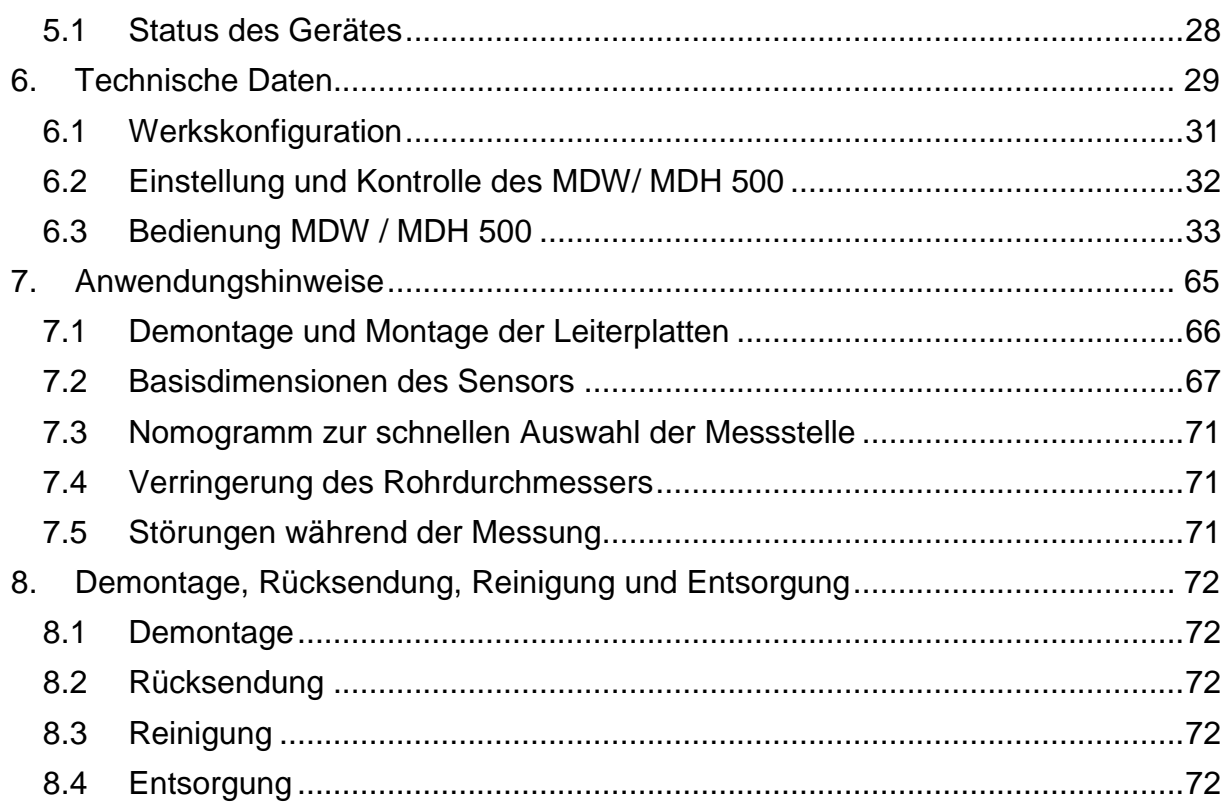

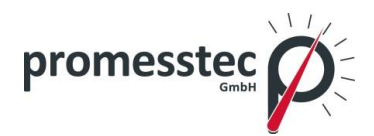

**Durchflussmesser MDW/ MDH 500**

# <span id="page-3-0"></span>**1. Allgemeines**

# <span id="page-3-1"></span>**1.1 Beschreibung Messprinzip**

Der Durchflussmesser MDW / MDH 500 ist ein Messgerät, welches auf dem Faraday'schen elektromagnetischen Induktionsgesetz basiert. Eine Spannung wird induziert, wenn eine leitfähige Flüssigkeit durch das Magnetfeld des Gerätes fließt. Diese Spannung wird mit zwei Elektroden, die in einem direkten Kontakt mit der Flüssigkeit stehen, aufgenommen und von der Elektronik ausgewertet.

Der induktive Durchflussmesser MDW / MDH 500 ist ausschließlich zur Messung von leitfähigen Flüssigkeiten geeignet. Die Mindestleitfähigkeit beträgt 20 μS/cm.

Das Gerät ist für eine Messung konzipiert worden, bei der die Geschwindigkeit der Flüssigkeit im Bereich zwischen 0,01 - 10 m/s liegt. Die höchste Genauigkeit wird in einem Bereich zwischen 1 - 10 m/s erreicht.

# <span id="page-3-2"></span>**1.2 Zeichen und Abkürzungen**

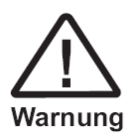

#### **Warnung!**

Eine Nichtbeachtung kann zu Verletzungen bei Personen und/oder zur Zerstörung des Gerätes führen. Es kann Lebensgefahr bestehen.

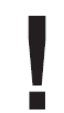

#### **Achtung!**

Eine Nichtbeachtung kann zu einem fehlerhaften Betrieb des Gerätes oder zu Sachschäden führen.

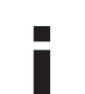

#### **Info!**

Eine Nichtbeachtung kann Einfluss auf den Betrieb des Gerätes nehmen oder nicht gewollte Geräte-reaktionen herbeiführen.

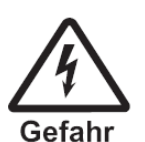

#### **Gefahr!**

Bei Nichtbeachtung der Sicherheitshinweise besteht die Gefahr schwerer oder tödlicher Verletzungen durch elektrischen Strom.

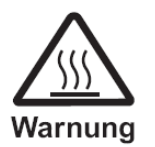

#### **Warnung!**

Es kann möglicherweise eine gefährliche Situation auftreten, die durch heiße Oberflächen oder Flüssigkeiten zu Verbrennungen führen kann, wenn sie nicht gemieden werden.

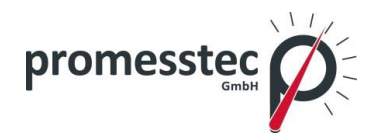

# <span id="page-4-0"></span>**2. Transport, Verpackung und Lagerung**

# <span id="page-4-1"></span>**2.1 Transport**

Das Gerät auf eventuell vorhandene Transportschäden untersuchen. Offensichtliche Schäden unverzüglich melden. Die Transport- und Lagertemperatur muss im Bereich zwischen -10 °C bis +50 °C liegen.

# <span id="page-4-2"></span>**2.2 Verpackung**

Die Verpackung ist erst unmittelbar vor der Montage zu entfernen. Bitte bewahren Sie die Verpackung auf, denn diese bietet einen optimalen Schutz bei einem Transport (z.B. wechselnder Einbauort, Rücksendung).

# <span id="page-4-3"></span>**2.3 Lagerung**

Bei einer längeren Lagerung sind folgende Einflüsse zu vermeiden:

- 1. Direktes Sonnenlicht oder Nähe zu heißen Gegenständen
- 2. Mechanische Vibrationen, mechanischer Schock (hartes Aufstellen)
- 3. Ruß, Dampf, Staub und korrosive Gase

Die Transport- und Lagertemperatur muss im Bereich zwischen -10 °C bis +50 °C liegen. Das Gerät möglichst in der Originalverpackung oder einer entsprechenden Verpackung lagern.

#### <span id="page-4-4"></span>**3. Sicherheitshinweise**

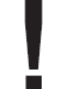

Weitere wichtige Sicherheitshinweise befinden sich in den einzelnen Kapiteln.

#### <span id="page-4-5"></span>**3.1 Bestimmungsgemäße Produktverwendung**

Der Sensor ist ausschließlich für den hier beschriebenen bestimmungsgemäßen Verwendungszweck konzipiert und konstruiert und darf nur so verwendet werden. Die technischen Spezifikationen in dieser Betriebsanleitung sind einzuhalten. Eine unsachgemäße Handhabung oder ein Betreiben des Gerätes außerhalb der technischen Spezifikationen macht die umgehende Stilllegung und eine Überprüfung durch den Hersteller erforderlich. Wenn das Gerät von einer kalten in eine warme Umgebung transportiert wird, so kann durch die Kondensatbildung eine Störung der Gerätefunktion eintreten. Vor einer erneuten Inbetriebnahme die Angleichung der Gerätetemperatur an die Raumtemperatur abwarten. Durch eine nichtbestimmungsgemäße Verwendung sind Ansprüche jeglicher Art ausgeschlossen.

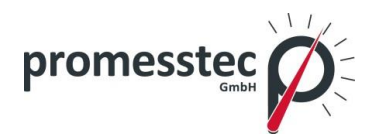

# <span id="page-5-0"></span>**3.2 Personalqualifikation**

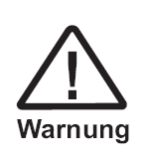

Verletzungsgefahr bei unzureichender Qualifikation: Unsachgemäßer Umgang kann zu erheblichen Personen- und Sachschäden führen. Die in dieser Betriebsanleitung beschriebenen Tätigkeiten nur durch Fachpersonal mit nachfolgend beschriebener Qualifikation durchführen lassen.

Unqualifiziertes Personal von den Gefahrenbereichen fernhalten.

Zur Montage und Inbetriebnahme des Sensors müssen diese Personen mit den zutreffenden landesspezifischen Richtlinien und Normen vertraut sein und die entsprechende Qualifikation besitzen. Sie müssen Kenntnisse der Mess- und Regeltechnik haben, mit elektrischen Stromkreisen vertraut sein und in der Lage sein, die beschriebenen Arbeiten auszuführen und mögliche Gefahren selbstständig zu erkennen. Je nach Einsatzbedingungen können auch andere Kenntnisse erforderlich sein, z.B. aggressive Medien.

#### <span id="page-5-1"></span>**3.3 Besondere Gefahren**

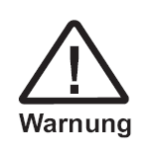

Halten Sie die landesspezifischen Vorschriften ein (z.B. Normen) und beachten Sie bei speziellen Anwendungen die geltenden Normen und Richtlinien (z.B. bei gefährlichen Messstoffen wie Acetylen, brennbaren oder giftigen Stoffen sowie bei Kälteanlagen und Kompressoren).

**Wenn die entsprechenden Vorschriften nicht beachtet werden, können schwere Körperverletzungen und Sachschäden entstehen!**

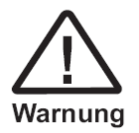

Es ist ein Schutz vor elektrostatischer Entladung (ESD) erforderlich. Die ordnungsgemäße Verwendung geerdeter Arbeitsflächen und persönlicher Armbänder ist bei Arbeiten mit offenen Schaltkreisen (Leiterplatten) erforderlich, um die Beschädigung empfindlicher elektronischer Bauteile durch elektrostatische Entladung zu vermeiden.

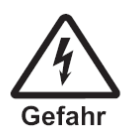

Es besteht Lebensgefahr durch elektrischen Strom. Bei Berührung spannungsführender Teile besteht unmittelbare Lebensgefahr. Einbau und Montage von elektrischen Geräten dürfen nur durch das Elektrofachpersonal erfolgen. Bei Betrieb mit einem defekten Netzgerät (z.B. Kurzschluss von Netzspannung zur Ausgangsspannung) können am Gerät lebensgefährliche Spannungen auftreten.

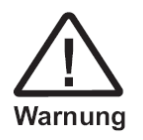

Messstoffreste in ausgebauten Geräten können zur Gefährdung von Personen, Umwelt und Einrichtung führen. Es sind ausreichende Vorsichtsmaßnahmen zu ergreifen. Dieses Gerät darf nicht in Sicherheits- oder Not-Aus-Einrichtungen verwendet werden. Fehlerhafte

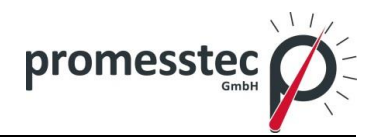

Anwendungen des Gerätes können zu Verletzungen führen. Am Gerät können im Fehlerfall aggressive Medien mit extremer Temperatur und unter hohem Druck oder Vakuum anliegen.

#### <span id="page-6-0"></span>**4. Inbetriebnahme**

# <span id="page-6-1"></span>**4.1 Funktion**

# <span id="page-6-2"></span>**4.2 Rohrinstallation**

Relevante Informationen für die Auswahl der Position.

Im Falle einer getrennten Ausführung darf das Kabel nicht verlängert oder verkürzt werden.

# <span id="page-6-3"></span>**4.3 Outdoor-Bedingungen**

Es ist notwendig, den Sensor vor den direkten Einflüssen der Wetterbedingungen, wie direkte Sonneneinstrahlung, Regen, Schnee oder Frost zu schützen. Falls der Sensor im Freien angebracht wird, empfiehlt promesstec eine Schutzvorrichtung mit einer Überdachung am Gerät anzubringen, um eine Beschädigung zu vermeiden.

# <span id="page-6-4"></span>**4.4 Störungsquellen**

Zu den meisten Störungsquellen bei den Messabweichungen des Sensors gehören:

- Die Pumpen oder die Rohrbögen, wenn sie eng hintereinander oder in verschiedenen Ebenen liegen. Diese Elemente müssen sich außerhalb der jeweiligen Ein- und Auslaufstrecken befinden (siehe hierzu Kapitel 4 Installationsbeispiele)
- Plötzliche Veränderungen in den Rohrabschnitten, wenn diese nicht einem Winkel von  $\alpha \le 16^{\circ}$  konstruiert wurden ( $\alpha$  ist der Winkel zwischen den abgeschrägten Wänden der Rohradapter).
- Falsch zentrierte Dichtungen, Dichtungen mit einem kleinen Innendurchmesser oder Dichtungen, die aus einem zu weichen Material bestehen und die nach dem Zuziehen der Flansche in das Rohrinnere reingedrückt werden, können zu den Messabweichungen führen.
- Alles was irgendwie die Flüssigkeitsströmung stören könnte, z.B. ein eingebautes Widerstandsthermometer o.ä.
- Rohrzweige, T-Stücke, Bögen, Armaturen und Drosselklappen, Absperrventile, Regelventile, Absperrklappen und Rückschlagventile, Rohrausgänge der Tanks, Wärmetauscher und Filter können zu den Abweichungen führen.

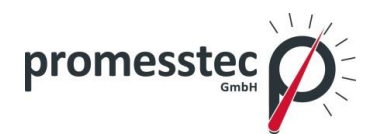

Es darf kein starkes elektromagnetisches Feld in der Nähe des Gerätes herrschen.

# <span id="page-7-0"></span>**4.4.1 Vibrationen**

Es ist empfehlenswert, eine Unterstützung der Verbindungsrohre an beiden Seiten des Gerätes einzubauen. Die Höhe und der Bereich der Vibrationen muss unter 2,2g im Frequenzbereich von 20 bis 50 Hz nach IEC 068-2-34 Standard liegen.

# <span id="page-7-1"></span>**4.4.2 Richtige Einbaulage**

Der Durchflussmesser darf nicht an der höchsten Stelle der Rohrleitung eingebaut werden, da diese Stelle sich mit Luft füllen kann. Bei einer Messung von sehr langsamen Flüssigkeit mit Q < 0.1 m/s über einen längeren Zeitraum können in den Rohren Ablagerungen von Verunreinigungen auftreten. An der Einbaustelle sollte ein ausreichender Druck herrschen. Somit wird verhindert, dass in der gemessenen Flüssigkeit Luft- oder Dampfbläschen entstehen. Die Lufteinschlüsse können zu falschen Messergebnissen führen. Diese Gasbläschen können sich auch durch einen plötzlichen Druckabfall in der Flüssigkeit bilden. Daher sollten die Regelklappen oder ähnliche Komponente **hinter dem Sensor** angebracht werden. Aus demselben Grund sollte der Sensor nicht an der Ansaugseite der Pumpe installiert werden. Zusätzlich sollte der Durchflussmesser an einem leicht steigenden oder vertikalen Rohr angebracht werden, um bei einem langsamen Medium die Bildung der Gasbläschen an dem Gerät zu verhindern.

Wenn der Durchflussmesser nur mit Messelektroden ausgestattet ist (2 oder 3 Elektroden angeordnet außerhalb des oberen Rohrprofils), ist es notwendig, dass das Gerät ununterbrochen mit der Messflüssigkeit befüllt wird, um die Falschmessung im Falle eines leeren Rohres, zu vermeiden. Folglich ist es empfehlenswert, den Sensor so anzubringen, dass es vermieden wird, dass die Rohre sich mit Luft oder Gas füllen können. Im Falle eines offenen Durchflusssystems, ist es notwendig, dass das Gerät in der unteren Position des U-Profils angebracht wird damit die Flüssigkeit nicht aus dem Gerät herausfließen kann.

Wenn der Sensor mit einer Leerrohrprüfelektrode ausgestattet ist (3. oder 4. Elektrode, angebracht in dem oberen Teil des Messrohrs), ist die fehlerhafte Messung durch eine Befüllung der Rohre mit Luft, ausgeschlossen. Diese Funktion sollte aber in dem Parametermenü (Leerrohrprüfung) aktiviert werden.

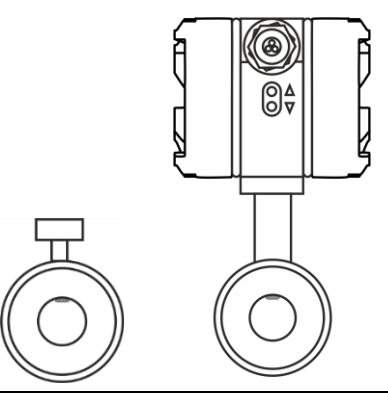

**promesstec GmbH** I Niedersachsenstraße 4 I D-48465 Schüttorf I Tel.:+49 (0)5923/ 90 229 0 I Fax:+49 (0)5923/ 90 229 29 E-Mail: zentrale@promesstec.de I Internet: www.promesstec.de

8

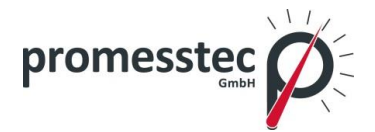

# <span id="page-8-0"></span>**4.4.3 Installationsbeispiele**

Der störungsfreie und genaue Betrieb des Durchflussmessers hängt von der richtigen Installationsstelle ab, insbesondere dann, wenn die innere Abdichtung aus PTFE oder Gummi besteht und durch Unterdruck beschädigt werden kann. Die häufigsten Methoden der Positionierung sind in folgenden Abbildungen gezeigt:

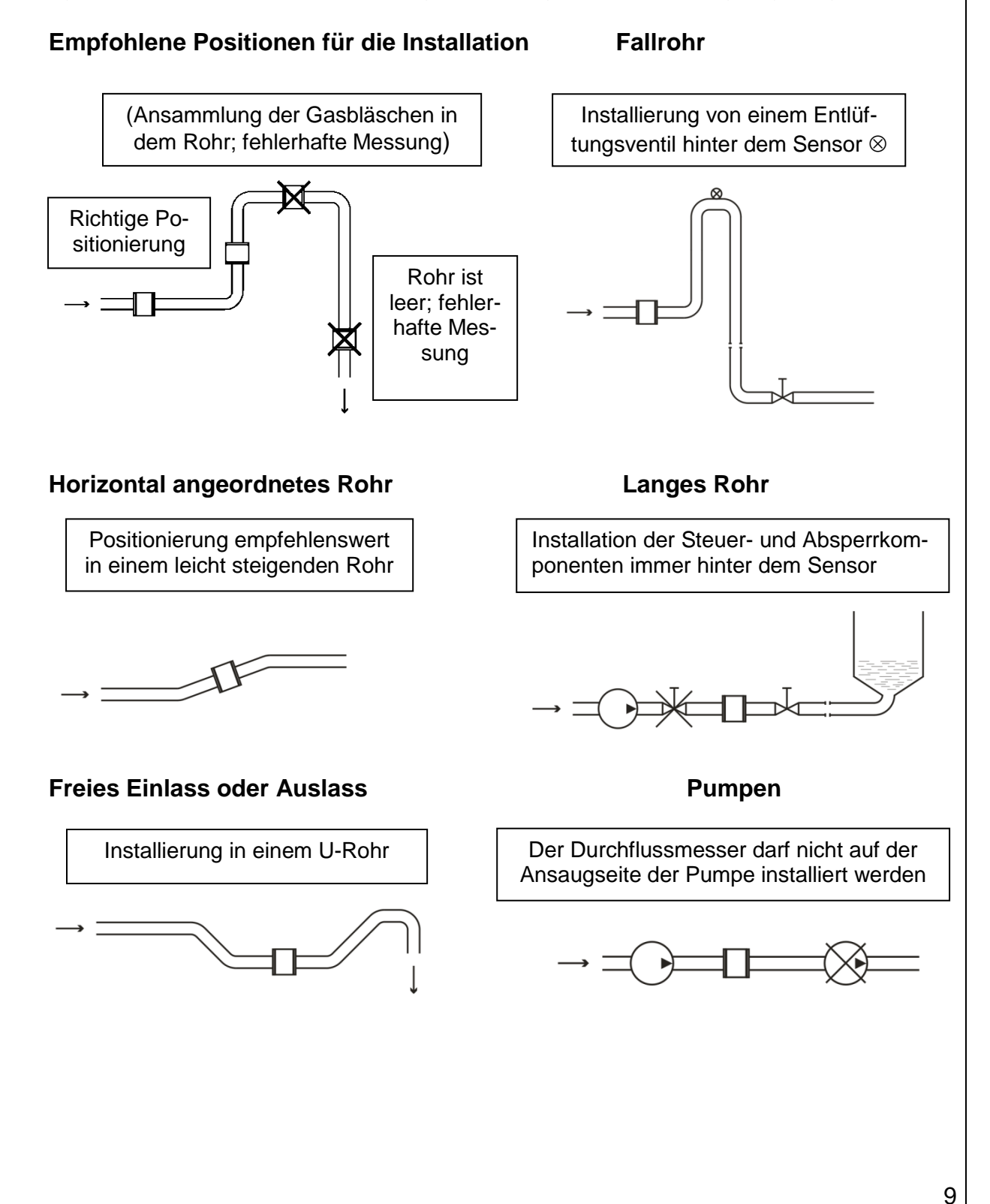

**promesstec GmbH** I Niedersachsenstraße 4 I D-48465 Schüttorf I Tel.:+49 (0)5923/ 90 229 0 I Fax:+49 (0)5923/ 90 229 29 E-Mail: zentrale@promesstec.de I Internet: www.promesstec.de

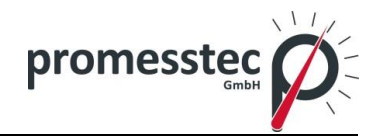

Die Strömung des Mediums in dem Sensor sollte stetig und ohne Verwirbelungen sein. Aus diesem Grund werden vor und nach dem Sensor gerade Rohrabschnitte mit dem bevorzugt gleichen Durchmesser (zulässige Abweichung 5 %) wie der Durchflussmesser als Beruhigungsstrecke montiert. Die minimale Länge der geraden Rohre sollte 5 x dn vor dem Sensor und 3 x dn nach dem Sensor betragen.

Es ist nicht erforderlich, auf die minimale Länge der geraden Rohre zu achten, wenn konische Übergänge mit dem Winkel  $\alpha_1,\alpha_2 \leq 16^\circ$  ( $\alpha_1$  – Winkel vor dem Sensor,  $\alpha_2$  – Winkel nach dem Sensor) eingesetzt werden und deren Innendurchmesser dem Innendurchmesser des Messgerätes entsprechen (minimale Abweichung 5%). In den beschriebenen Rohrabschnitten sollten keine Störquellen für die Strömung vorhanden sein. Falls sich solche Quellen nicht verhindern lassen, müssen diese sich in einem maximalen Abstand vor oder nach dem Sensor befinden. Ansonsten würden diese Quellen zu einer fehlerhaften Messung führen.

# <span id="page-9-0"></span>**4.4.4 Empfehlung**

Wenn die Strömung in den Rohren Verwirbelungen verursacht, sollten die Rohrabschnitte stabilisiert werden oder ein Drosselventil installiert werden.

Falls Mischeinrichtungen verwendet werden, sollte der Sensor vor dem Mischvorgang oder in einer ausreichenden Entfernung (30 x dn min.) nach dem Mischvorgang angebracht werden. Wenn Kunststoffrohre oder Metallrohre mit einer nichtleitenden Beschichtung eingesetzt werden, sind Erdungsringe erforderlich.

# <span id="page-9-1"></span>**4.4.5 Kompakte Ausführung**

Bei der kompakten Ausführung sind folgende Punkte besonders zu beachten:

- Die maximale Temperatur des Mediums (max. +90° C, Achtung siehe hierzu Datenblatt Auskleidung). Falls die Temperatur überschritten wird, kann dies zu einer fehlerhaften Messung bis zur Zerstörung des Gerätes führen. Mit der PTFE-Auskleidung sind CIP-Reinigungsabläufe möglich.
- Bei der Installation des Gerätes den Durchflussmesser nicht an der Auswerteeinheit (Anschlusskopf) heben oder aufhängen.
- Wenn das Messgerät hohen Vibrationen ausgesetzt ist, sollte keine kompakte Ausführung verwendet werden.

Die Verantwortung für die angemessene Verwendung der Messgeräte trägt der Benutzer selbst.

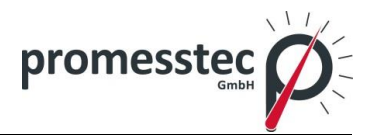

# <span id="page-10-0"></span>**4.4.6 Rohrinstallation**

Der induktive Durchflussmesser kann in einer beliebigen Position in der vertikalen Rohrleitung eingebaut werden. Falls der Durchflussmesser in einer horizontalen Rohrleitung eingebaut wird, sollte darauf geachtet werden, dass die Messelektroden sich auch in der horizontalen Lage befinden. Wenn der Durchflussmesser mit Erdungselektroden oder mit Leerrohrtestelektroden ausgestattet ist, erfolgt die Installation möglichst in der aufrechten Position. Somit befinden sich die Erdungselektrode in dem unteren Bereich und die Testelektrode in dem oberen Bereich.

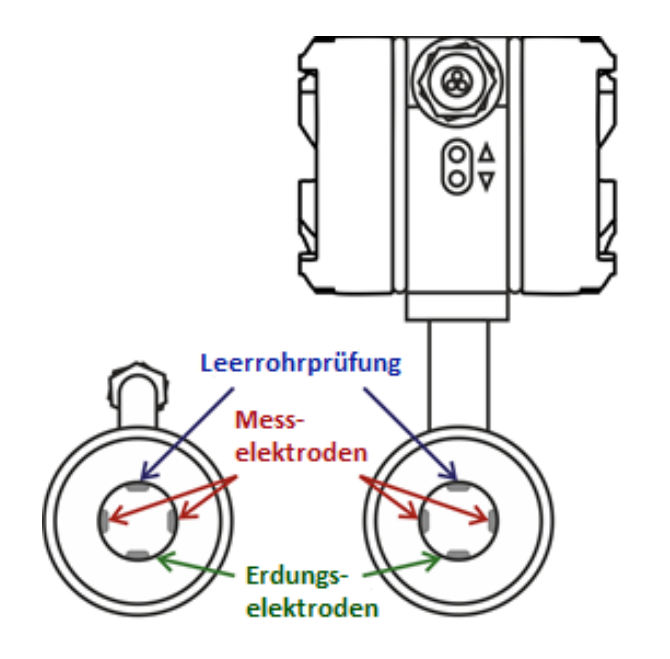

Installation und Platzierung der Messelektroden im Durchflusssensor.

Die Messgenauigkeit wird auf diese Weise beibehalten. Sobald die Elektrode wieder mit der Flüssigkeit bedeckt ist, verschwindet die Fehlermeldung und der Durchflussmesser beginnt wieder mit der Messung.

promesste

Messfehler durch falsche Montageinstallation

1) Korrekte Installation (der Durchflusssensor sollte in einer beliebigen Position in vertikalen Rohrleitungen installiert werden.

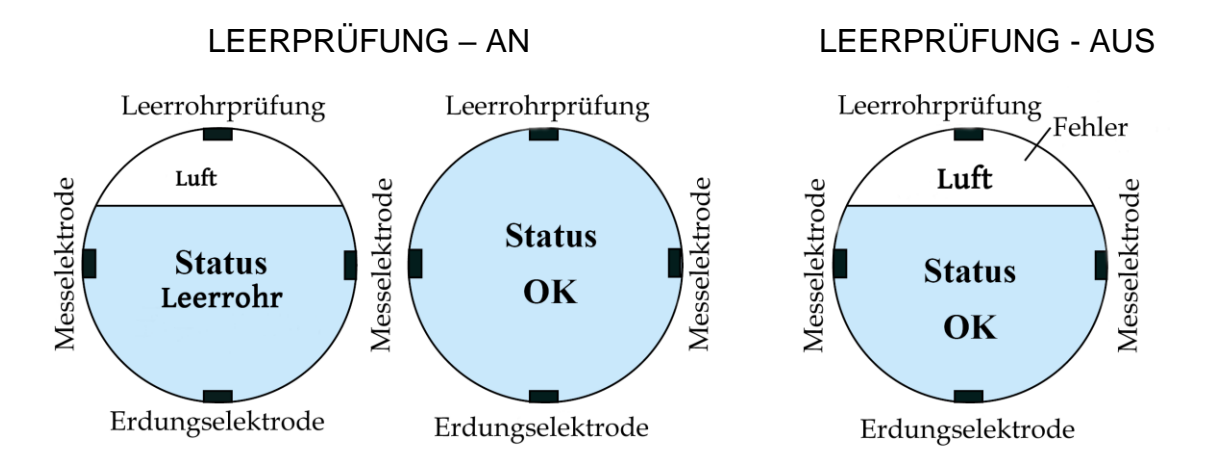

2) Falsche Installation (Gerät schräg aufgestellt, Leertest - EIN)

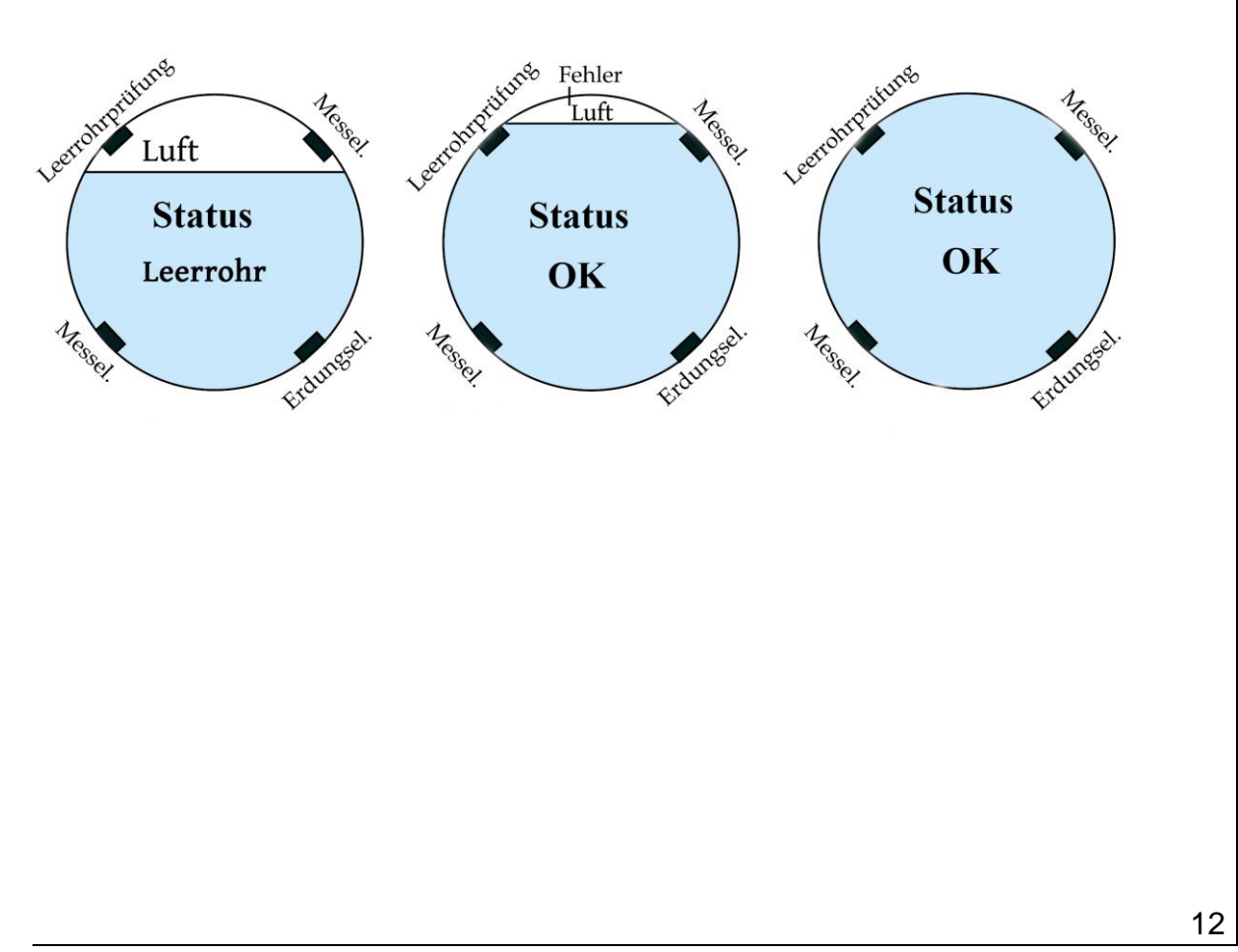

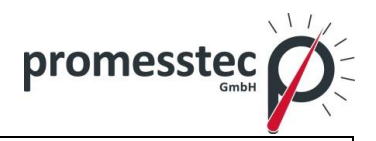

- *In der Version ohne die Erdungselektrode und/oder Leerrohrtestelektrode (2 Elektroden)*

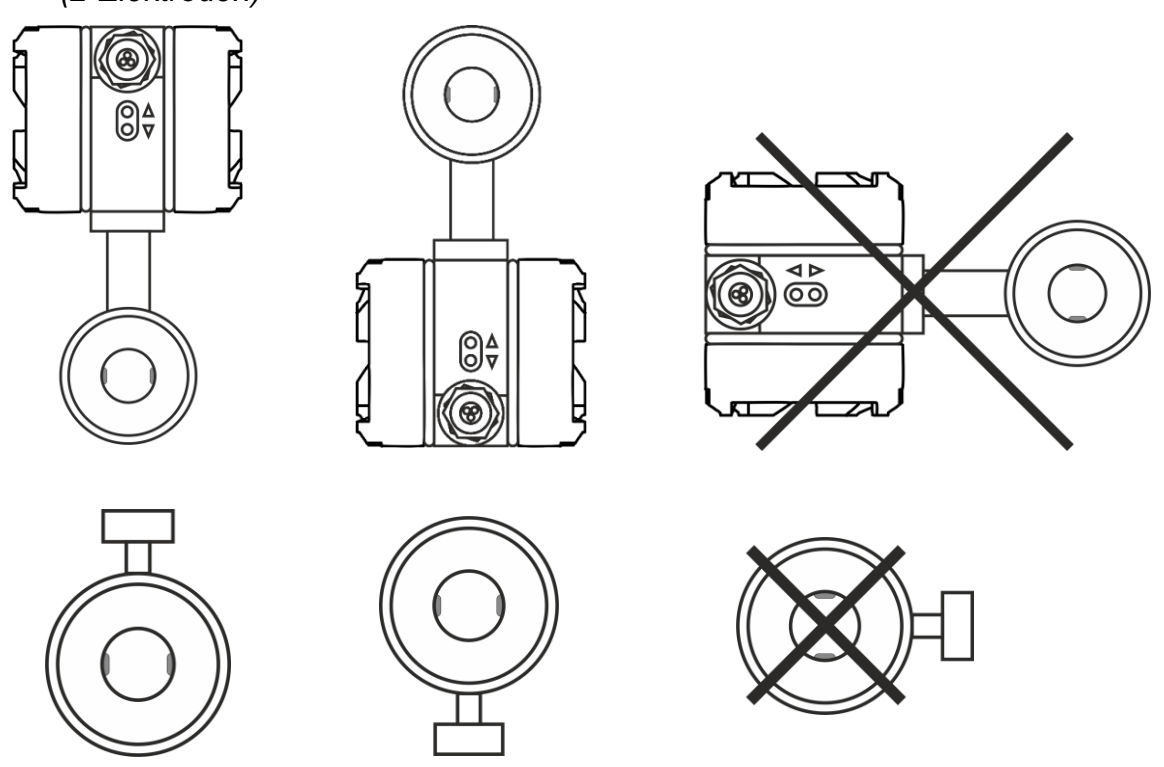

- *In der Version mit der Erdungselektrode und/oder Leerrohrtestelektrode (3/4 Elektroden)*

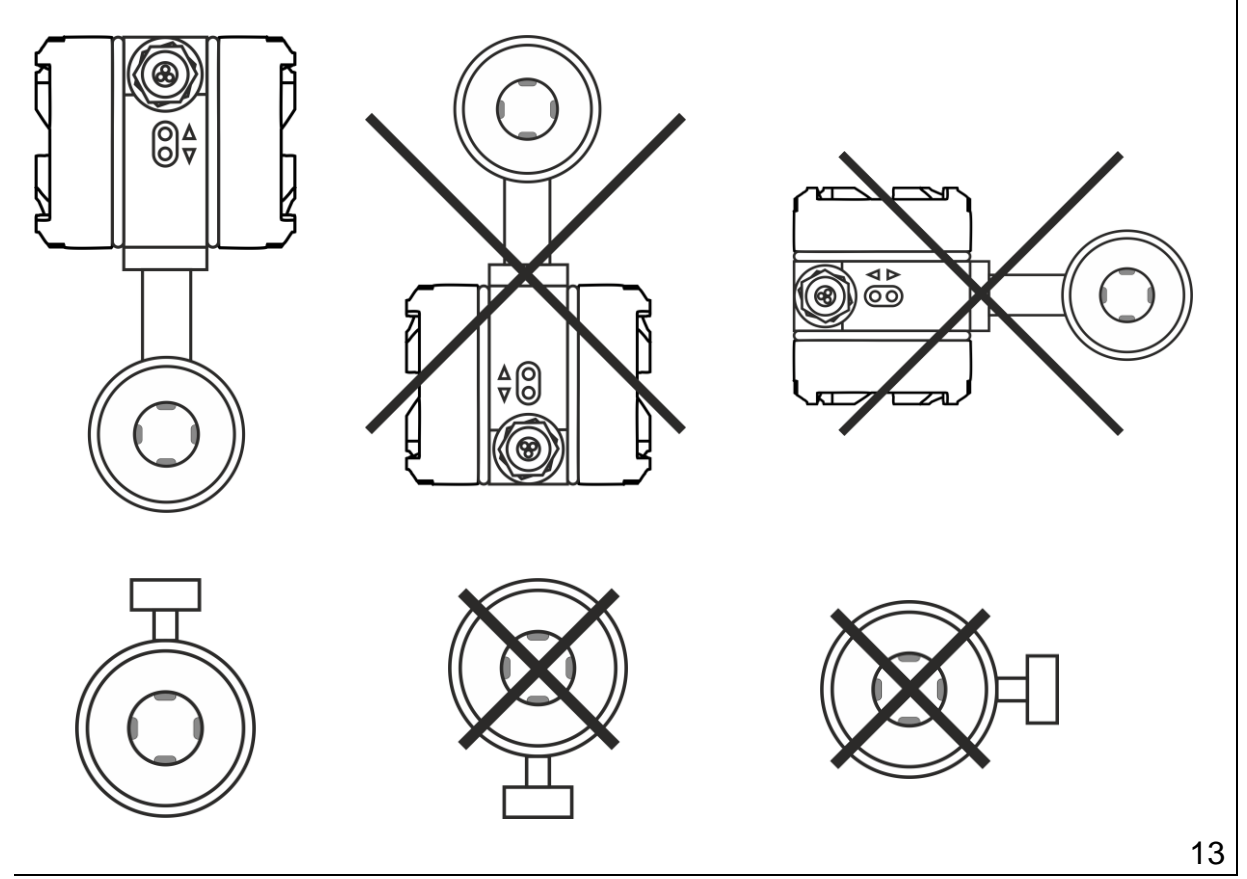

**promesstec GmbH** I Niedersachsenstraße 4 I D-48465 Schüttorf I Tel.:+49 (0)5923/ 90 229 0 I Fax:+49 (0)5923/ 90 229 29 E-Mail: zentrale@promesstec.de I Internet: www.promesstec.de

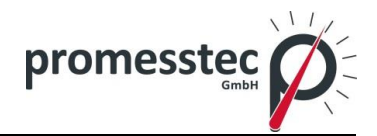

Die Montage erfolgt durch die Befestigung des Sensors zwischen den Gegenflanschen (Sandwichausführung), die mit dem Rohr verschweißt sind (5d vor und 3d nach in Flussrichtung). Dabei sollte das gemessene Medium in die durch Pfeil gekennzeichnete Richtung durch den Sensor fließen.

Wenn die Zählerflansche mit den Rohrflanschen verschraubt werden, ist es wichtig darauf zu achten, dass die Bohrungen für die Befestigung genau übereinander liegen (gleichzeitig darf diese Übereinstimmung nicht durch das Anziehen der Befestigungsschrauben erreicht werden, da es später infolge einer Temperaturveränderung zur Undichtigkeit führen und zusätzlich das Rohr platzen kann). Der Unterschied L<sub>MAX</sub> und L<sub>MIN</sub> Abstände der beiden Dichtflächen auf den Flanschen darf nicht größer als 0,5 mm betragen.

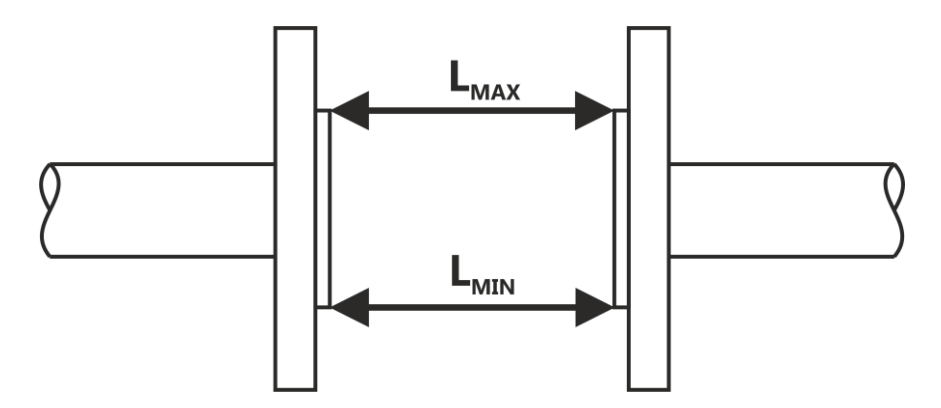

In gleicher Weise sollten die Paarungspositionen der Bohrungen für die Verbindungsschrauben eigehalten werden sowie ausreichend Platz für diese hinter den Flanschen vorhanden sein.

promesstec empfiehlt einen passenden Schweißadapter fürs Schweißen zu benutzten, um die Beschädigung des Durchflussmessers zu vermeiden. Der Schweißstrom darf bei einem elektrischen Schweißen nicht durch das Gerät fließen. Die Montage des Durchflusssensors erfolgt erst dann, wenn die Schweiß-, Lackier- und Bauarbeiten abgeschlossen sind.

Falls der Sensor eine Fasergummidichtung aufweist, sollte diese vor der Montage mit Grafit Öl oder Grafitfett beschmiert werden.

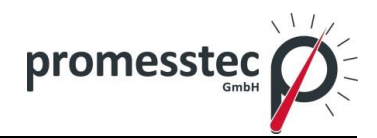

Wenn ein Gewindeanschluss verwendet wird, sollte man das Gewinde beim Anziehen stets überprüfen, um die Verdrehung des Sensors zu vermeiden.

Während der Installation sollte vermieden werden:

- Fallenlassen des Sensors auf den Boden (Beschädigung der Sensorelektronik)
- Verunreinigung von Elektroden (keine Berührung der Elektroden, das verursacht deren Verschmutzung)
- Einsetzten der zusätzlichen Dichtung zwischen den Flanschen (fehlerhafte Messung)

#### *Anzugsdrehmomente*

Die Verbindungsschrauben und Muttern sollten gleichmäßig und gekreuzt (siehe Bild) festgezogen werden, um eine optimale Installation zu gewährleisten.

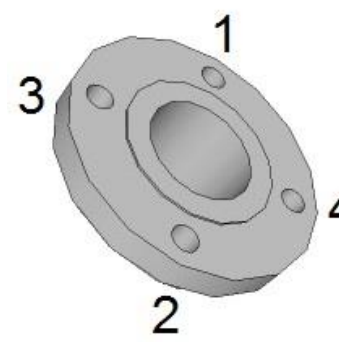

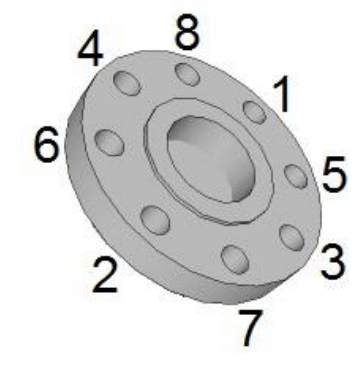

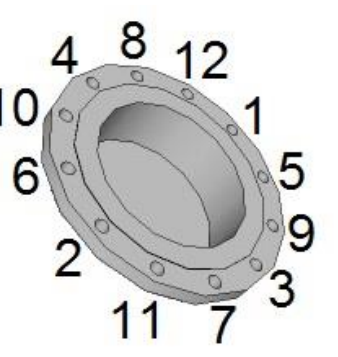

15

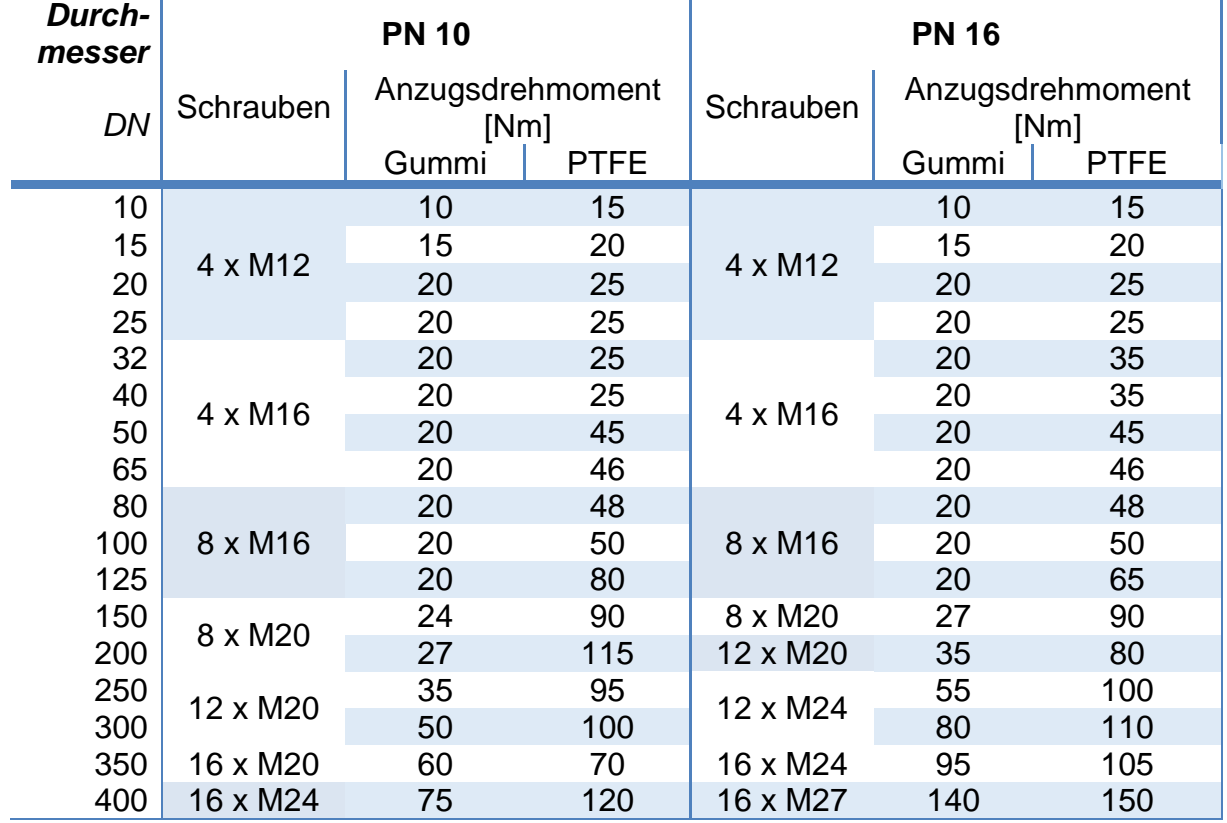

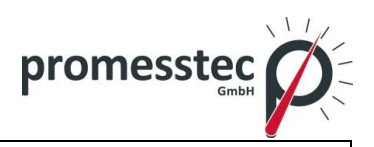

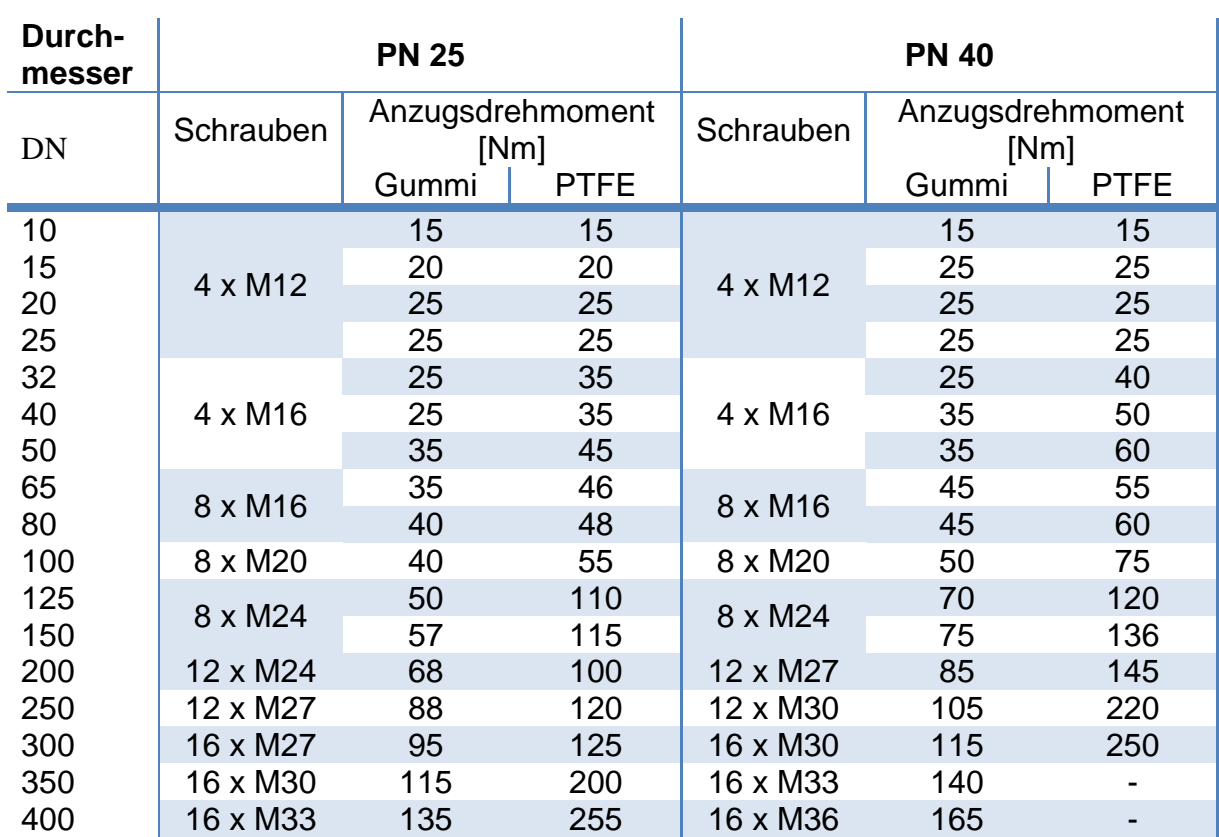

Bei Verwendung eines Rohres aus Korund oder Thermoplast gelten die gleichen Drehmomente wie bei Verwendung des PTFE-Schlauches entsprechend der vorgegebenen Druckreihe.

Gewindeanschluss (EN 10226-1):

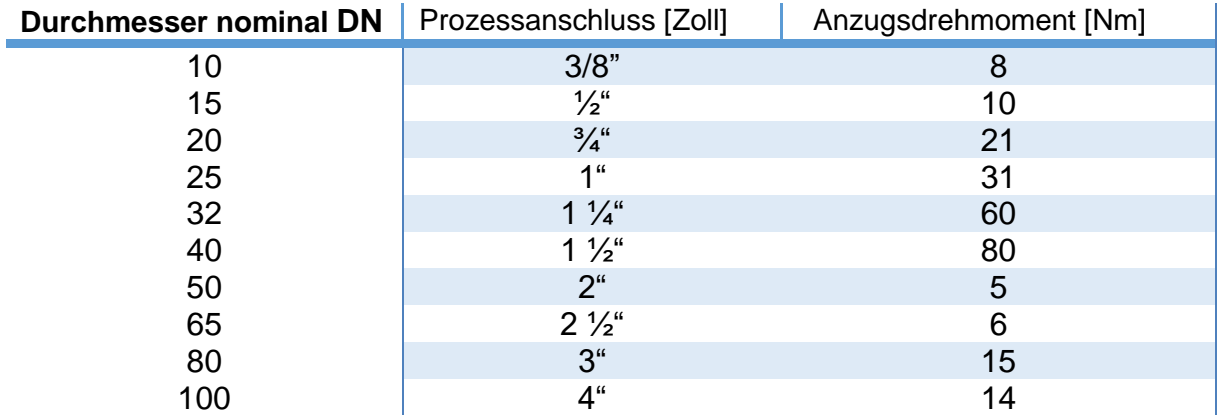

Die Anziehung der Schrauben erfolgt in drei Schritten: zuerst werden die Schrauben zu 50% des empfohlenen Drehmoments festgezogen, dann zu 80% und später zu 100% des maximalen Drehmoments.

Es wird empfohlen, in den nächsten 24 Stunden die festgezogenen Schrauben zu kontrollieren.

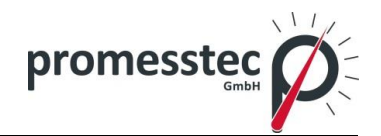

# *Erdung*

Jeder Durchflusssensor muss geerdet werden. Die Erdungsleitung darf nicht die Störspannung übertragen, d. h. diese Leitung darf nicht für die Erdung anderer Sensoren gleichzeitig verwendet werden.

Der Sensor ist mit einer Erdungsschraube, einer Scheibe und einer Mutter aus Edelstahl M5 ausgestattet. Diese müssen mit dem Erdungskabel verbunden werden. Wenn nicht sichergestellt ist, dass die Gegenflansche in einem direkten Kontakt mit der gemessenen Flüssigkeit stehen und leitend sind, wird empfohlen, Erdungsringe einzusetzen.

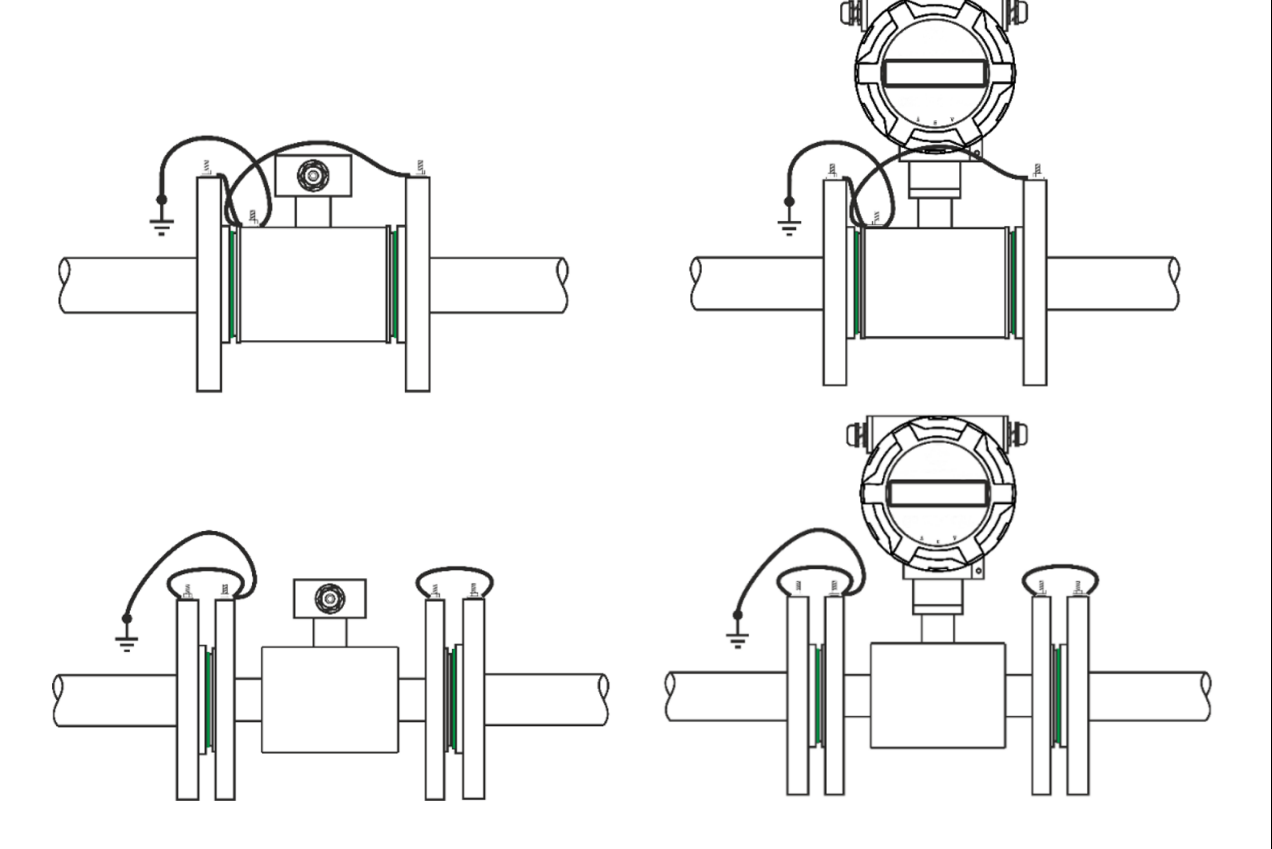

#### *Erdungsringe – nur wenn bestellt.*

Die Erdungsringe werden eingesetzt, wenn Kunststoffrohre oder Metallrohre mit innerer Kunststoffbeschichtung benutzt werden. Die leitfähigen Ringe aus Edelstahl stellen eine leitende Verbindung mit der Messflüssigkeit her. Der Sensor ist mit einer Erdungsschraube und Erdungskabel ausgestattet. Dieser Kabel muss für die Erdung mit den Erdungsringen verbunden werden.

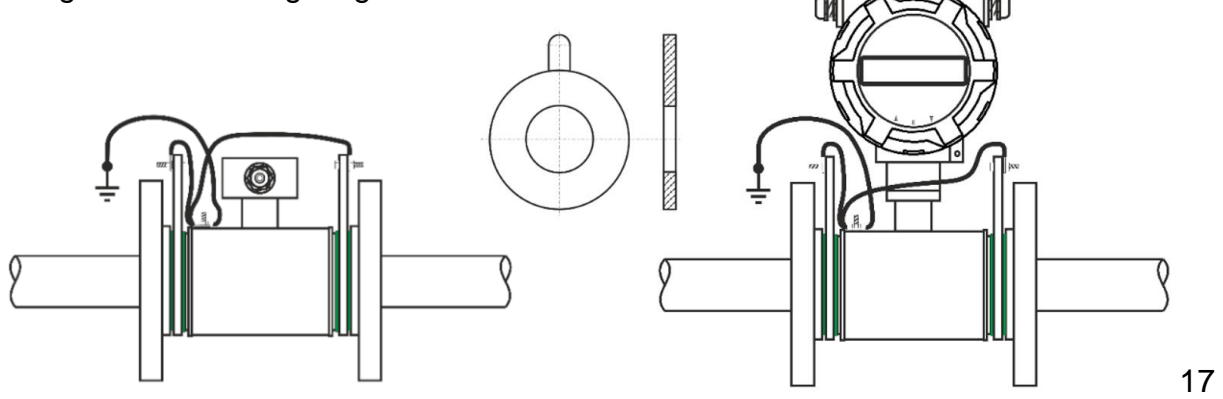

**promesstec GmbH** I Niedersachsenstraße 4 I D-48465 Schüttorf I Tel.:+49 (0)5923/ 90 229 0 I Fax:+49 (0)5923/ 90 229 29 E-Mail: zentrale@promesstec.de I Internet: www.promesstec.de

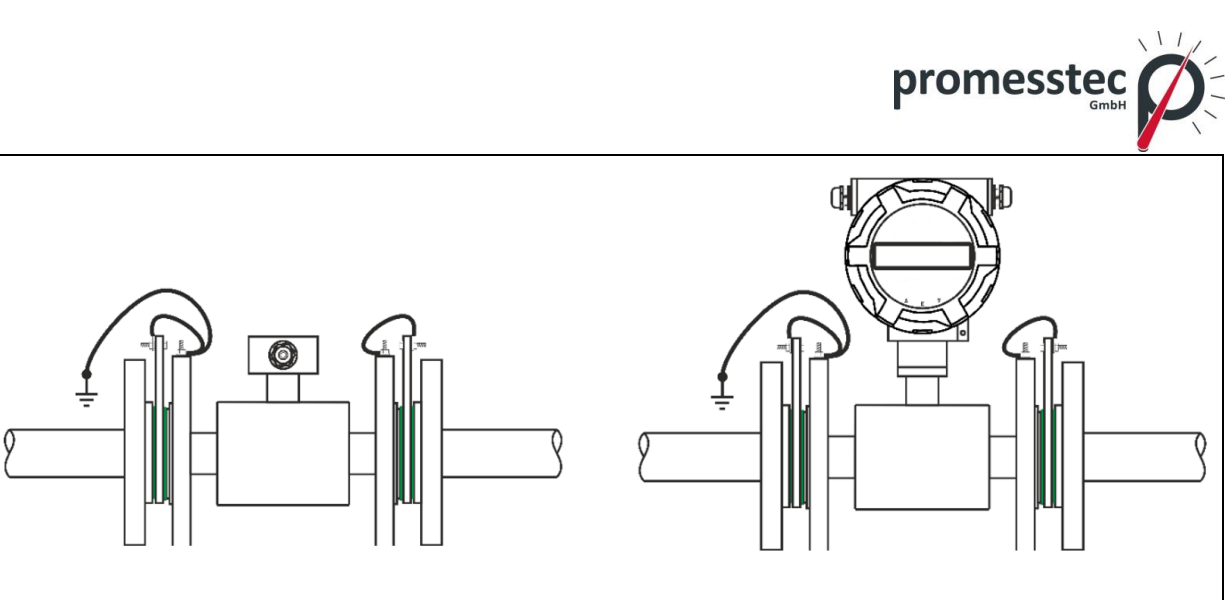

# *Rohrleitung mit hoher Temperatur*

Wenn die Temperatur der Messflüssigkeit höher als 100 °C ist, ist es notwendig, die durch die lineare Ausdehnung verursachten Kräfte, zu kompensieren. Falls ein kurzes Rohr verwendet wird, sollte eine flexible Dichtung eingesetzt werden. Wenn ein langes Rohrstück eingesetzt wird, sollten flexible Komponenten z.B. Bögen verwendet werden.

#### *Elektroden*

Das Elektrodenmaterial sollte den chemischen Eigenschaften des Mediums entsprechen. Die Elektroden dürfen keinen Belag aufweisen andernfalls kann eine Belagsbildung einen Einfluss auf die Messgenauigkeit haben oder sogar zu der Unterbrechung der Messung führen. Bei der Auslieferung des Gerätes müssen die Elektroden nicht extra gereinigt werden, es sei denn, da ist ein offensichtlicher Belag vorhanden. In diesem Falle sollten die Elektroden mit einem weichen Tuch nachgereinigt werden. Eine Reinigung der Elektroden während der Betriebszeit ist im Idealfall nicht notwendig, da hier eine Selbstreinigung durch die Strömung des Mediums ausreichend ist.

#### *PTFE, PFA, EFTE Beschichtung*

Die Installation erfolgt an der tiefsten Stelle der Rohre, um den Unterdruck zu vermeiden. Die PTFE-Beschichtung darf auf keinen Fall beschädigt werden. Die Schutzkappen dürfen erst kurz vor der Montage zwischen den Flanschen entfernt werden.

#### *Installationsüberprüfung*

Nach der Montage des Sensors sollte überprüft werden:

- Mit Hilfe des Etikettes/Dokumentation ist an dem Einbauort der dafür ausgelegte Zähler (Druck, Temperatur usw.)
- Entspricht die Pfeilrichtung auf dem Etikett der Flussrichtung der gemessenen **Flüssigkeit**
- Die richtige Position der Messelektroden (horizontal)
- Die richtige Position der Elektrode der Leerrohrerfassung (oben)
- Alle Anschlüsse (Schrauben) fest angezogen sind
- Die verwendeten Erdungsringe, deren richtige Verwendung und Einsatz
- Richtige Sensorerdung

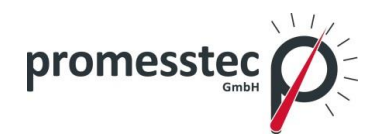

- Schutz des Sensors vor Vibrationen und mechanischen Spannungen
- Die Seriennummern übereinstimmen

# <span id="page-18-0"></span>**4.5 Verdrahtungssystem**

Diese Arbeiten dürfen nur von einer sachkundigen Person mit der entsprechenden elektrotechnischen Qualifikation durchgeführt werden.

Falls dies nicht der Fall ist, erlischt jegliche Garantieleistung.

Das Gerät sollte ausgeschaltet werden, wenn die Auswerteeinheit geöffnet werden soll.

# <span id="page-18-1"></span>**4.5.1 Verkabelung**

 $\blacksquare$ 

Im Falle einer getrennten Ausführung darf der Verbindungskabel nicht verkürzt oder verlängert werden.

Das Signalkabel des getrennten Sensors darf nicht parallel zu Spannungsverteilern, Motoren Elektromagneten, Frequenzumrichtern oder ähnlichen Quellen mit elektromagnetischen Feldern gelegt werden.

Um die Dichtigkeit der Abdeckung der Auswerteeinheit zu gewährleisten, muss die Dichtung intakt und sauber gehalten werden.

*Auswerteeinheit*  Stromversorgung Standard: 230V / 50÷60Hz

Andere Stromversorgung möglich: Gleichspannung 24VAC/DC / 250mA

Die Signaleingänge und Ausgänge des Sensors dürfen nur mit den Auswerteeinheiten verbunden werden, die eine sichere Spannung aufweisen.

Die Auswerteeinheit besteht aus 2 Komponenten:

Messelement (Frontplatte mit einer Displayeinheit)

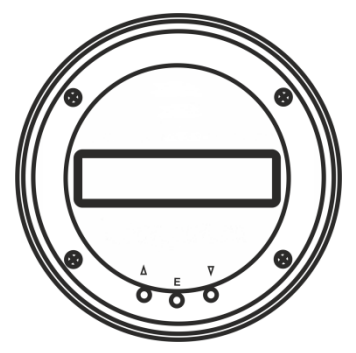

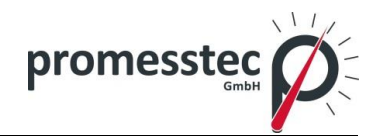

- Eingang/Ausgang und Netzteilplatine

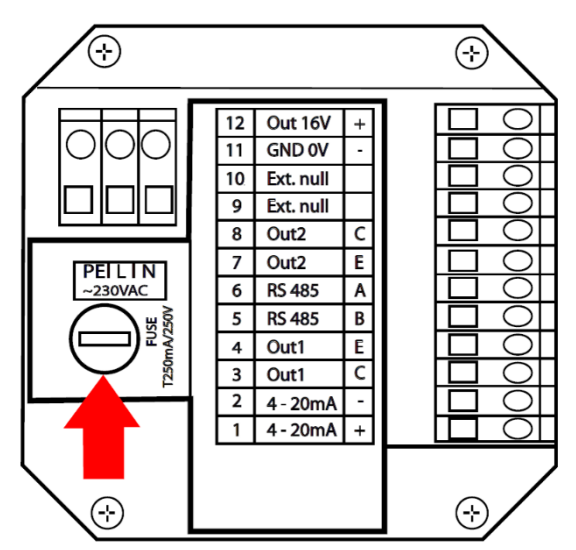

*Hinweis: die Verbindungen der Klemmleiste werden auf der Innenseite der Abdeckung beschrieben.* 

Standardverbindung:

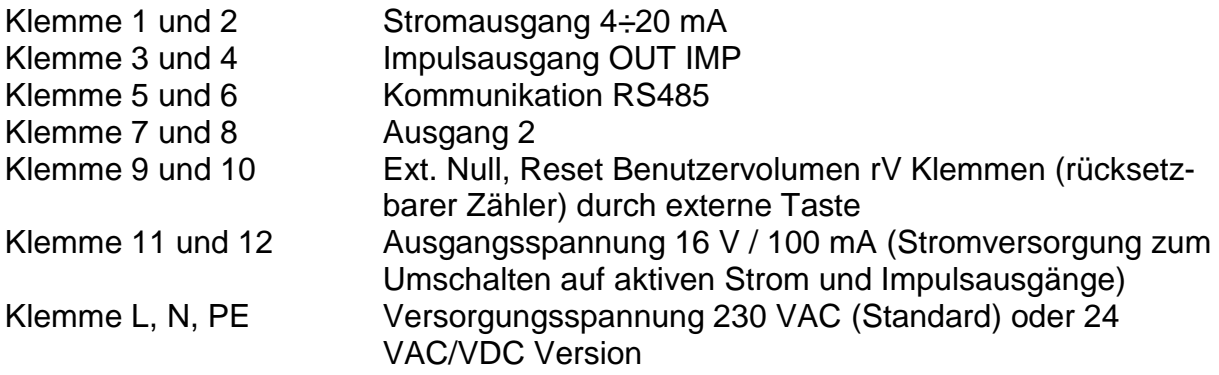

Die Verkabelungen sollten auf keinen Fall Schleifen oder ähnliches bilden. Für die Stromversorgung sollte immer ein separates Kabel benutzt werden. Nichtbenutzte Stecker sollten mit einer Isolierung oder einer Kunststoffabdeckung gesichert werden.

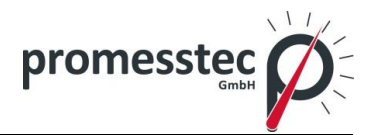

# <span id="page-20-0"></span>**4.5.2 Belegung M12-Stecker**

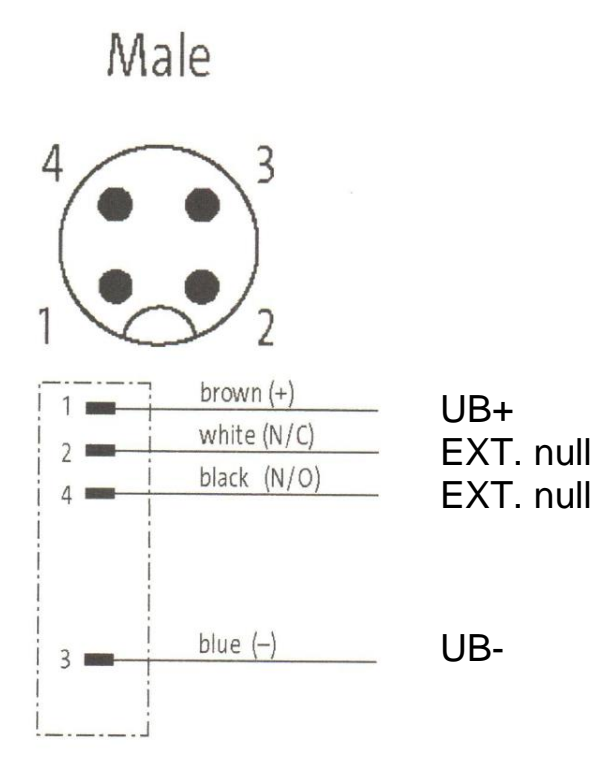

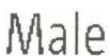

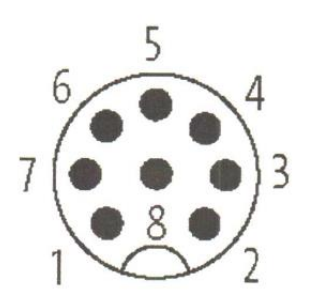

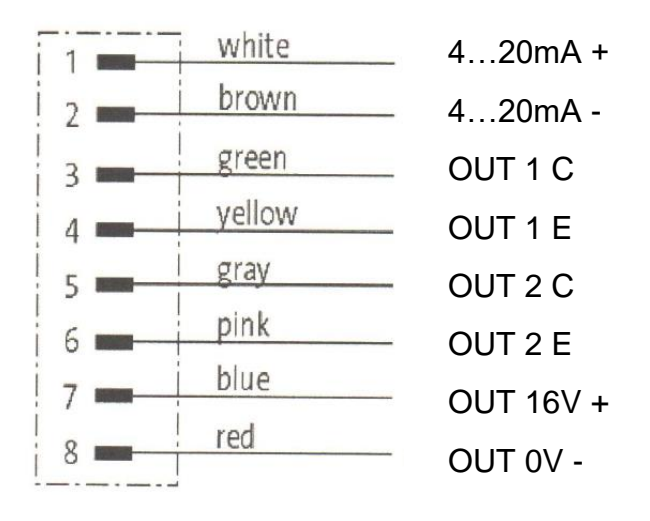

**promesstec GmbH** I Niedersachsenstraße 4 I D-48465 Schüttorf I Tel.:+49 (0)5923/ 90 229 0 I Fax:+49 (0)5923/ 90 229 29 E-Mail: zentrale@promesstec.de I Internet: www.promesstec.de

21

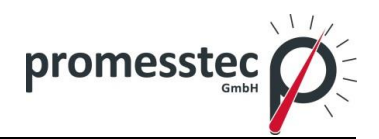

Installation der separaten Auswerteeinheit des Durchflussmessers

Die Ausführung KOPF (85mm) - es handelt sich hierbei um eine abgesetzte Auswerteelektronik (gemäß Bestellung).

Entscheiden Sie sich zunächst, ob Sie die Befestigungshalterung hinter oder unter der Elektronik (die Halterung mit Löchern nach oben oder unten) montieren möchten. Montieren Sie die Befestigungshalterung am Aluminiumgehäuse des Messgeräts, stellen Sie das Gerät je nach Bedarf an der Wand oder an einer Konstruktion auf und markieren Sie die Löcher in dieser Position für die Befestigung der Halterung. Schrauben Sie die Halterung ab und befestigen Sie sie an der markierten Stelle, z.B. mit Dübeln und Schrauben. Schrauben Sie die Elektronik auf die Befestigungshalterung und verbinden Sie das Sensorkabel mit dem Stecker. Befestigen Sie das Kabel an der Wand oder an der Struktur, damit es nicht am Stecker "hängt". Machen Sie eine "Tropfschlaufe" nach unten, damit kein Wasser auf den Stecker tropft. Befestigen Sie die Leiter für die Stromversorgung und die Ausgänge in ähnlicher Weise. Nach der Installation aller Kabel drehen Sie die Elektronik in die gewünschte Position und befestigen Sie das Gerät an der Halterung, indem Sie die Befestigungsmutter anziehen. Nach der Installation aller Kabel drehen Sie die Elektronik in die gewünschte Position und befestigen Sie das Gerät an der Halterung, indem Sie die Befestigungsmutter anziehen.

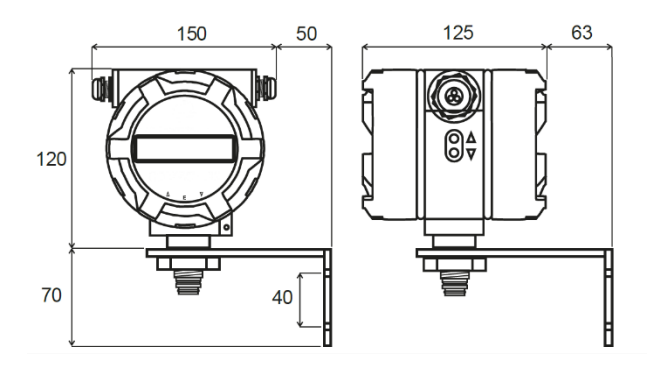

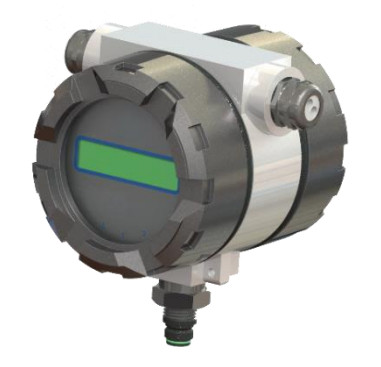

22

# <span id="page-21-0"></span>**4.6 Abdeckung der Stromversorgung**

Auf der Netzteilplatine befindet sich neben der Metallabdeckung der Jumper J1. Der Jumper schaltet den Rechenmodus in den Arbeitsmodus um. Der Hauptunterschied zwischen den Geräten mit und ohne Jumper J1 ist die Kontrollierbarkeit. In der Gerätversion mit installiertem Jumper kann der Benutzer nahezu alle Parameter einstellen. In der Version ohne Jumper kann der Benutzter nur die Parameter ändern, die keinen Einfluss auf die internen Einstellungen des Sensors haben.

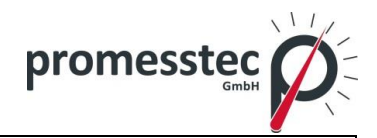

# <span id="page-22-0"></span>**4.7 Impulsausgang / Strömungsschalterkontakt OUT1 / OUT2**

Die Ausgänge OUT1 und OUT2 sind frei konfigurierbar und werden durch den Optokoppler mit einem NPN-Schalttransistor realisiert. Die Grenzwerte dieses Optokopplers sind 80V/50mA/100mW max. Der Ausgang kann bei Verwendung der Klemmen 11 und 12 als passiver oder aktiver Ausgang angeschlossen werden. Im aktiven Modus verwendet das Messgerät sein internes, galvanisch getrenntes 16V-Netzteil. In diesem Fall beträgt die Schaltspannung für **logisch hoch 16V** bei der empfohlenen Stromaufnahme von ca. 2mA für die Übertragung von Optokopplern. Der Ausgang im Aus-Zustand befindet sich im hochohmigen Zustand, so dass es notwendig ist, einen Pull-Down oder Pull-Up-Widerstand zur Definition des stationären Pegels zu verwenden.

Konfiguration:

- 1) Der Impulsausgang dient zur Fernübertragung von volumetrischen Impulsen. Die Konversionskonstante ist über Tasten oder Anwendersoftware beliebig variabel. Die Einstellung muss so erfolgen, dass die Frequenz bei maximaler Durchflussmenge <400Hz beträgt.
- 2) Der Strömungsschalter wird zur Überwachung des Durchflusswertes verwendet. Bei Überschreitung des eingestellten Grenzdurchflusses wird der Kontakt geschaltet (Kontakt-Schließung/-Öffnung). Der Grad der Kontaktaufnahme und des Kontaktöffnens ist unterschiedlich - der Kontakt hat eine Hysterese Die Hysterese ist in % einstellbar.
- 3) Der Statusausgang dient zur Auswertung des Zählerstatus Fehler, Warnung, Störung, Fehler + Warnung.

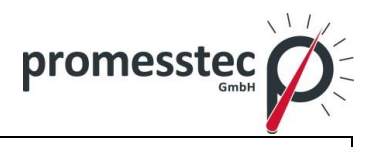

 $\ddot{\phantom{1}}$ 

#### $12$ Out 16V  $11$ external pullup 10 vaa  $\frac{1}{2}$  24V  $\geq 24V$ MAV  $\overline{9}$ PLC PLC  $\overline{\mathbf{8}}$ **IN**  $\overline{7}$ IN external **TLP281** 6 pulldown  $GND$  $\overline{5}$ **TLP281** ı GND ள்  $\overline{\mathbf{4}}$ 3  $\overline{\mathbf{2}}$ 1 *Anschlussbeispiel – aktiver Impulsausgang: Klemmleiste Kabelanschluss:*  $12$ Out 16V  $\ddot{\phantom{1}}$ **Internal power** 11 **GND OV** meter F38 l plc  $\overline{a}$  $16V$ 10 Ext. null ∢ 9 Ext. null IN **External**  $\overline{\mathbf{8}}$ Out<sub>2</sub> C Pulldown

**GND** 

GNI

A*nschlussbeispiel – passiver Impulsausgang: Klemmleiste Kabelanschluss:*

**GND** 

**TLP281** 

**GND OV**  $\overline{a}$ Ext. null Ext. null Out<sub>2</sub>  $\overline{c}$ E Out<sub>2</sub> **RS 485** A  $\overline{B}$ **RS 485** E Out1 Out1 C  $4 - 20mA$ l,  $4 - 20mA$  $\ddot{\phantom{1}}$ 

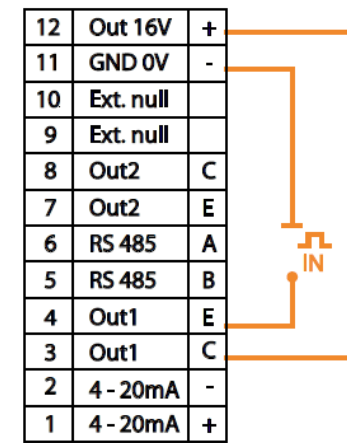

Aufgrund CTR≈100% und If = 2,5mA es notwendig, den Kollektorstrom von bis zu 2,5 mA auszuwählen.

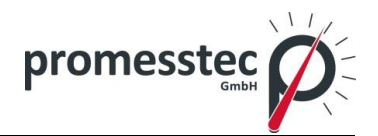

# <span id="page-24-0"></span>**4.8 Stromausgang**

Der D/A Konverter vom MDW / MDH 500 hat eine Auflösung von 16-Bit mit einer Aktualisierung der Daten jede Sekunde. Der Konverter ist galvanisch vom Sensor getrennt. Bei einem passiven Stromausgang ist es notwendig eine externe Stromversorgung einzurichten. Die Spannung der externen Versorgung kann zwischen 12 und 24V liegen. Der Widerstand (Bürde) der Stromschleife darf nicht größer als R= Ue / 0.02 (Ω:V).

Standardmäßig ist der Analogausgang so eingestellt, dass bei Qmax der Strom 20mA beträgt und bei einem minimalen (Schleichmengenunterdrückung) oder keinem Durchfluss 4mA beträgt. Die Parametrierung kann mit Hilfe der Bedientasten und des Menus für alle Durchflussrichtungen eingestellt werden. Im Falle eines Stromausfalls bei dem Sensor ist der Strom 0mA. Bei aktivierter Leerrohrüberwachung geht der Analogausgang bei "Lehrrohrstatus" auf ca. 2...2,5mA.

*Verdrahtungsbeispiel Stromschleife: Passive Stromschleife Klemmleiste Kabelanschluss:* 

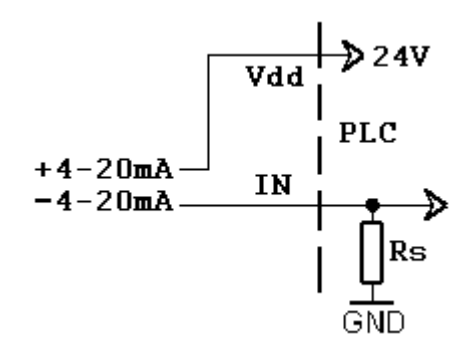

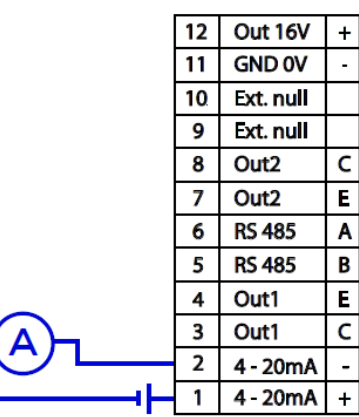

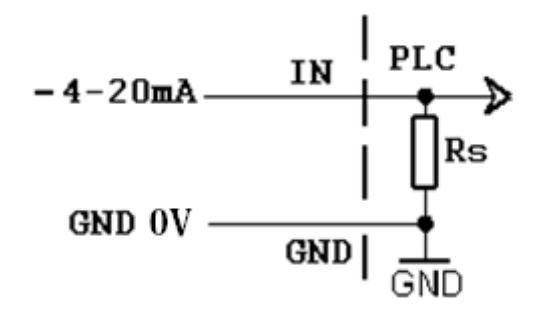

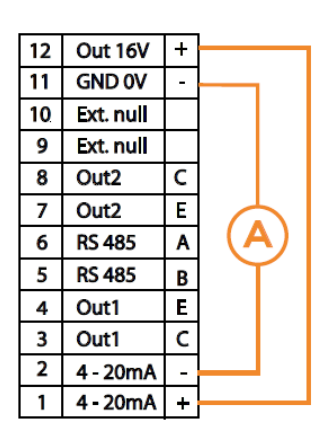

Aktive Stromschleife **Klemmleiste Kabelanschluss:** 

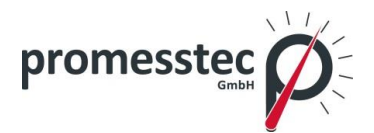

# <span id="page-25-0"></span>**4.9 Steuereingang**

#### *Externer Reset*

Die Nullstellung des volumetrischen Zählers erfolgt über den externen Eingang PIN9 und PIN10, sofern die Jumper am Stromversorgungsteil (wie in der folgenden Abbildung dargestellt) auf die Position geschaltet werden. Der Eingang wird durch einen Optokoppler isoliert. Es kann von einem externen Nullstelltaster verwaltet werden, der an die Klemmen 9 und 10 angeschlossen ist.

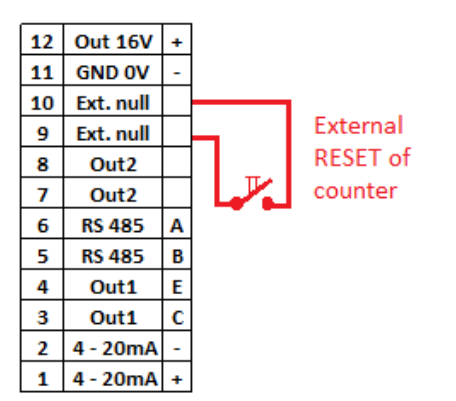

# <span id="page-25-1"></span>**4.10 Datenausgang**

Der MDW / MDH 500 kann mit der optionalen RS485-Schnittstelle das M-Bus-Protokoll nach EN 1434-3 oder Modbus RTU zur Verfügung stellen.

# <span id="page-25-2"></span>**4.11 IP Schutzgrad**

Die Durchflussmesser MDW / MDH 500 erfüllen mindestens alle Anforderungen der Schutzart IP 65 (Anschlusskopf IP67). Um sicherzustellen, dass nach der Installation die Schutzart weiterhin besteht, ist es notwendig, folgende Punkte zu beachten:

- Alle Dichtungen müssen sauber und unbeschädigt sein.
- Falls erforderlich, müssen die Dichtungsringe gereinigt oder ersetzt werden.
- Die Abdeckungen müssen fest angezogen sein.
- Die Durchmesser der Anschlusskabel sind entsprechend der Dichtungen in den Verschraubungen ausgewählt worden.
- Kabeldurchführungen sind fest angezogen.
- Die Kabel, die in die Verschraubungen führen, sollten eine "Wasserschleife" bilden, d. h. eine Schleife bilden, damit eventuell entstehendes Kondenswasser abtropfen kann, ohne in das Anschlussgehäuse zu laufen.
- Alle freien Kabelstecker sollten abgedeckt sein.
- Die Dichtungsringe aus den Kabelsteckern dürfen nicht entfernt werden.

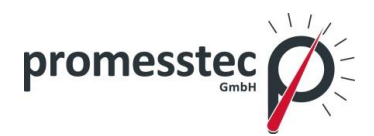

# <span id="page-26-0"></span>**4.12 Ersatz der Glasrohrsicherung im Messgerät**

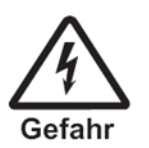

Gefahr durch Stromschlag! Nicht bedeckte Komponente erzeugen gefährliche Spannung. Bevor die Abdeckung entfernt wird, sollte sichergestellt werden, dass das Messgerät nicht unter Spannung steht.

Die Gerätesicherung befindet sich auf der Stromversorgungsplatine und wird wie folgt ersetzt:

- 1. Stromversorgung ausschalten.
- 2. Die hintere Abdeckung des Messgerätgehäuses abschrauben.
- 3. Die Schutzabdeckung entfernen und die Gerätesicherung austauschen (ausschließlich T250mA / 250V Rohrsicherungen verwenden)

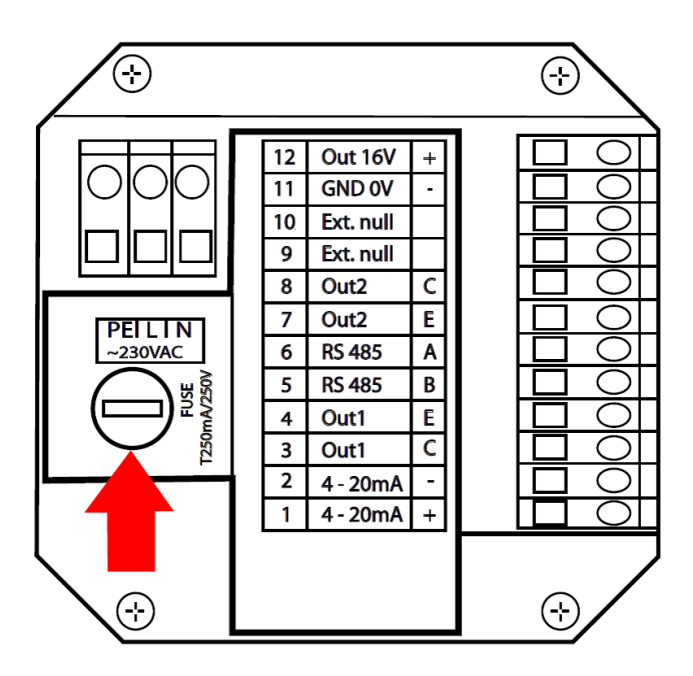

#### <span id="page-26-1"></span>**4.13 Prüfung der Verdrahtung/Installation**

Nachdem die Installation abgeschlossen ist, ist es notwendig zu prüfen:

- dass die elektrischen Leitungen nicht beschädigt worden sind.
- dass die Kabel in die richtigen Klemmen gesteckt sind.
- dass die Kabel nicht auf Spannung durchgeführt worden sind.
- dass die elektrische Spannung den angegebenen Richtlinien entspricht.
- dass die "O"-Dichtungsringe nach dem Schließen des Gerätes richtig festgezogen sind.

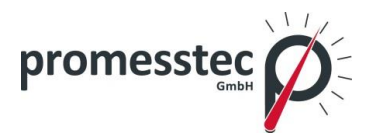

# <span id="page-27-0"></span>**5. Betrieb**

Vor der Einschaltung des Gerätes, sollte überprüft werden, ob der Durchflusssensor richtig installiert und verkabelt worden ist.

*Wenn eine exakte Messung (Referenzmessung) direkt nach der Installation durchgeführt werden soll, wird empfohlen, die Messelektroden 1 oder 2 Tage vor der Installation mit Wasser zu bedecken. Direkt vor der Montage sollte man das Wasser abfließen lassen und den Durchflusssensor umgehend einbauen, um die Austrocknung der Elektroden zu vermeiden.* 

Direkt nach dem Einschalten des Geräts leuchtet die grüne LED auf dem Frontdisplay des MDW / MDH 500. Die LED zeigt an, dass Spannung am Gerät anliegt und der Durchflussmesser seine Daten lädt. Sobald die Daten stabilisiert sind, beginnt die Messung.

# <span id="page-27-1"></span>**5.1 Status des Gerätes**

Der Status des Messgerätes wird kontinuierlich auf dem Display angezeigt. Im Falle einer Störung oder Ausfalls wird der Bediener durch eine blinkende Anzeige informiert. Die Statusanzeigen des Zählers sind in 4 Hauptgruppen unterteilt:

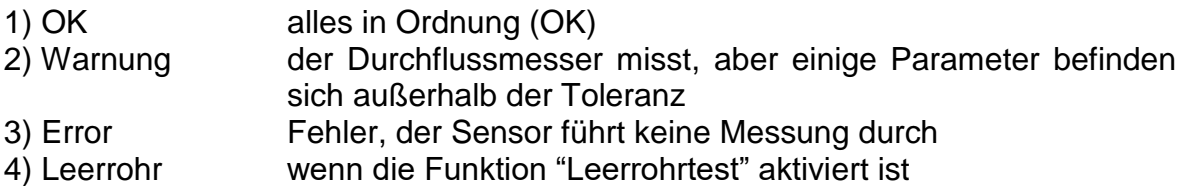

#### *Flussrichtung*

*Der Pfeil an dem Edelstahlschild des Sensors zeigt an, in welche Richtung die Flüssigkeit innerhalb des Sensors fließt. Dies hilft der korrekten Montage des Zählers in die Rohrleitung. Die Flussrichtung kann mit Hilfe der Bedientasten und des Menus geändert werden. Somit werden Fehlermessungen vermieden.* 

#### *Einrichtung der Grundparameter*

Die Parameter des MDW / MDH 500 sind von promesstec laut Ihrer Bestellung voreingestellt. Falls keine Wunschparameter bestellt worden sind, wird der Zähler über die Standardparametrierung verfügen. Die Änderung der Parameter kann der Benutzter mit Hilfe der Tasten und des Bedienmenus durchführen.

#### *Sicherheitsregeln für den Benutzer*

Jegliche mechanische und elektrische Eingriffe in den Durchflussmesser und die Auswerteeinheit sind unzulässig. Es kann zu einer Verätzung oder Verbrühung durch das zu messende Medium kommen.

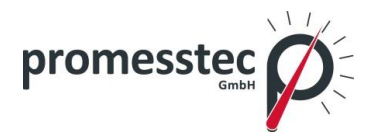

# <span id="page-28-0"></span>**6. Technische Daten**

#### *Auswertelektronik*

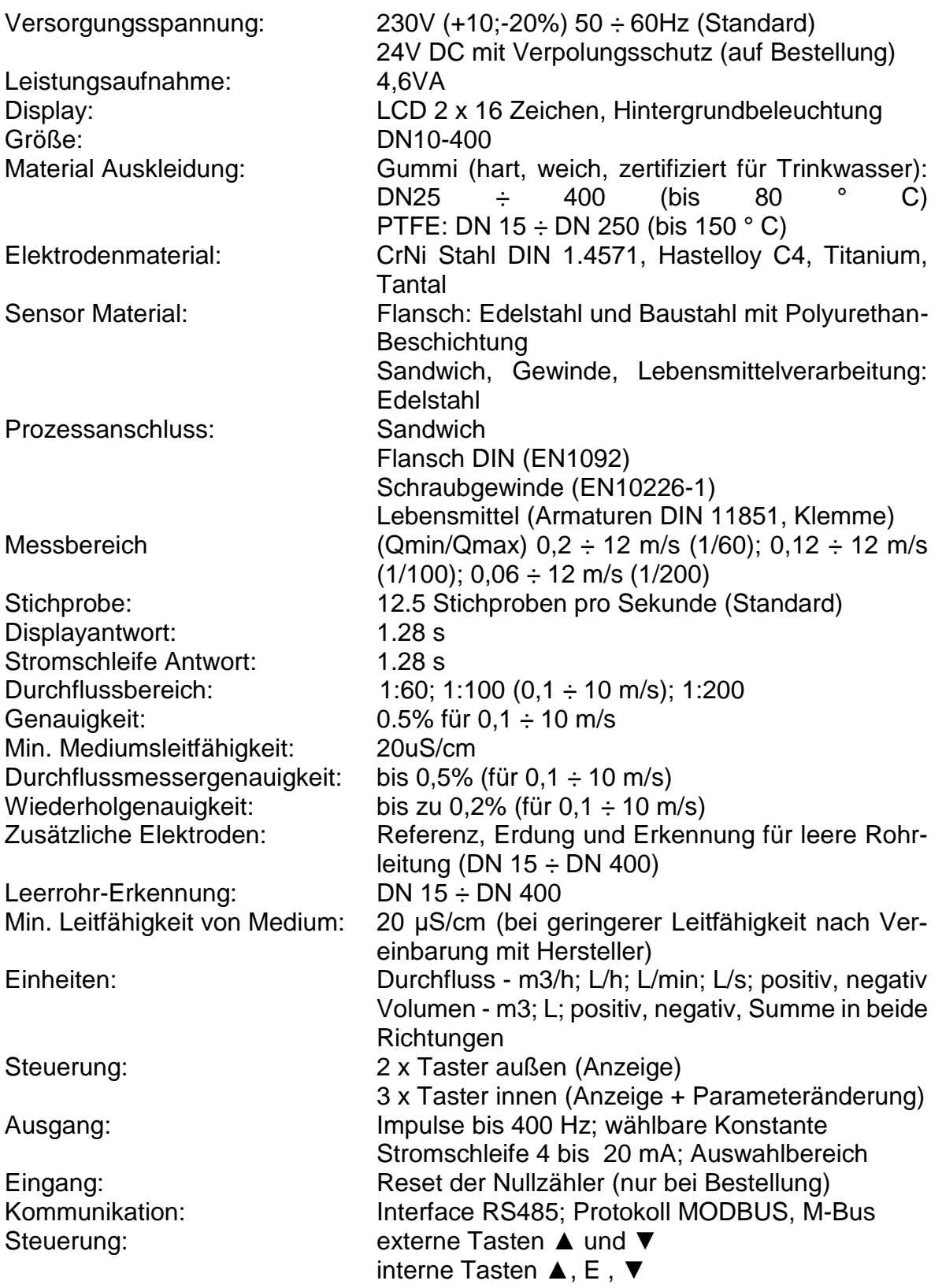

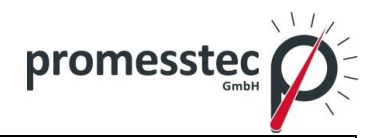

Schutzart: min. IP 65

Umgebungstemperatur: 5… 55 °C Luftfeuchtigkeit: max. 90% Gewicht: 1340 g<br>Abmessungen: 144 x 1

Kabeldurchführungen links (Netzwerk) 1x Kabel max. Ø 13 mm rechts (Ausgänge) 1 x Kabel max. Ø 13 mm (Standard) 144 x 151 x 125 mm (H x W x D), Ø Kopf 104 mm

Material: Material: Alu Guss, Pulverbeschichtung

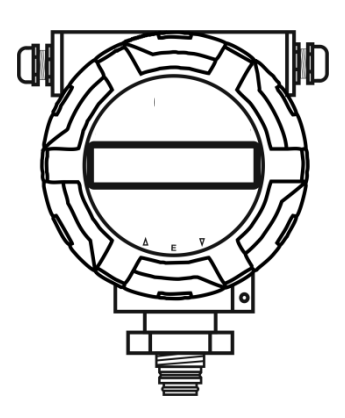

*Fehlergrenze bei Referenzbedingungen (Messbereich 1:1000)*

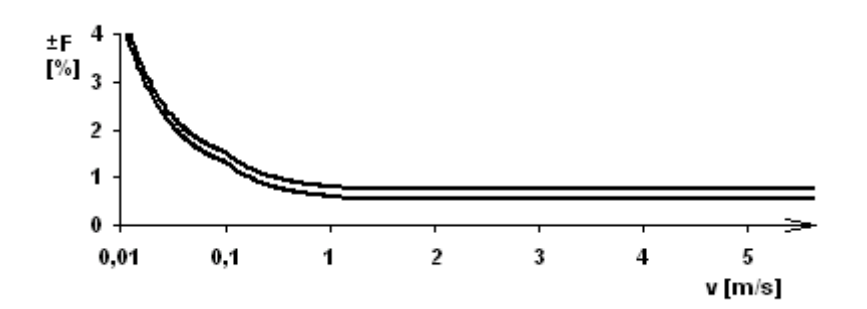

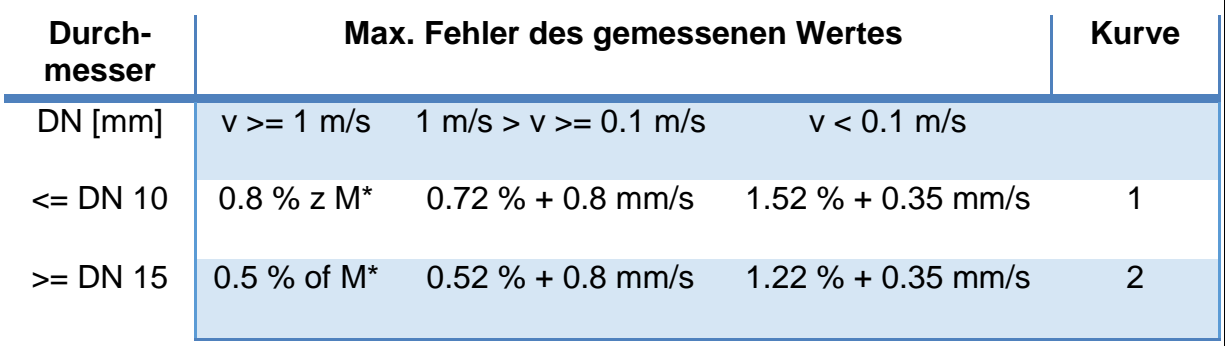

\*M-von Messwert

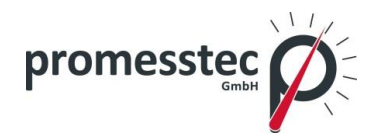

# <span id="page-30-0"></span>**6.1 Werkskonfiguration**

Die Stromschleife ist so eingestellt, dass der Nulldurchfluss 4 mA entspricht und maximaler Durchfluss 20 mA.

Die Adresse des Zähler ist auf 1 gesetzt und die Parameter der Kommunikation auf 2400 Bd, 8db, 1sb, Parität EVEN (Mbus) oder 9600Bd, 8db, 1sb, ohne Parität (Modbus) festgelegt.

Das Zugangspasswort für die Parameteränderung ist **0000**. Das gleiche Passwort gilt auch, wenn das Gerät auf die Werkseinstellung zurückgesetzt worden ist.

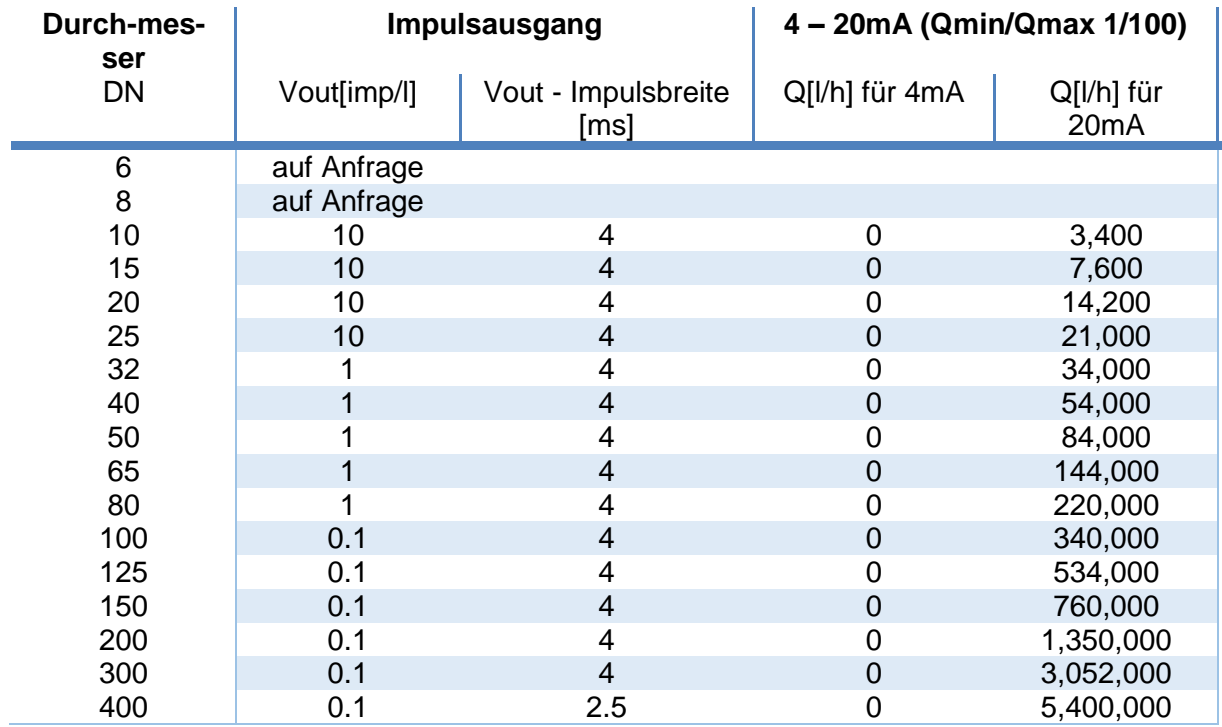

#### *Impulse der Konstanten und der Stromschleifen – Werkseinstellungen*

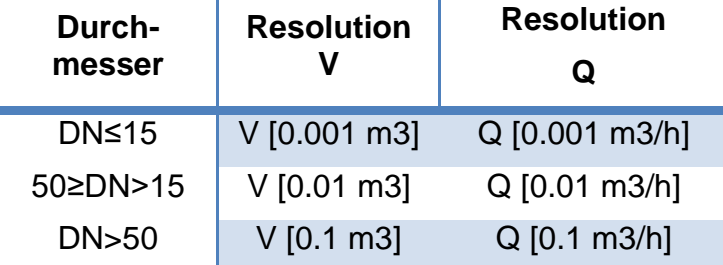

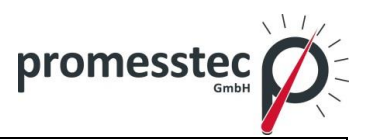

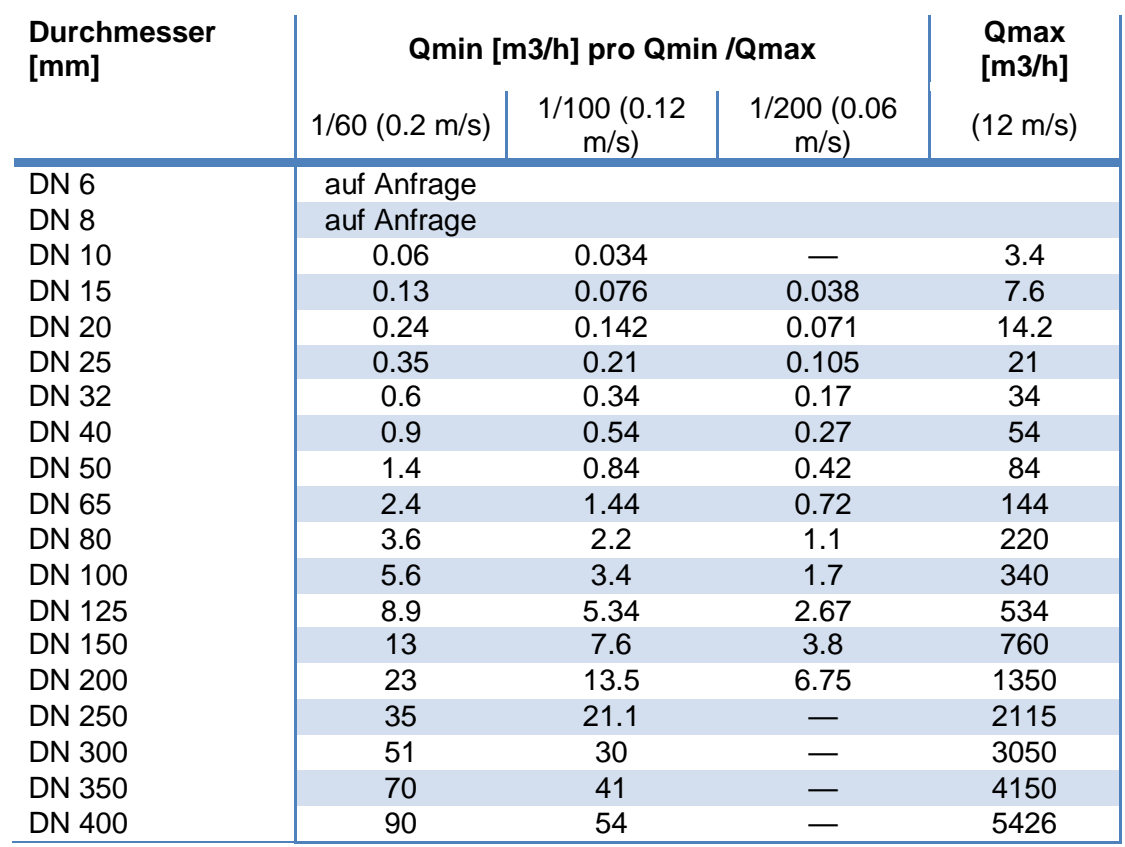

Durchflussbereiche für die einzelnen DN Größen:

# <span id="page-31-0"></span>**6.2 Einstellung und Kontrolle des MDW/ MDH 500**

#### *1) Benutzermodifikation*

Der Durchflussmesser ermöglicht dem Benutzer, das Display zu drehen, abhängig davon, wie es installiert werden muss. Um die Anzeige zu drehen, muss der Deckel von dem Anzeigekopf entfernt werden. Dann müssen die vier Befestigungsschrauben abgeschraubt werden, sodass die Elektronikplatine um 90° oder 180° gedreht werden kann. Dabei muss beachtet werden, dass die Kabel sich nicht verdrehen.

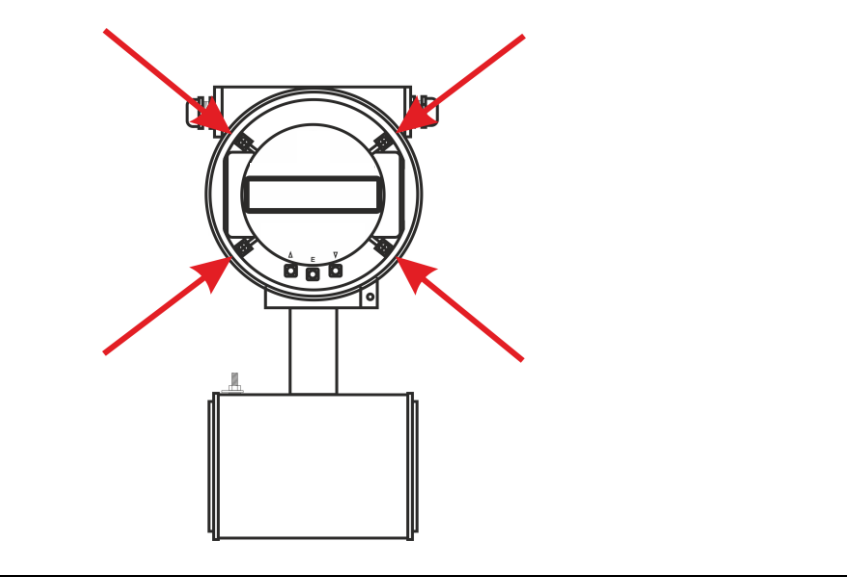

**promesstec GmbH** I Niedersachsenstraße 4 I D-48465 Schüttorf I Tel.:+49 (0)5923/ 90 229 0 I Fax:+49 (0)5923/ 90 229 29 E-Mail: zentrale@promesstec.de I Internet: www.promesstec.de

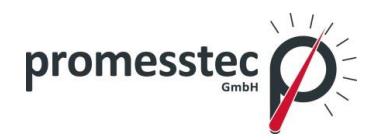

Die Anweisungen zum Anpassen der Position der Anzeige:

- 1. Den oberen Deckel mit Glassichtfenster abnehmen
- 2. Die vier Befestigungsschrauben lösen
- 3. Den Metallrahmen entfernen
- 4. Die Leiterplatte mit Display in die gewünschte Position drehen (um  $\pm$  90 $^{\circ}$  oder 180°)
- 5. Den Metallrahmen in der gewünschten Position befestigen
- 6. Die vier Befestigungsschrauben festziehen
- 7. Den oberen Deckel mit Glassichtfenster zuschrauben

# <span id="page-32-0"></span>**6.3 Bedienung MDW / MDH 500**

Das Gerät ist mit zwei externen Drucktasten an der Seite des Elektronik-Gehäuses und drei internen Tasten am unteren Teil der Messleiterplatte ausgestattet.

*Funktionen äußere Tasten:*

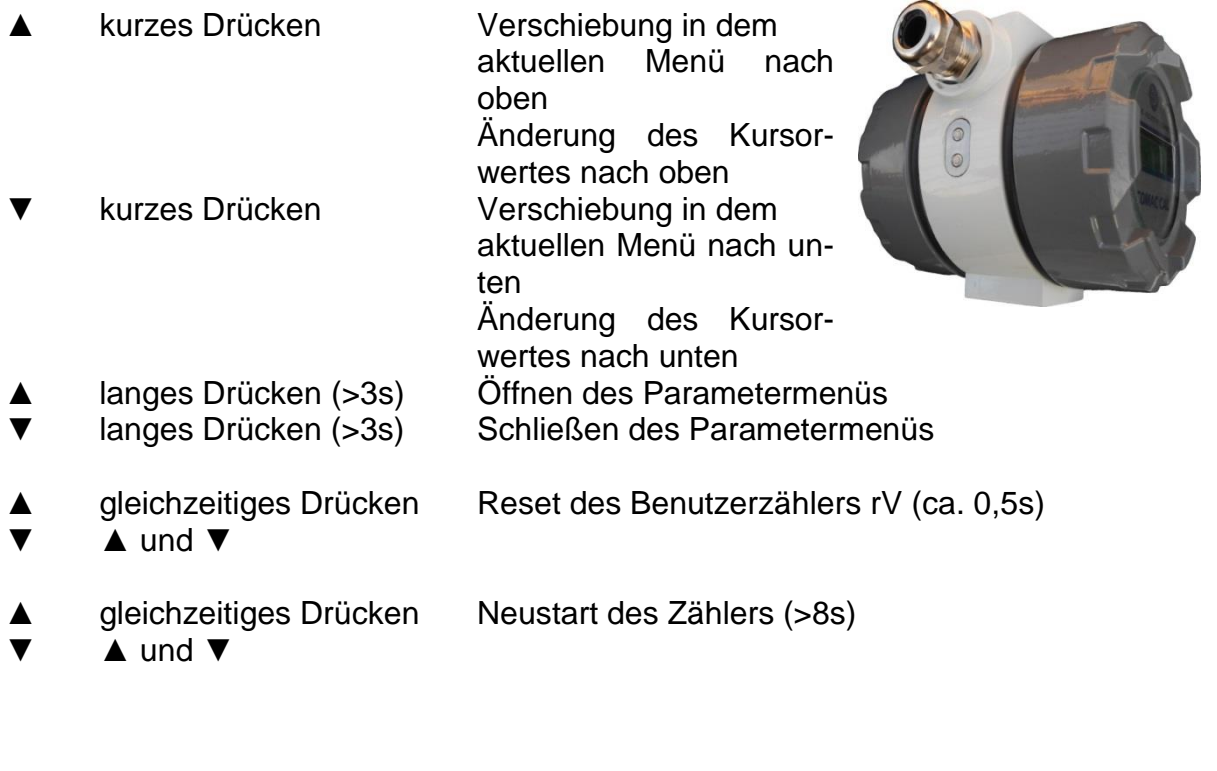

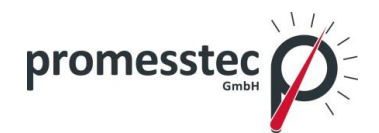

#### *Funktionen innere Tasten:*

Vor dem Drücken der Taste **E** und Passworteingabe:

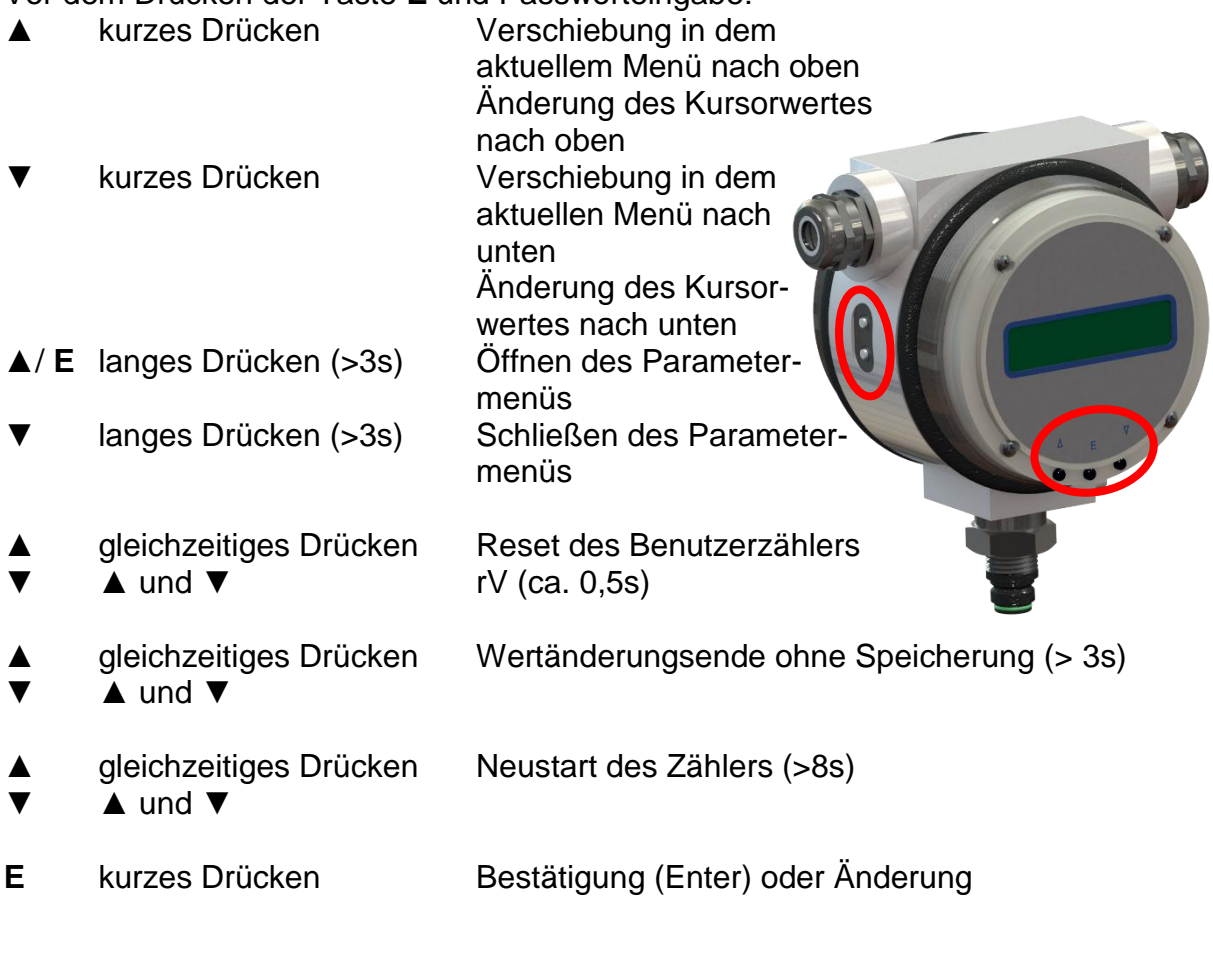

*Das Grundmenü beinhaltet folgende Elemente:*

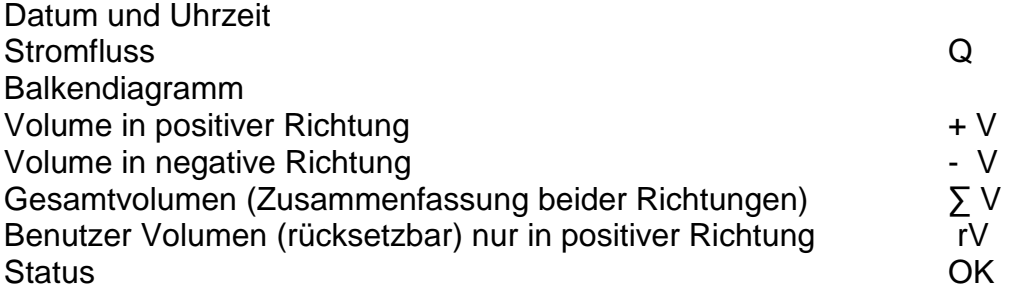

Die Reihenfolge kann nach der Zählereinstellung abweichen. Der Benutzer kann die auf den ersten beiden Zeilen angezeigten Daten ändern und kundenspezifisch anpassen.

Wenn der Zählerstatus sich ändert oder sich in einem nicht ordnungsmäßigen Zustand befindet, wird es durch ein Blinken der Anzeige angezeigt.

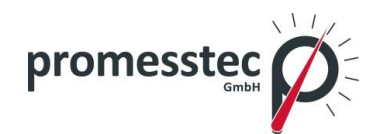

Spezielle Tastenfunktionen

Ein langes drücken der zwei äußeren Tasten aktiviert einen REBOOT (Neuinitialisierung des Durchflussmessers).

Ein langer dreifacher Druck auf die inneren Tasten löst die Service-Kommunikationsschnittstelle aus. Nach der Initialisierung werden Sie zur Eingabe eines Passworts aufgefordert. Wenn das Passwort nicht eingegeben wird, steht die Service-Schnittstelle nur zum Lesen zur Verfügung.

Das Einstellmenü kann durch langes Drücken der unteren Taste auf der Seitenfläche der Anzeigeeinheit oder durch langes Drücken der rechten Taste unter der Frontglasscheibe verlassen werden. Außerdem können Sie auf TimeOut warten, um den Durchflussmesser in sein Grundmenü zurückzukehren.

Passworteinstellung

MDW / MDH 500 haben zwei Passwortebenen, nämlich ein Benutzerpasswort und ein Produktionspasswort.

Das USER PASSWORT ermöglicht es, Benutzerparameter zu ändern, die keinen Einfluss auf die Kalibrierung des Zählers haben. Es ist ein benutzerdefiniertes Passwort, wobei der Standardwert für das Passwort 0000 ist. Das Passwort wird nur bei der ersten Eingabe benötigt und ist nach Rückkehr zur Grundanzeige oder innerhalb von zwei Minuten nach Inaktivität ungültig, wenn das Messgerät automatisch wieder zur Grundanzeige zurückkehrt.

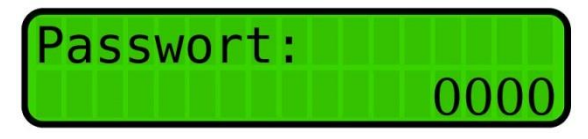

Das PRODUKTIONSPASSWORT ist ein generiertes, eindeutiges Passwort, das mit dem jeweiligen Zähler verknüpft ist und nicht öffentlich zugänglich ist. Die Daten können nur unter dem Produktionspasswort einer von der **promesstec GmbH** beauftragten Person geändert werden.

Dies sind die folgenden Daten: Seriennummer K1-konstant n1-konstant Sensor – DN

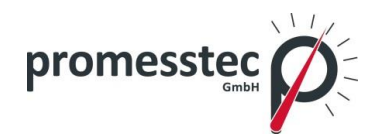

# **Basismenü**

Das Grundanzeigemenü enthält die folgenden Punkte:

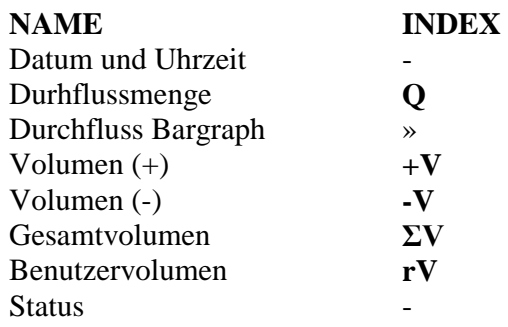

Die Reihenfolge kann je nach den Einstellungen des Zählers variieren. Die Kunden können die anzuzeigenden Daten auf den ersten beiden Zeilen so auswählen (oder die Reihenfolge ändern), dass sie ihren Anforderungen entsprechen.

z. B.:

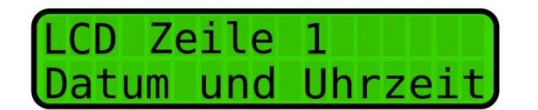

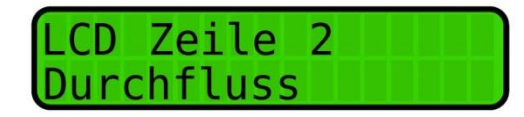

Falls sich der Status des Zählers in einem anderen als dem normalen und korrekten (OK) Status befindet, wechselt die Anzeige des Messausfalls mit der normalen Anzeige. Daher ist es nicht notwendig, den Status ständig zu überprüfen; im Störungsfall wird er automatisch auf der Anzeigeeinheit angezeigt.
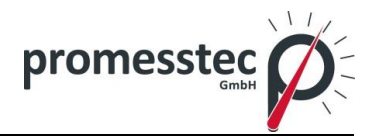

Mit Hilfe der äußeren und inneren Menütasten ▲ und ▼ kann man durch das Basismenü blättern, Benutzervolumen zurücksetzen, Parameter ändern oder das Menü wieder verlassen.

*Das Parametermenü enthält folgende Elemente:*

- 1. Datum und Uhrzeit
- 2. Betriebsstundenzähler (Betriebszeit BST-Zähler)
- 3. Ausfall der Stromversorgung (Stromausfall)
- 4. Impulsausgang oder Durchflussschalter
- 5. Stromausgang
- 6. Kommunikation
- 7. Basisanzeige
- 8. Dämpfung
- 9. Beleuchtung
- 10. Seriennummer
- 11. Kalibrierkonstanten
- 12. Leerrohrprüfung
- 13. Firmwareversion
- 14. Unempfindlichkeitsbereich Unterdrückung des Messstartpunktes\*
- 15. Nullkalibrierung\*
- 16. Strömungssimulation
- 17. Sprache
- 18. Rückstellung der Zähler\* (Reset)
- 19. Nennweite (DN)
- 20. Flussrichtung\*
- 21. Durchflusseinheiten [Q]
- 22. Anteil der Durchflusseinheiten [Q] in Prozent (Bargraph)
- 23. Volumeneinheiten [V]\*
- 24. Benutzervolumenzähler (rückstellbar)
- 25. Passwort ändern
- 26. Werkseinstellung (Konfiguration des Herstellers)

*\* Wenn der Zähler für Aufzeichnungen eingesetzt wird, werden die Parameter mit einem Sternchen\* markiert und können nicht verändert werden. Der Zähler*  wird mit einer Dichtung (Stempel) an der Signalquelle versehen, um den Zu*gang zu Jumper J1 zu sichern. Wenn der Zähler nicht für diese Zwecke genutzt wird und nicht einer messtechnischen Zulassung unterliegt, wird der Jumper J1 mit einer Drahtbrücke montiert der alle Einstellungen, einschließlich die Elemente aus dem Parametermenü mit einem Sternchen, beinhaltet.*

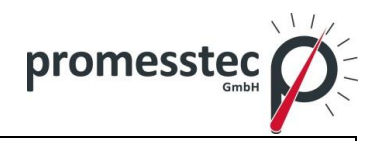

Der Zentrale Button **E** ist für die Bearbeitung der Einträge im Parametermenü vorgesehen. Wenn der Knopf gedrückt wird, wird der Bediener aufgefordert, das Passwort (das Standardpasswort des Herstellers: 0000) einzugeben. Einschließlich kann der Wert durch die Tasten ▲ und ▼erhöht oder verkleinert werden. die Änderung kann dann mit der Taste **E** bestätigt werden. Wenn der geänderte Parameter nicht nummerisch ist, kann er mit Hilfe von einer "scroll bar" geändert werden. Das Kennwort gilt solange man mit der Einstellung beschäftigt ist, wird das Display länger als 2,5 Minuten nicht benutzt, wird das Passwort ungültig und die Anzeige geht automatisch in die Basisanzeige über.

Ruhezustand Beispiele gemäß der Benutzereinstellung:

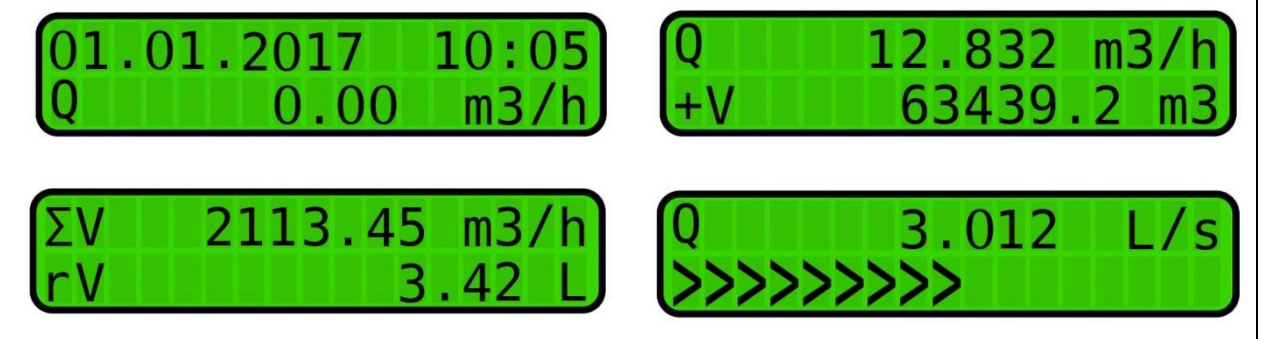

*Hinweis: Die Reihenfolge der Anzeigen kann den Bedürfnissen des Kunden angepasst werden.*

# **Anleitungen zur Einrichtung einzelner Elemente:**

Vor der Einrichtung, ist es notwendig, den Schutzdeckel auf der Vorderseite des Gerätes abzuschrauben, um den Zugang zu den Buttons zu bekommen. Bei der Erstbedienung des Parametermenüs (langes Drücken der Taste ▲) muss ein Berechtigungspasswort eingegeben werden (das Standardpasswort von promesstec: 0000). Dieser wird für jede der vier Zahlen separat von links nach rechts mit den Tasten ▲ oder ▼ eingestellt. Das Passwort wird mit der Taste **E** bestätigt. Mit Hilfe des doppelten Klicks auf die Tasten ♦ (gleichzeitiges Drücken ▲ und ▼ für ca. 0.5s) kann die vorherige Position, falls nötig, berichtig werden. Wenn ein falsches Passwort eingegeben worden ist, kann dieser nicht geändert werden und die Erstkonfiguration des Passworts muss wiederholt werden.

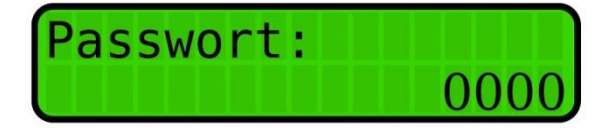

*Hinweis: Das Kennwort gilt, solange man mit der Einstellung beschäftigt ist. Wird das Display länger als 2,5 Minuten nicht benutzt, wird das Passwort ungültig und die Anzeige geht automatisch in die Basisanzeige über.* 

Einstellung der Zahlenwerte der einzelnen Elemente erfolgt auf eine ähnlichen Art und Weise.

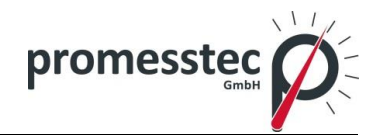

Wenn keine einfache nummerische Zahl eingestellt werden soll, sondern eine Liste der möglichen Werte, werden die Einheiten mit der Hilfe der Tasten ▲ und ▼ ausgewählt und einzeln mit der Taste **E** bestätigt.

Nach einer erfolgreichen Eingabe wird gefragt, ob das geänderte Passwort gespeichert werden soll: Antworten mit Ja/Nein und der Bestätigung mit Taste **E**.

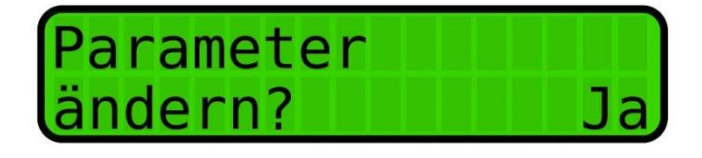

*1) Datum und Uhrzeit* 

Diese Position hat das Format TT/MM/JJJJ SS/MM

Mit Hilfe der Tasten ▲ und ▼ wird die Position ausgesucht und kann mit dem Button **E** ausgewählt werden. Nach der Eingabe des Datums und der Uhrzeit wird die Einstellung mit der Taste **E** gespeichert.

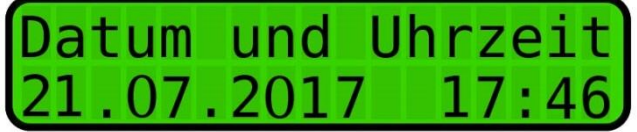

Die Änderung muss bestätigt werden.

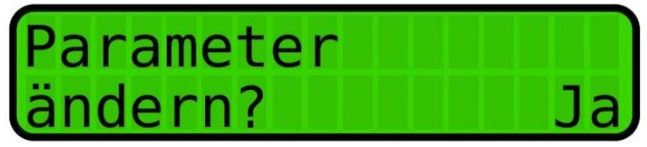

# *2) Betriebsstundenzähler (BST-Zähler)*

Diese Position überwacht die Betriebszeit (Einschalten) des Zählers. Die erste Zeile enthält das Datum der letzten Rückstellung und die zweite Zeile, die Länge des Betriebs in Tagen, Stunden und Minuten.

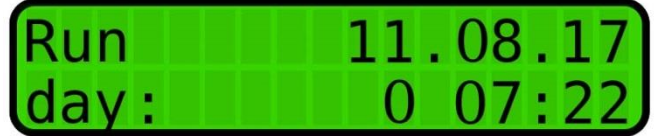

Die Position kann zurückgestellt werden mit dem Drücken der Taste **E**.

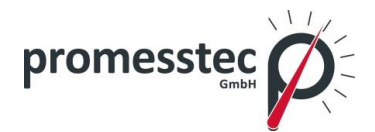

## *3) Ausfall der Stromversorgung*

Diese Position überwacht die Zeit des Stromausfalls beim Zähler. Die erste Zeile enthält das Datum der letzten Rückstellung und die zweite Zeile die Zeitdauer des Ausfalls. Die Position kann zurückgestellt werden mit dem Drücken der Taste **E**.

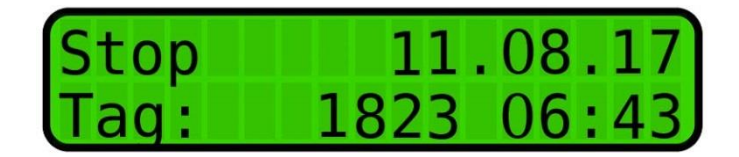

OUT1 und OUT2 Ausgang / Durchflussschalter

OUT1 kann als Impulsausgang oder Durchflussschalterkontakt konfiguriert werden. OUT2 kann als Impulsausgang, Strömungsschalter oder Statuskontakt eingestellt werden.

1) OUT1 Einstellung

### Impulsausgang

Bei der Einstellung der Parameter für die Impulsausgabe ist es möglich, die Logik (Polarität) des elektrischen Signals (Ein-Zustand/Aus-Zustand) zu ändern, außerdem den Impulsausgang einzustellen, auf welche Richtung der Volumenzähler reagieren soll (Durchflussmenge läuft in positiver Richtung, in entgegengesetzter Richtung und in beide Richtungen) sowie Ihre eigene Impulskonstante, einschließlich seiner Anzeige (Impuls / L oder L / Impuls) und Impulsbreite.

Dieser Ausgang kann sowohl als Impulausgang oder als Durchflussschalter konfiguriert werden.

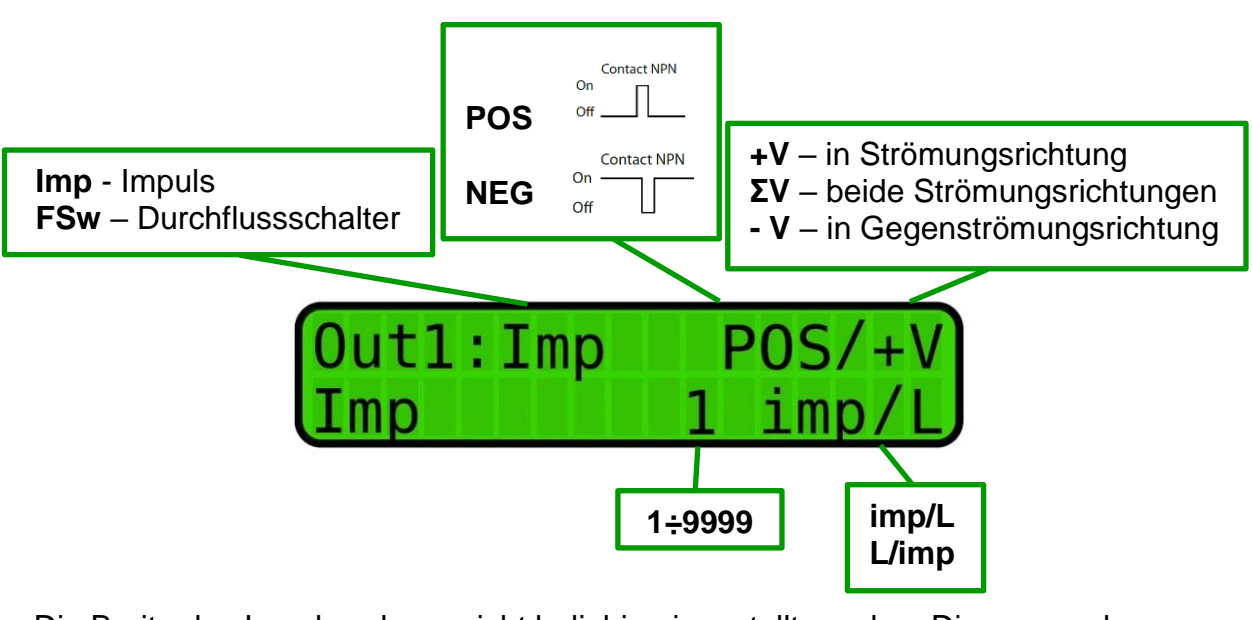

Die Breite des Impulses kann nicht beliebig eingestellt werden. Die vorgegebenen Impuls-Längen können mit den Tasten ▲ und ▼ ausgewählt werden.

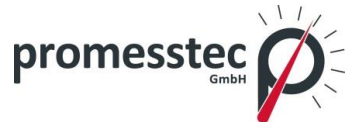

**0.1 ÷ 99.9** 

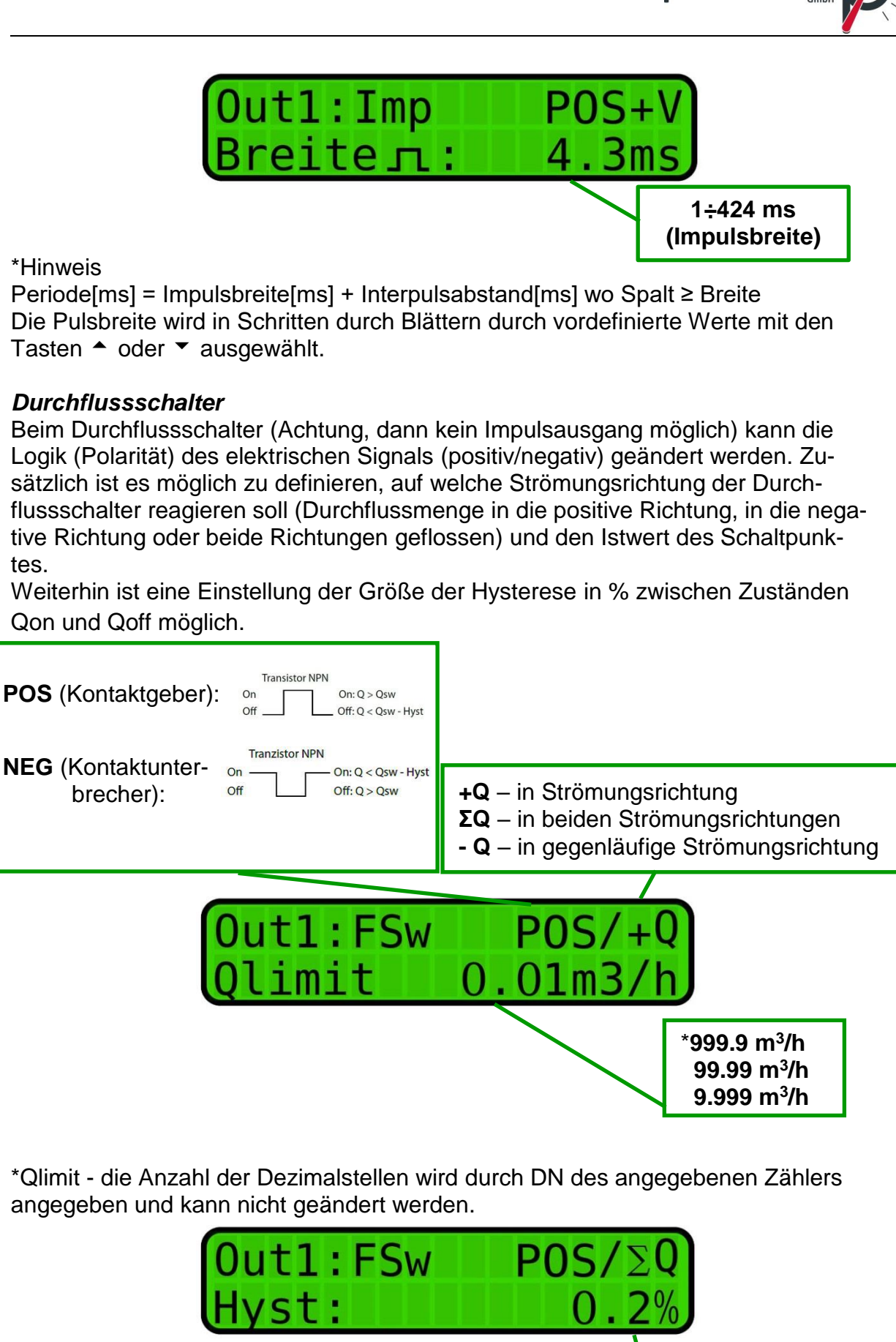

**promesstec GmbH** I Niedersachsenstraße 4 I D-48465 Schüttorf I Tel.:+49 (0)5923/ 90 229 0 I Fax:+49 (0)5923/ 90 229 29 E-Mail: zentrale@promesstec.de I Internet: www.promesstec.de **%**

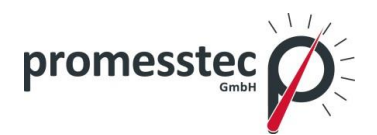

# 2) OUT2 Einstellungen

## Impulsausgang

Zur vollständigen Einstellung der Parameter der Impulsausgabe ist es möglich, die Logik (Polarität) des elektrischen Signals (positiv/negativ) zu ändern, den Impulsausgang, auf den der volumetrische Zähler reagieren soll (Volumen läuft in positiver Richtung, in entgegengesetzter Richtung und in beide Richtungen) sowie Ihre eigene Impulskonstante einschließlich ihrer Anzeige (imp/L oder L/imp) einzustellen.

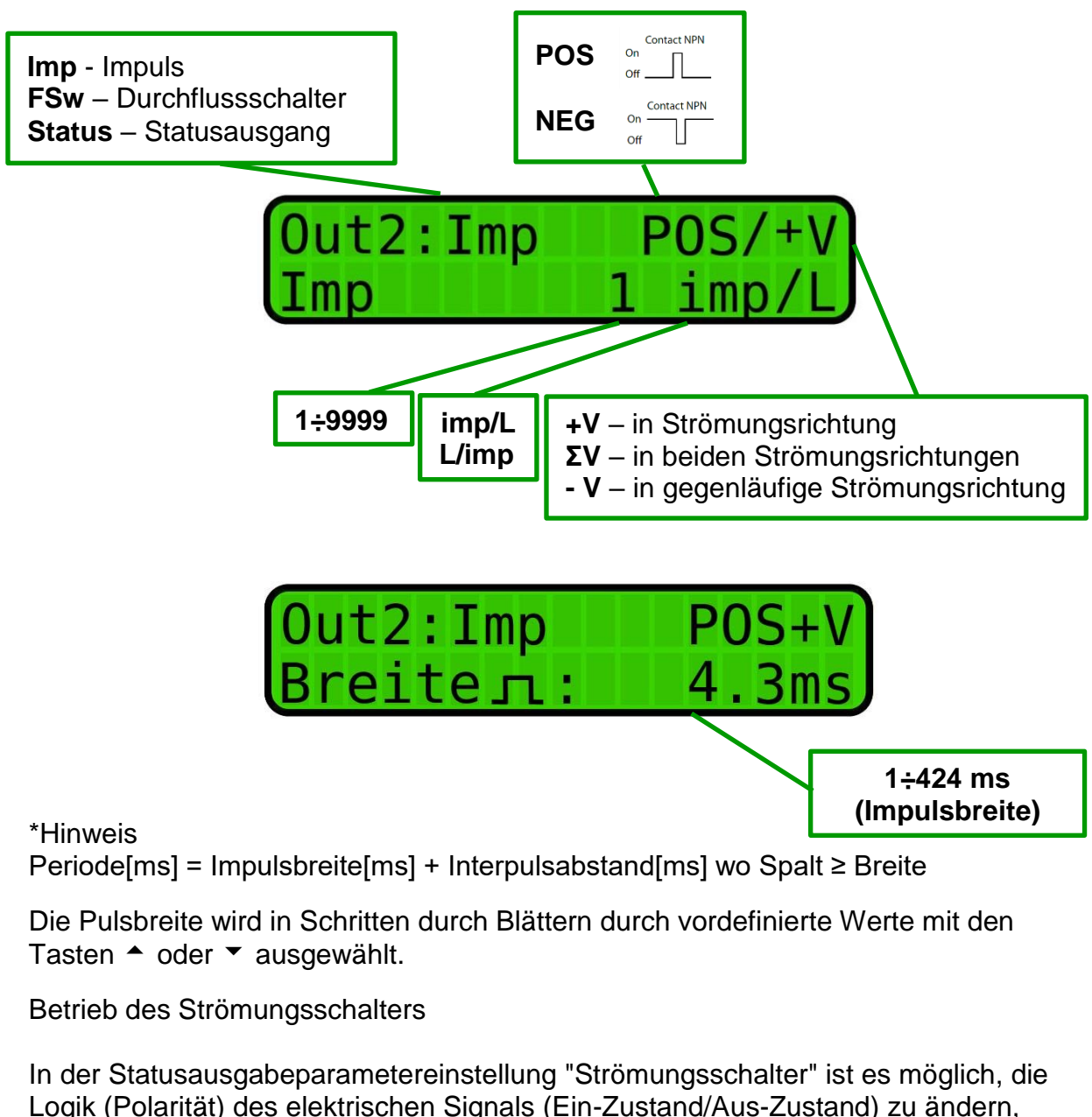

außerdem den Ausgang einzustellen, auf welche Richtung der Ausgang reagieren

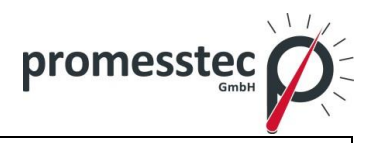

soll (Strömung in positive Richtung, in entgegengesetzte Richtung und in beide Richtungen) sowie Ihren eigenen Schaltpunktwert.

Der Statuskontakt ermöglicht es, die Hysterese zwischen Qon- und Qoff-Zustand einzustellen.

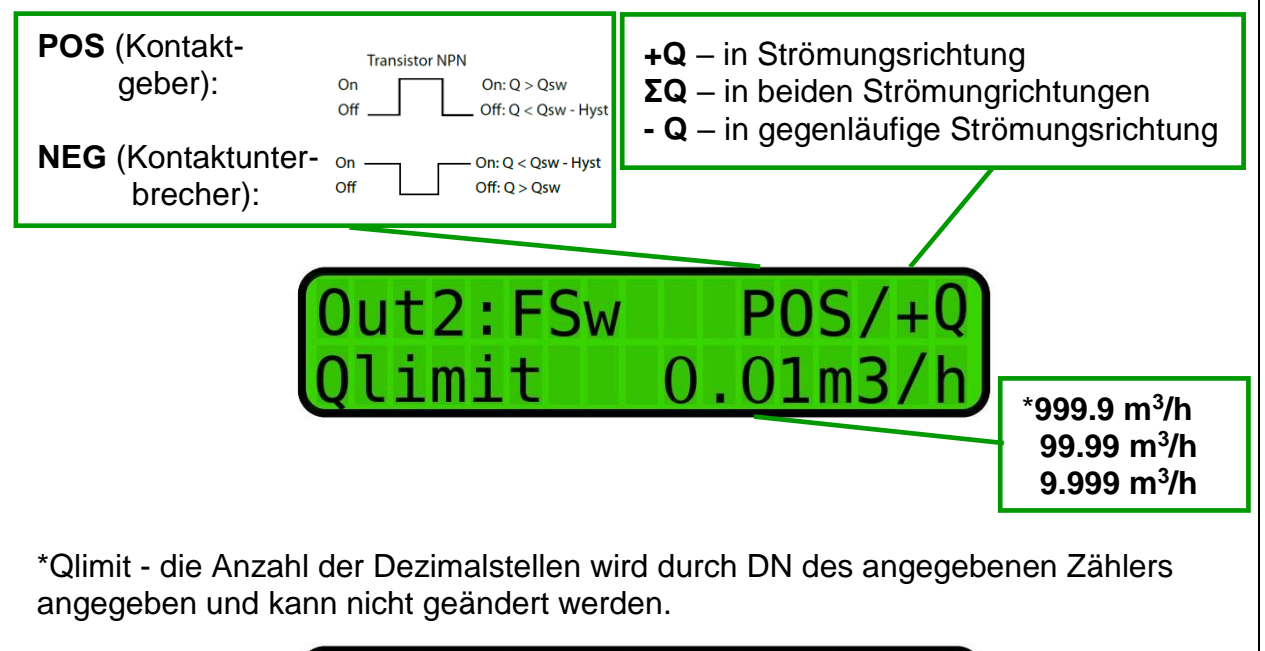

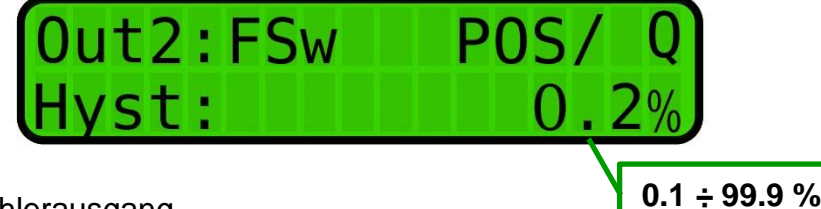

Zählerstand – Fehlerausgang

.

Der Ausgang 2 gegenüber dem Ausgang 1 kann zusätzlich als Fehlerstatusausgang des Zählers eingestellt werden. Wenn kein Fehlerstatus im Zähler auftritt, ist der Statusausgang eingeschaltet.

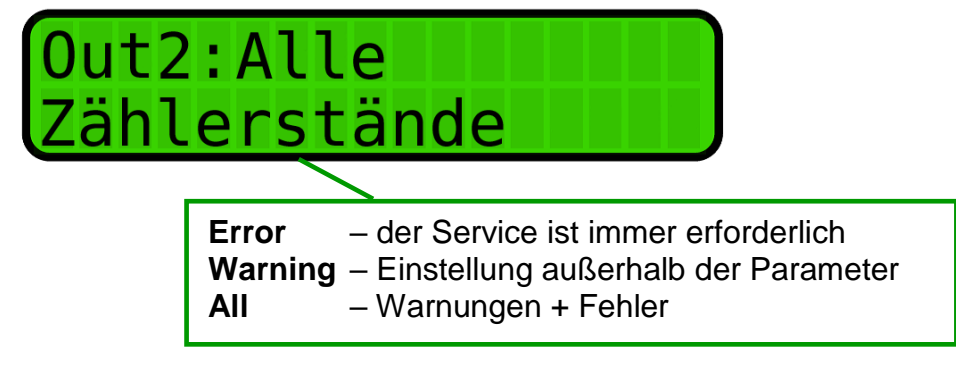

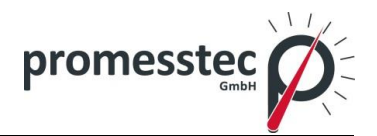

# *4) Stromausgang*

Für die Einstellung des Stromausgangs gibt es zwei Parameter, die verwendet werden können, um die Grenzen der Stromschleife für den gewünschten Durchfluss und die Art der Verbindung mit der Strömungsrichtung zu definieren.

Wenn "+Q" eingestellt ist, entspricht der Stromausgang der Stromschleife linear dem eingestelltem Bereich, aber nur in einer positiven Durchflussrichtung. Wenn "-Q" eingestellt ist, ist das Ausgangssignal linear abhängig nur von der Strömung in negativer Richtung. Wenn ∑Q eingestellt ist, ist der Ausgangswert der Stromschleife unabhängig von der Strömungsrichtung, sondern nur von dessen absolutem Wert.

Die Einstellung erfolgt über die Änderung des Wertes des Durchflussvolumens in m3/h für 4mA und 20mA.

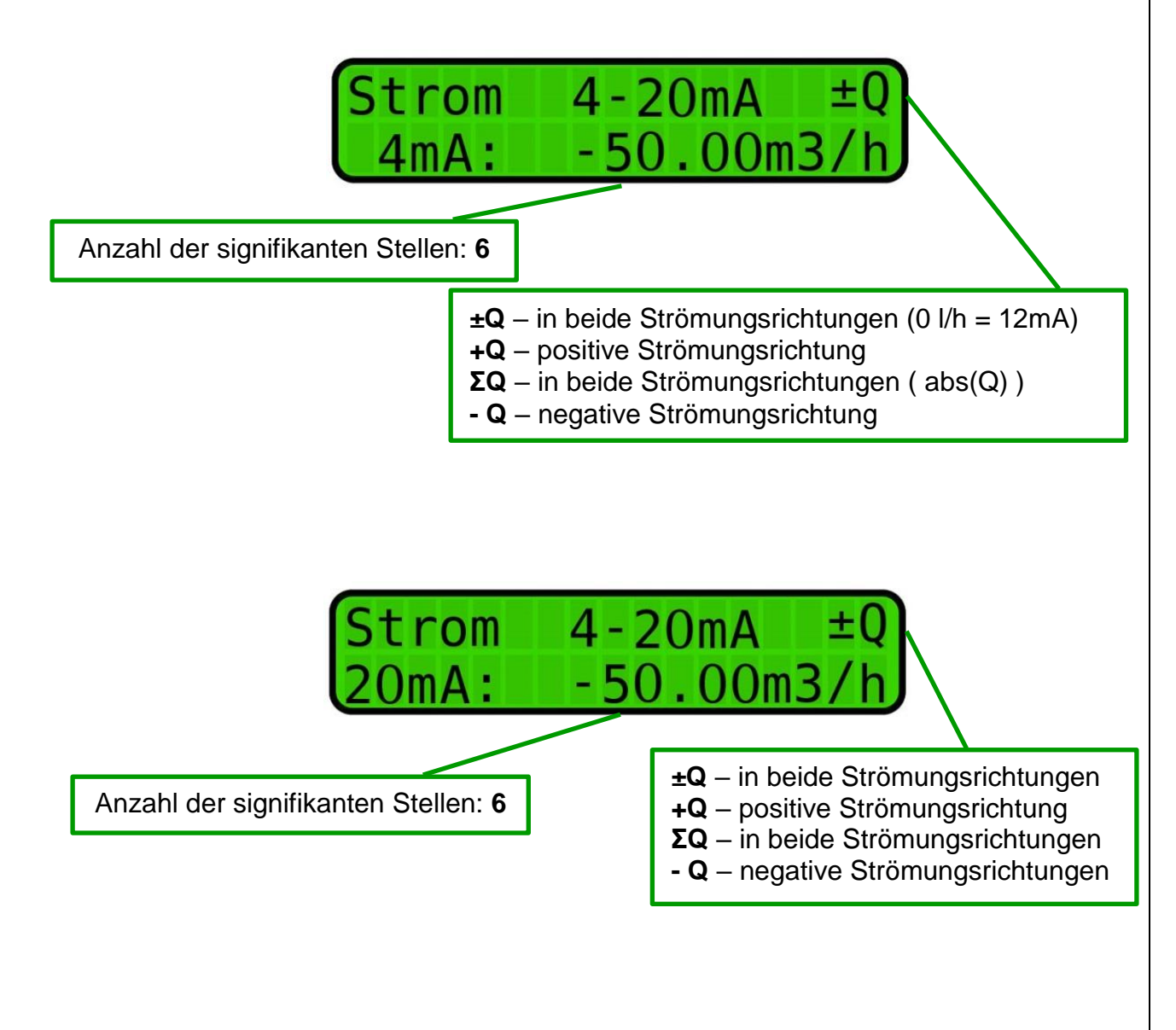

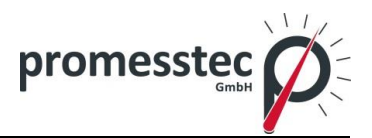

# *5) Offset*

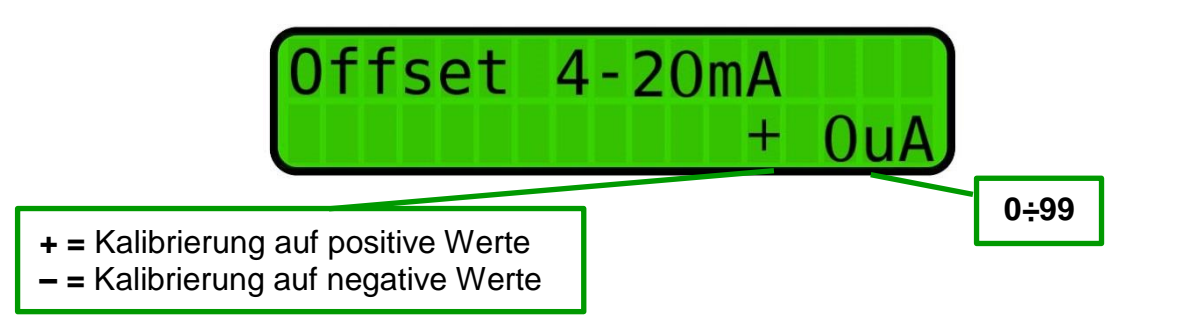

# *6) Kommunikation (optional)*

Wird der Durchflussmesser mit einer Kommunikations-Schnittstelle RS485 bestellt, können diese Parameter eingestellt werden. Für die Auswahl der Adresse kann eine Zahl zwischen 0 und 255 ausgewählt werden. Die Geschwindigkeit kann standardgemäß angepasst werden. Die Kommunikationsart kann mit Hilfe der Taste **E** geändert werden. Nachdem die Taste **E** gedrückt wurde, werden die Tasten ▲ und ▼ gleichzeitig gedrückt für ca. 0,5 s. Mit den Tasten ▲ und ▼ kann die erforderliche Kommunikationsart gewählt und mit Taste **E** bestätigt werden. Bei einer Änderung des Protokolltyps in MBus/MODBUS wird automatisch die empfohlene Geschwindigkeit für diesen Typ eingeblendet.

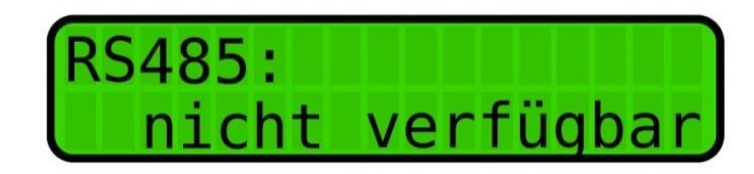

*Wenn die Kommunikation Schnittstelle nicht mitbestellt worden ist, sind die Parameter nicht verfügbar.*

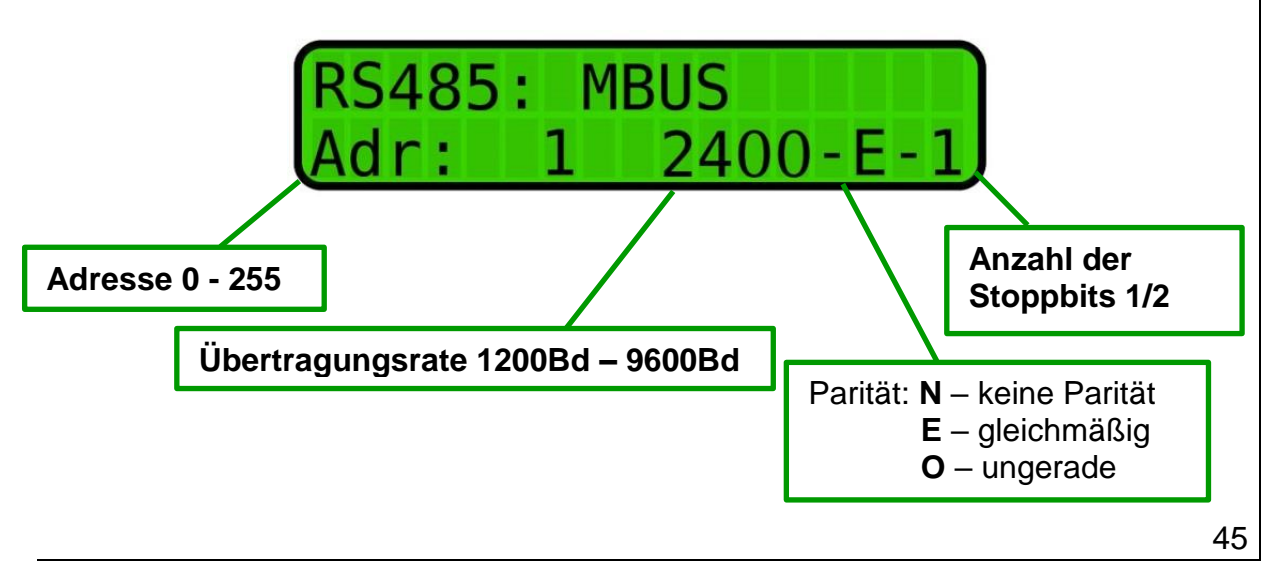

**promesstec GmbH** I Niedersachsenstraße 4 I D-48465 Schüttorf I Tel.:+49 (0)5923/ 90 229 0 I Fax:+49 (0)5923/ 90 229 29 E-Mail: zentrale@promesstec.de I Internet: www.promesstec.de

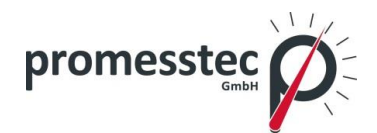

## *7.1 Kommunikationsprotokoll MODBUS RTU*

## **Übertragungsdienst**

Die Masterstation ist die Primärstation, die alle Informationsübertragungen einleitet. Die Satellitenstationen sind Sekundärstationen, die nur Informationen übertragen, wenn sie aufgefordert werden.

## **Übertragungsgeschwindigkeit**

Die Übertragungsgeschwindigkeit kann 1200, 2400, 4800 oder 9600 Baud betragen. Die Übertragung ist asynchron RS485 mit einem Startbit, 8 Datenbits und einem Stoppbit. Standardübertragungsgeschwindigkeit beträgt 9600 Baud.

Nach Änderung der Übertragungsrate muss der MDW/ MDH neu gestartet werden um die Änderung zu übernehmen. Dieses können Sie auf zwei Wegen machen:

- 1. Trennen des MDW / MDH von der Spannungsversorgung (Sicherung kurz ziehen)
- 2. Über Tastenkombination, die Tasten ▲ und ▼ gemeinsam für ca. 8 sec. gedrückt halten. In der Anzeige des MDW/ MDH erscheint die Meldung: "Neustart des Systems………"

### **Adressen**

Die Adressen 1 bis 255 sind für die 255 Sekundärstationen reserviert.

### **Anfrage/ Antwort**

Öffentliches Funktionscode 03h – read holding registers

Der Master sendet den öffentlichen Funktionscode 03h (read holding register), Startadresse, Nummer des Registers und die Adresse der Sekundärstation.

Adressbereich:

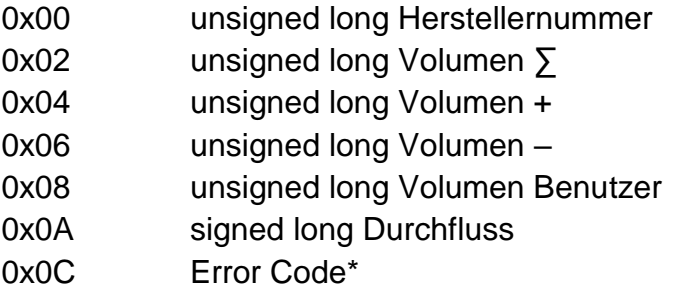

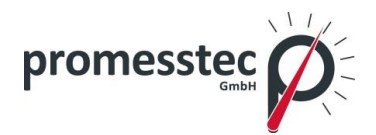

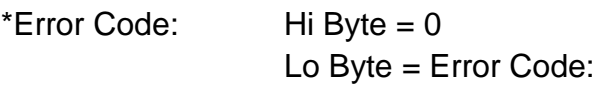

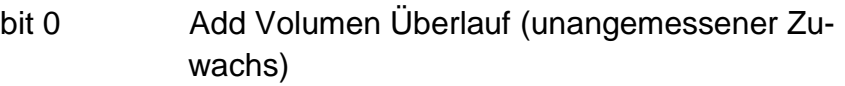

- bit 1 Frame Error
- bit 2 Leerrohr
- bit 3 Eingang/ Ausgang Überlauf
- bit 4 reserviert
- bit 5 reserviert
- bit 6 reserviert
- bit 7 reserviert

## Anfrage:

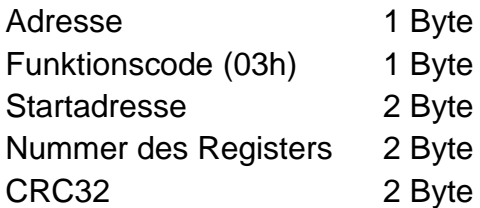

### Antwort:

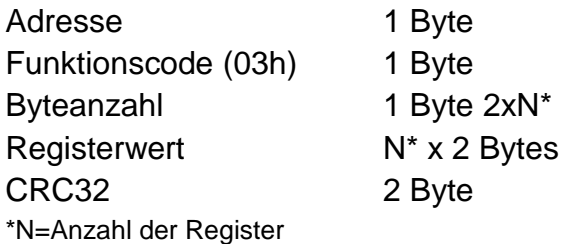

### Error:

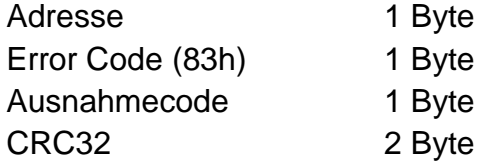

## **Beispiel**

Volumen ablesen Register 02h-09h:

### Anfrage:

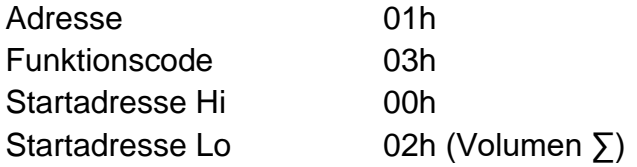

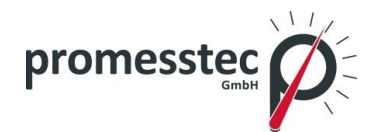

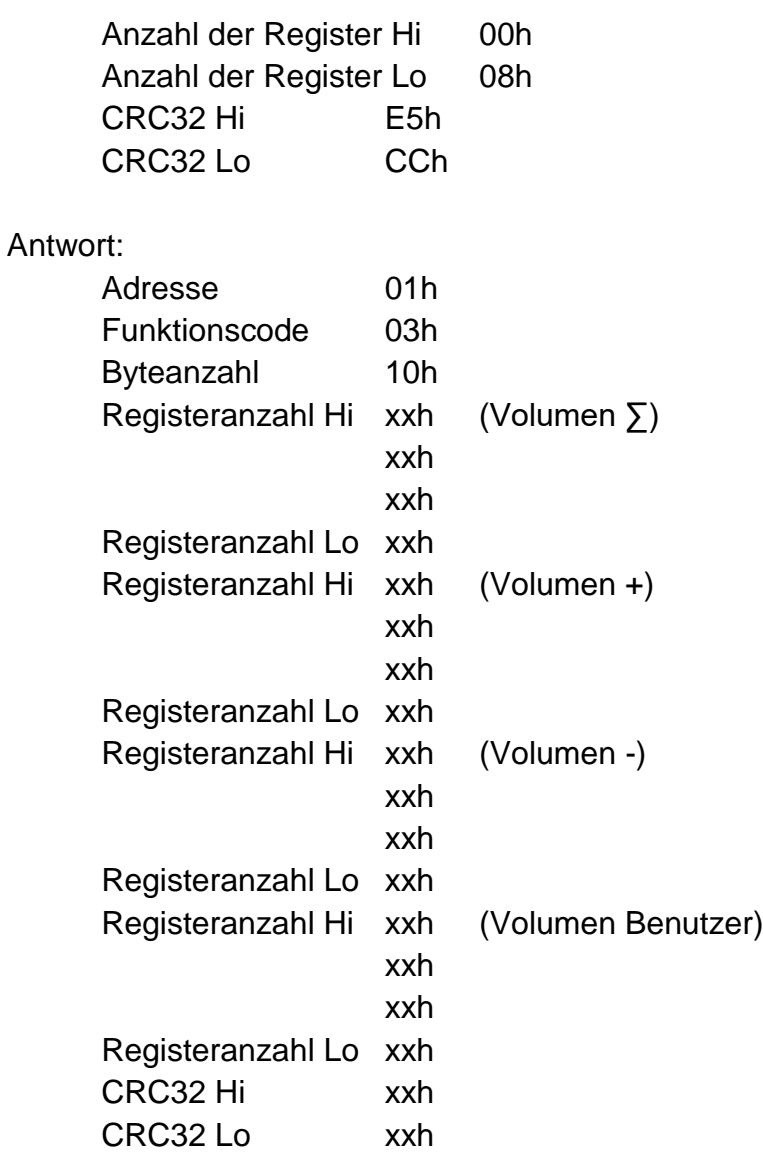

Auflösungseinheiten der Register werden bereitgestellt durch die Auflösung des LCD Displays.

Beispiel:

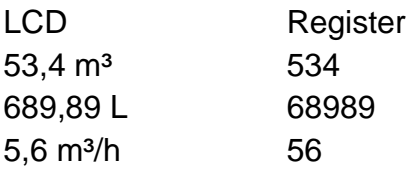

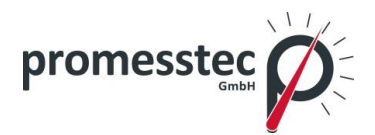

### **Illegale Datenadresse**

Die Datenadressen 1, 3, 5, 7, 9, 11 sind keine zugelassene Adressen für den Server oder den Slave. Die Adressen erzeugen Ausnahme 0x02. Speicheradressräume 0xFE00 bis 0xFF sind Systemregister, die für die Benutzer gesperrt sind.

### **Modbusregister**

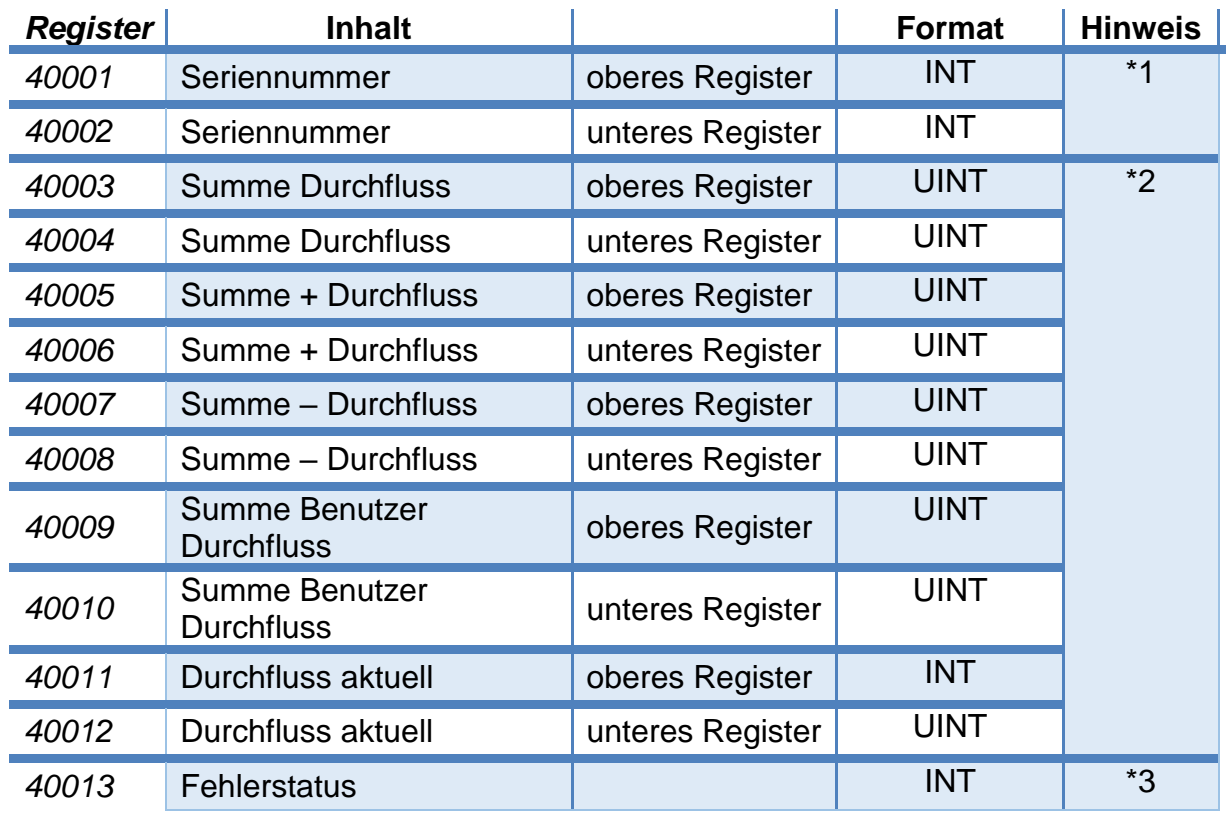

### **\*1 Berechnung der Seriennummer nach folgender Formel:**

Seriennummer = (oberes Register \* 65536) + unteres Register

## **\*2 Berechung der Summen nach folgender Formel:**

SummeX = ((oberes Register \*65536) + unteres Register) /100

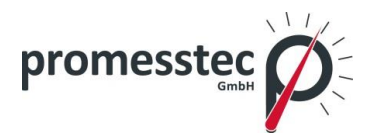

### **\*3 Inhalt des Statusregisters:**

- bit 0 Fehler bei der Summenbildung (fehlerhaftes Increment)
- bit 1 FRAME Fehler
- bit 2 leeres Messrohr
- bit 3 Überlauf Impulsausgang
- bit 4 Reserve
- bit 5 Reserve
- bit 6 Reserve
- bit 7 Reserve

## *7.2 Kommunikationsprotokoll M-Bus*

## **Übertragungsdienst**

Die Masterstation ist die Primärstation, die alle Informationsübertragungen einleitet. Die Satellitenstationen sind Sekundärstationen, die nur Informationen übertragen, wenn sie aufgefordert werden.

## **Initialisierung von Slave (SND\_NKE)**

EN 1434-3 Kompatibilität (redundant) Befehl. Die Sekundärstation antwortet ACK (E5h) wenn der Empfang korrekt erfolgt ist.

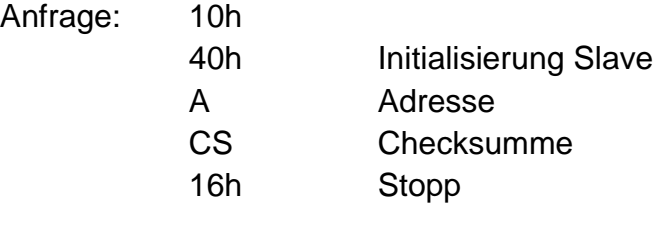

Antwort: E5h

# **Anfrage/ Antwort (REQ\_UD2)**

Der Master sendet ein kurzes Frame mit dem Datenanforderungscode 5Bh oder 7Bh und die Adresse der Sekundärstation.

Anfrage: 10h 5Bh/7Bh Datenanfrage Befehlscode A Adresse CS Checksumme 16h Stopp

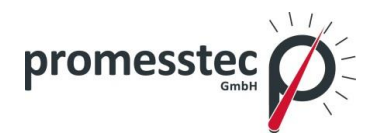

## Antwort:

Das Messgerät antwortet mit einem Frame aus folgenden Parametern:

**Identifikationsnummer Volumen Σ Volumen Benutzer Volumen + Volumen – Durchfluss Software Version Error Code Volumen Σ, Volumen Benutzer, Volumen +, Volumen –**

Das Volumen wird übertragen (32Bit Integer codiert) mit der Einheit der niedrigsten Stelle/ Ziffer auf dem Display. Folgende Möglichkeiten des VIF-Wertes gibt es:

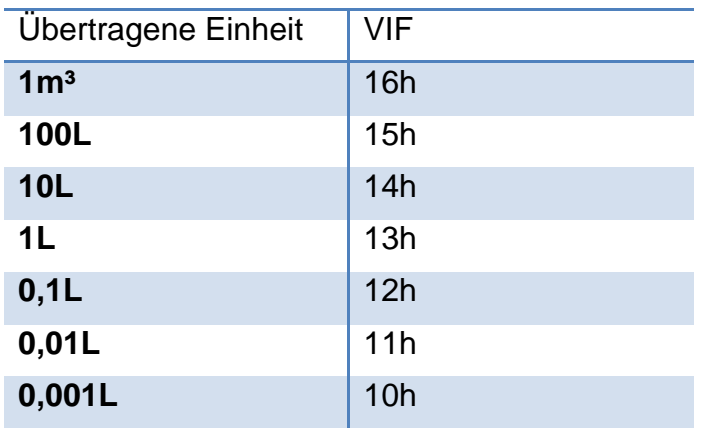

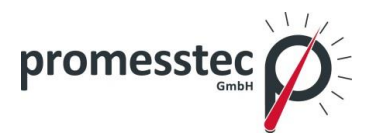

## **Durchfluss**

Der Durchfluss wird durch 4 Binärbytes übertragen (32Bit Integer codiert). Folgende Möglichkeiten des VIF-Wertes gibt es:

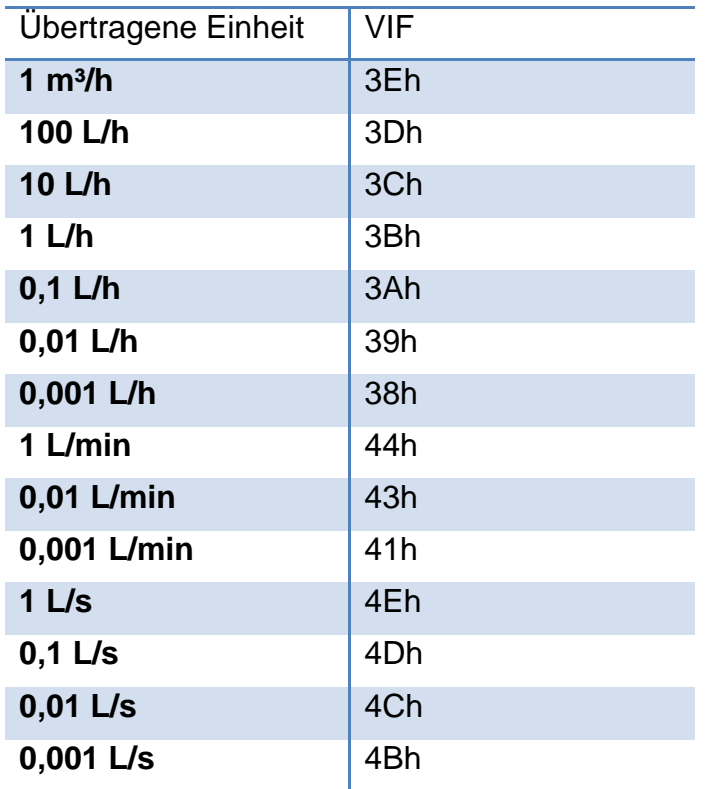

## **Software Version**

Format 8 Bit Integer

## **Alarme (8 Bit Integer)**

- Bit 0 Add Volumen Überlauf (unangemessener Zuwachs)
- Bit 1 Frame Fehler
- Bit 2 Leerrohr
- Bit 3 Eingang/ Ausgang Überlauf
- Bit 4 reserviert
- Bit 5 reserviert
- Bit 6 reserviert
- Bit 7 reserviert

Gesamtlänge des Frames: 70 Bytes

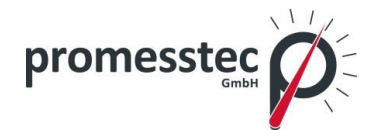

### **Meter Antwort Frame**

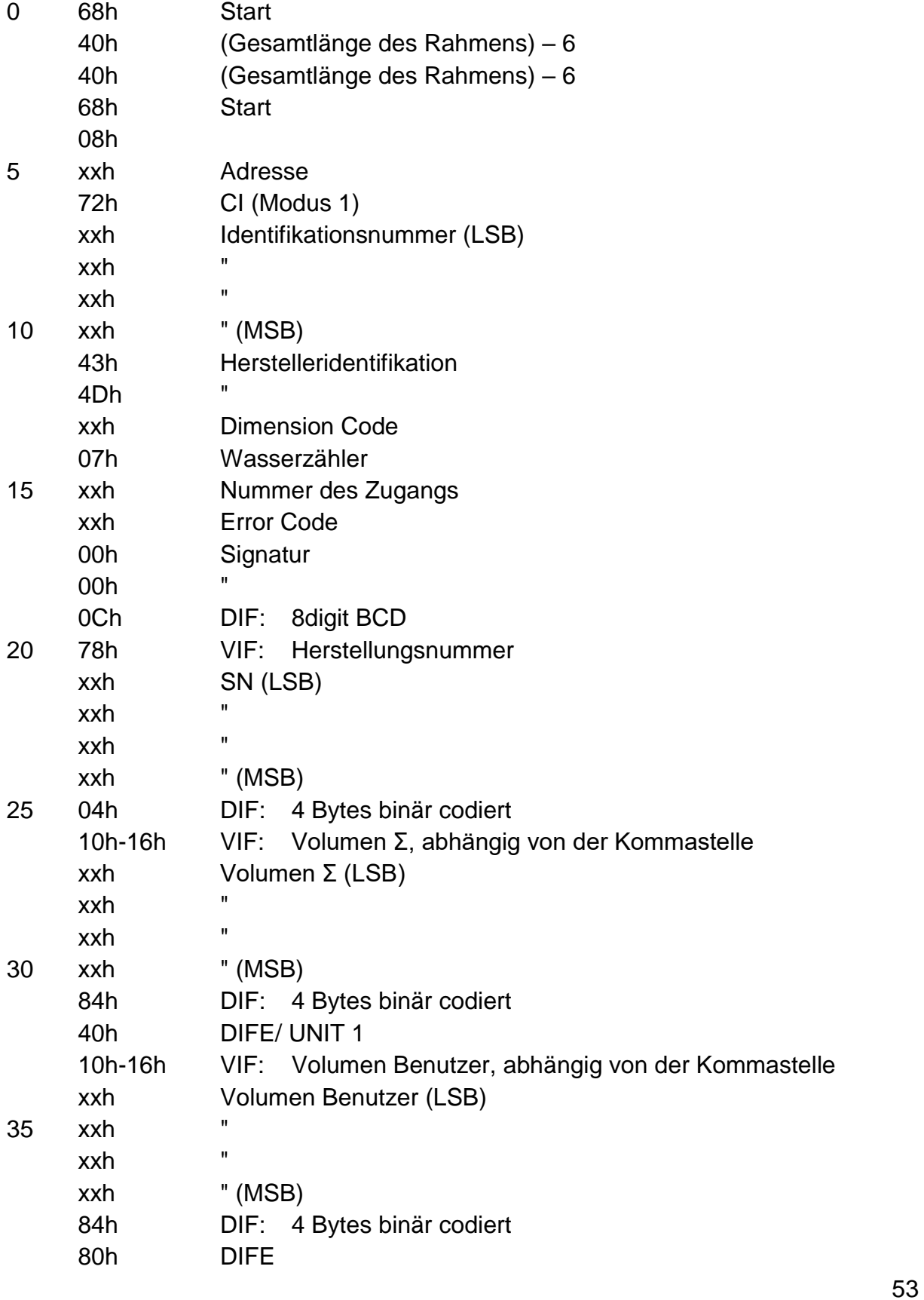

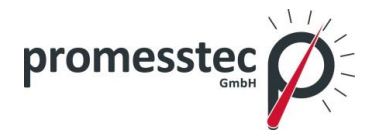

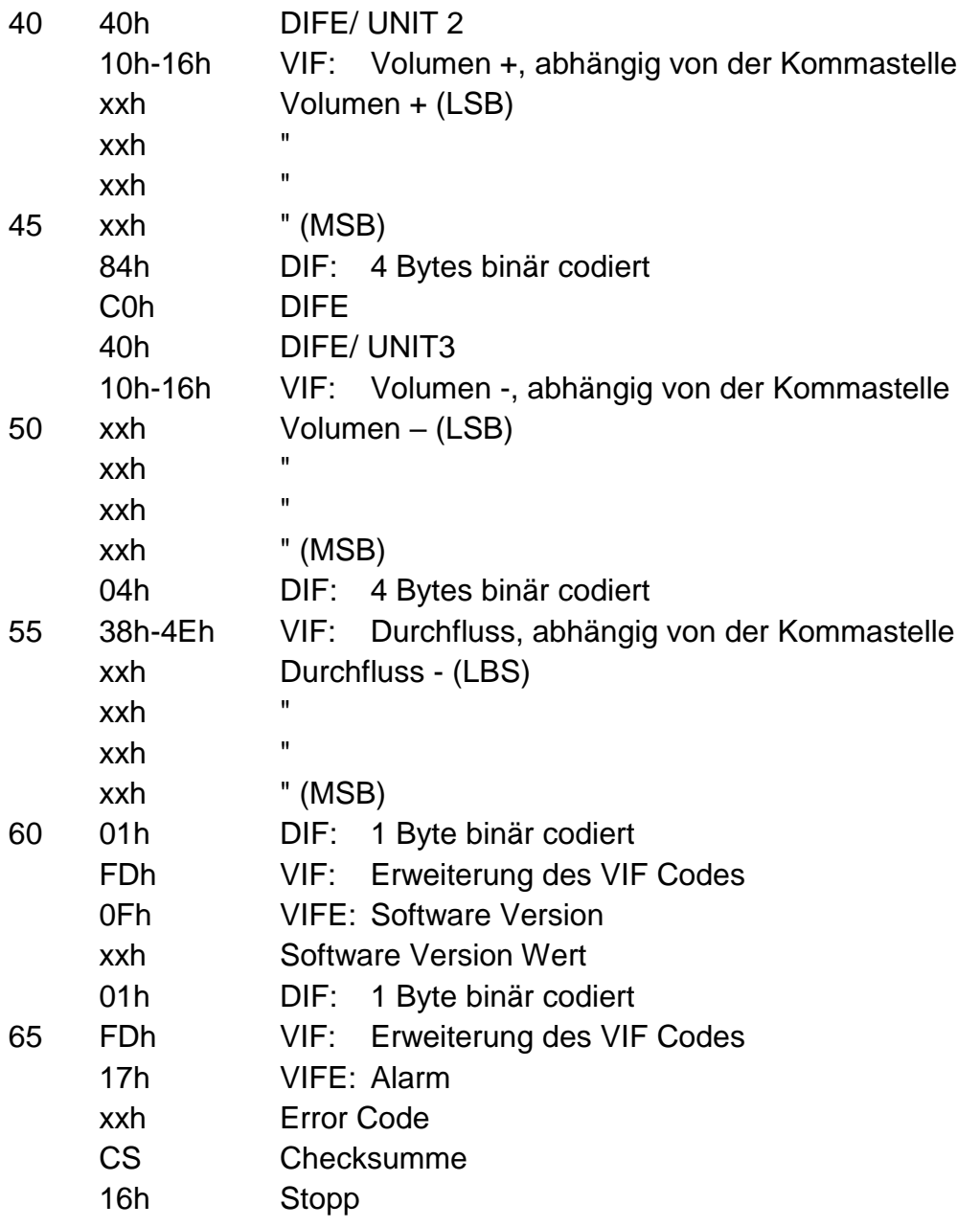

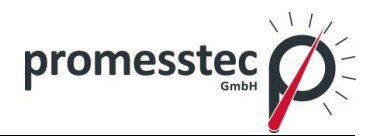

## *7) Basisanzeige*

Die Basisanzeige des Gerätes im Ruhezustand kann den kundenspezifischen Anforderungen angepasst werden. Dabei wird die Reihenfolge der nachfolgenden Positionen nicht beeinflusst. Wenn die Anzeige geändert werden soll, wird es mit Hilfe der Taste **E** durchgeführt. Die Taste **E** drücken und den Parameter auswählen, der auf der Basisanzeige gezeigt werden soll. Die Bestätigung wird wieder mit der Taste **E** durchgeführt. Der Bediener kann zwischen folgenden Parametern auswählen, die sowohl in der ersten Zeile wie auch in der zweiten Zeile des Displays gezeigt werden können:

> **Zeile 1 Zeile 2**

Zeile 1

**und** 

- Datum und Uhrzeit
- Benutzer Volumen rV (resettable)
- 
- 
- 
- 
- Durchfluss Q

- Gesamtvolumen Summe Volumen beide Richtungen ΣV - Volume (-)Richtung Durchflussvolumen negative Richtung -V - Volume (+)Richtung Durchflussvolumen positive Richtung +V - Bargraph Durchfluss Balkendiagramm Durchfluss

Uhrzeit

**Datum und Uhrzeit Volumen [Kunde] Gesamtvolumen Volumenrichtung (-) Volumenrichtung (+) Durchflussbargraph Durchfluss**

## *8) Dämpfung*

Mit diesem Parameter wird die Zeit der Mittelwertbildung der Durchflusswerte eingestellt. Maximale Zeit beträgt 29 Sekunden.

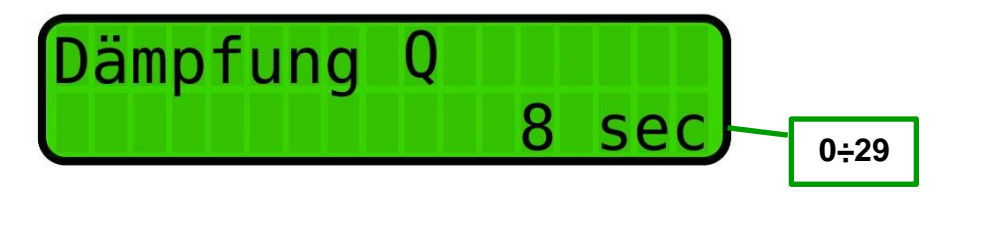

55

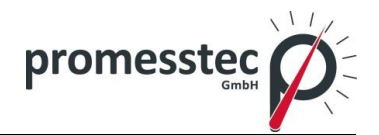

# *9) Beleuchtung*

Mit diesem Parameter wird die Zeit ausgewählt, nach deren Ablauf das Display bei nicht Benutzung wieder dunkel wird. Durch Drücken von Tasten ▲ und ▼wird die benötigte Einstellung gespeichert (dauerhaft, 40 s, 20 s, 10 s, aus).

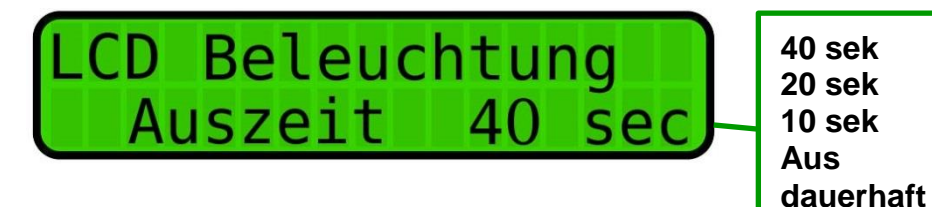

## *10) Seriennummer*

Eine Seriennummer wird von promesstec zugewiesen und kann nicht durch den Benutzer geändert werden.

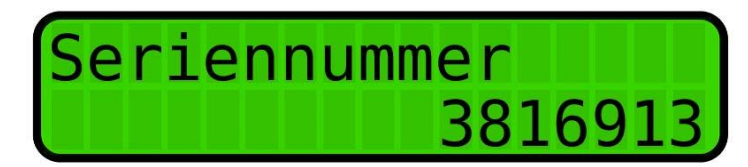

## *11) Kalibrierkonstanten*

Kalibrierkonstanten sind von promesstec eingestellt und können durch den Benutzer nicht verändert werden.

Änderungen können nur von einer autorisierten Person mit Produktionspasswort durchgeführt werden.

Konstante n1

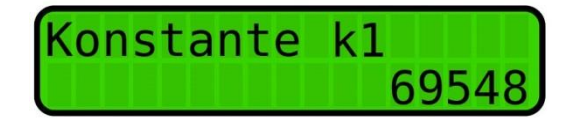

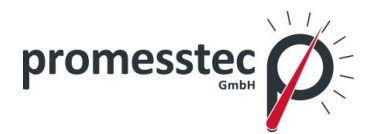

# *12) Leerrohrprüfung*

Mit dieser Position kann die Leerrohrprüfung ein- und ausgeschaltet werden. Falls der Durchflussmesser ohne die Leerrohrprüfung bestellt worden ist, kann die Leerrohrprüfung nicht eingeschaltet werden.

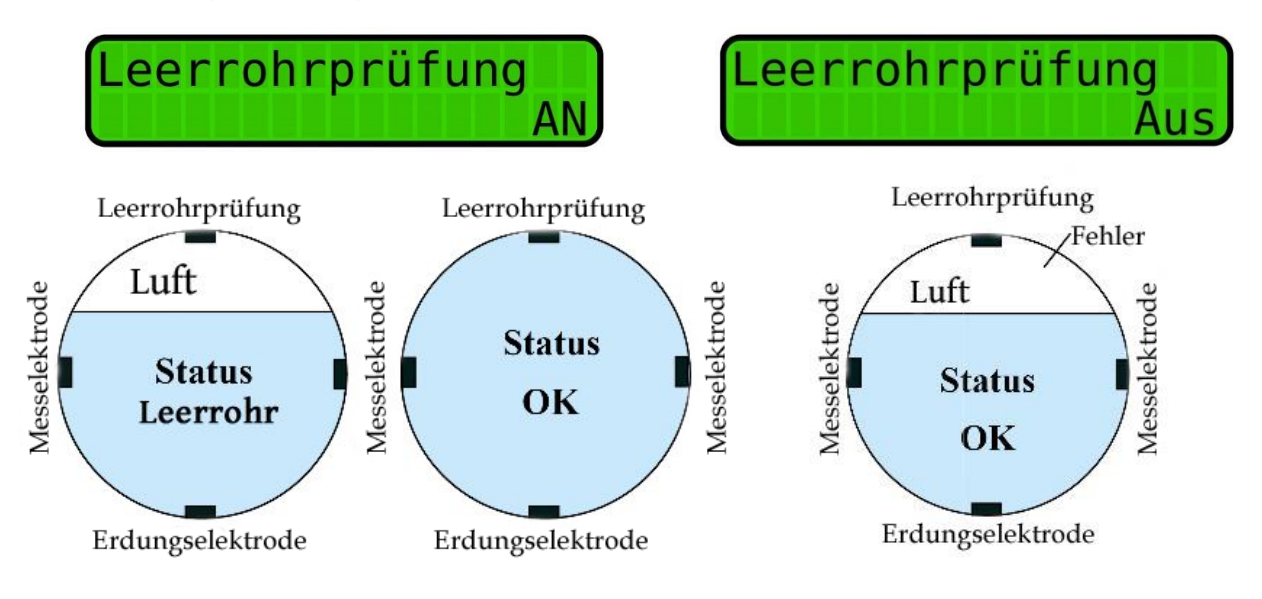

# *13) Firmwareversion*

Die Firmwareversion wird durch promesstec zugewiesen und kann nicht durch den Benutzer geändert werden.

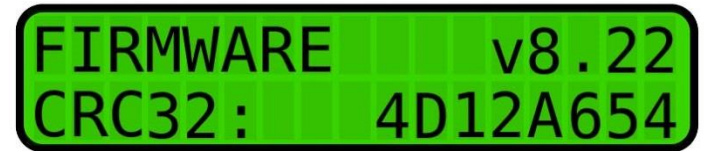

# *14) Unempfindlichkeitsbereich - Unterdrückung des Messstartpunktes*

Der Beginn der Messung wird in der Herstellung erfasst und kann vom Benutzer nicht geändert werden. Änderungen können nur von einer autorisierten Person unter dem Produktionspasswort durchgeführt werden.

# Unterdrückung  $42m3$

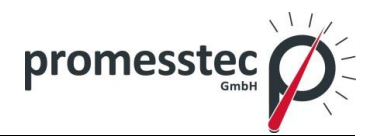

# *15) Nullkalibrierung*

Das Datum unter der Überschrift "Nullkalibrierung" gibt den Zeitpunkt der letzten Durchflussrückkalibrierung an.

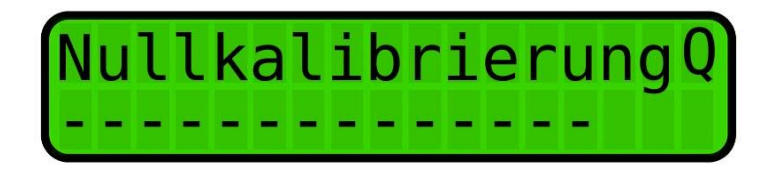

Um die Nullkalibrierung zu starten wird die Taste **E** gedrückt. Der Durchflussmesser analysiert automatisch die Daten. Falls "Ja" mit der Bestätigung der Taste E gewählt wurde, wird ein neuer Wert für die Nullkalibrierung definiert und das Datum aktualisiert (falls "Nein" ausgewählt worden ist, werden die Werte nicht geändert) *Hinweis: Vor der Nullkalibrierung sollten die Ventile geschlossen werden, um die tatsächliche Nullkalibrierung zu gewährleisten.* 

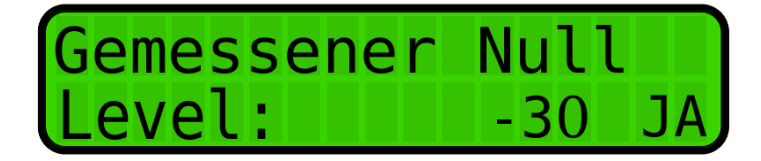

# *16) Strömungssimulation*

Die Strömungssimulation dient der einfachen Einstellung und Überprüfung des Systems ohne tatsächliche Installation des Gerätes und ohne das fließende Medium. Das Display zeigt den simulierten Durchfluss sowie Strom- und Impulsausgang. Die simulierten Daten werden nicht in dem Volumenregister erfasst.

*Warnung! Wenn der Zähler in dem Strömungssimulationsregime läuft, wird die Basisanzeige nicht nach 2,5 Minuten (Normalfall) automatisch angezeigt. Nach dem Beenden des Simulationsregimes Taste ▼lange betätigen, um aus dem Parametermenü herauszukommen.* 

Um die Simulation zu beginnen oder zu beenden, wird die Taste **E** gedrückt.

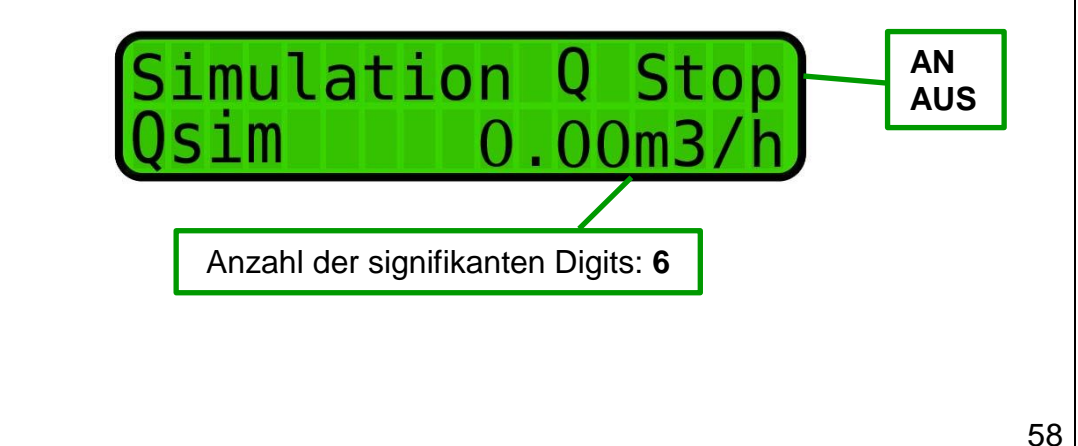

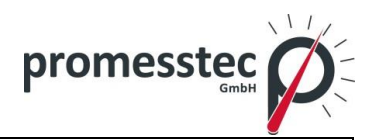

# *17) Sprache*

Die Sprache kann mit Hilfe der Taste **E** und Auswählen der benötigten Sprache geändert werden.

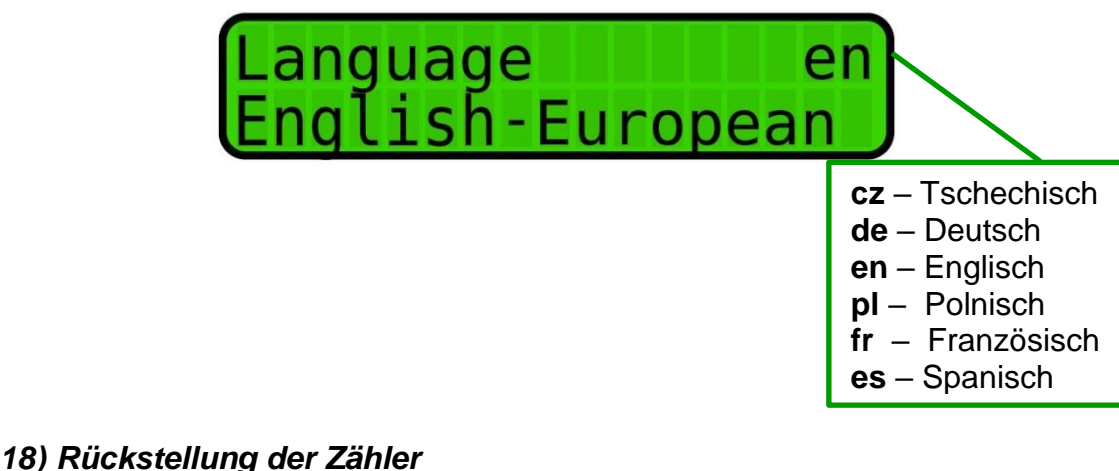

Mit diesem Parameter können alle oder nur ausgewählte Zähler zurückgestellt werden. Um die Rückstellung durchzuführen, wird die Taste **E** gedrückt und der Zähler ausgewählt, der zurückgestellt werden soll (∑V, -V, +V oder alle).Nach der Rückstellung wird das Datum der letzten Rückstellung angezeigt sowie die Information welcher Zähler zurückgestellt worden ist (∑V, -V, +V oder alle).

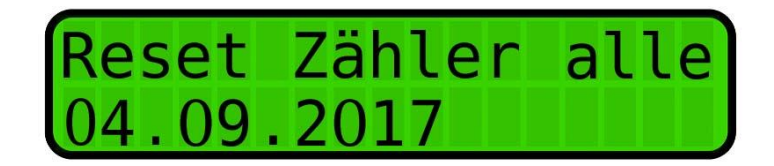

# *19) Nennweite (DN)*

Dieser Parameter wird von promesstec konfiguriert und kann nicht geändert werden.

Die DN-Änderung kann nur von einer autorisierten Person mit Produktionspasswort durchgeführt werden.

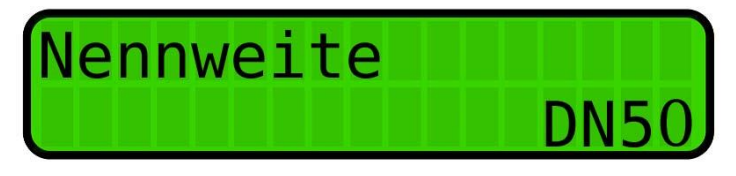

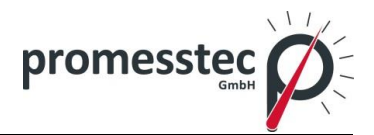

# *20) Flussrichtung*

Dieser Parameter bestimmt die Strömungsrichtung des Mediums im Sensor. Die positive Richtung ist die Richtung, welche der Pfeil auf Durchflussmesser anzeigt. Wenn das Medium in eine entgegengesetzte Richtung fließt, als der Pfeil anzeigt, so ist das die negative Richtung.

Die Einstellung kann mit der Hilfe der Taste **E** geändert werden.

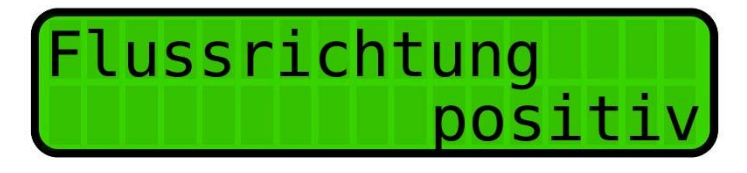

# *21) Durchflusseinheiten [Q]*

Die Durchflusseinheiten werden mit Hilfe der Taste **E** geändert. Durch das Klicken auf die Tasten ▲ und ▼wird die erforderliche Anzahl der Nachkommastellen eingestellt und mit Taste **E** bestätigt.

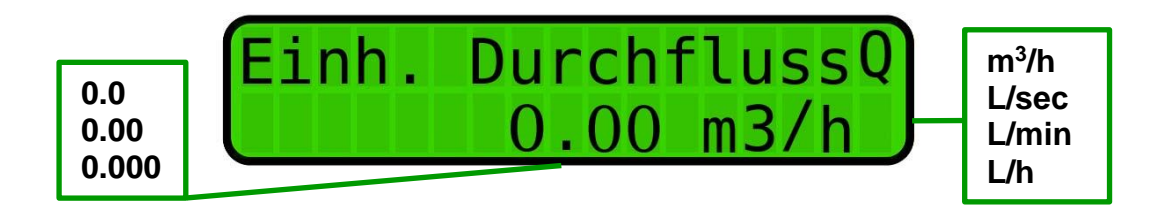

# *22) Anteil der Durchflusseinheiten [Q] in Prozent (Bargraph)*

Mit diesem Parameter wird der Bargraph eingestellt. Um den Bargraph einzustellen wird die Taste **E** gedrückt. Es kann ausgewählt werden, auf welche Strömung der Bargraph reagieren soll (+ Q, - Q, ∑Q) und den Maximaldurchfluss bei der maximalen Bargraphanzeige auf dem Display. Das Balkendiagramm wird aus insgesamt 16 Segmenten gebildet  $\gg$  oder <<, abhängig von der Durchflussrichtung (nur bei der Auswahl von - Q oder ∑Q).

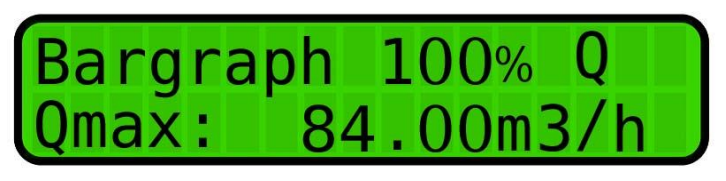

Bargraph Beispiel (das Medium fließt in die positive Richtung)

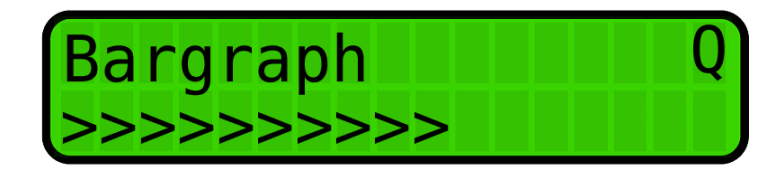

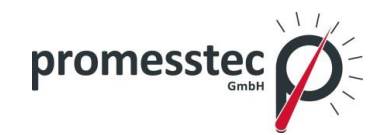

Bargraph Beispiel (das Medium fließt in die negative Richtung)

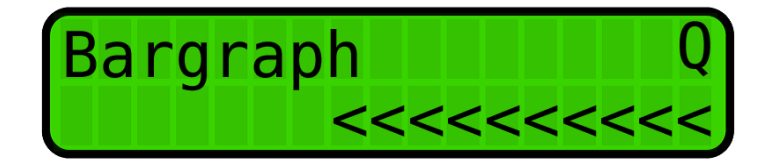

# *23) Volumeneinheiten [V]*

Die Volumeneinheiten (+V, -V und ∑V) werden mit Hilfe der Taste **E** geändert. Die Anzahl der Nachkommastellen der Volumenzähler kann von "keiner" bis 3 ausgewählt werden. Außerdem werden hier die Einheiten ausgewählt (L, m<sup>3</sup>). Falls diese Parameter geändert werden, werden auch schon vorher gemessene Werte angepasst. Daher empfiehlt es sich, nach der Änderung der Volumeneinheiten eine Rückstellung der Zähler durchzuführen.

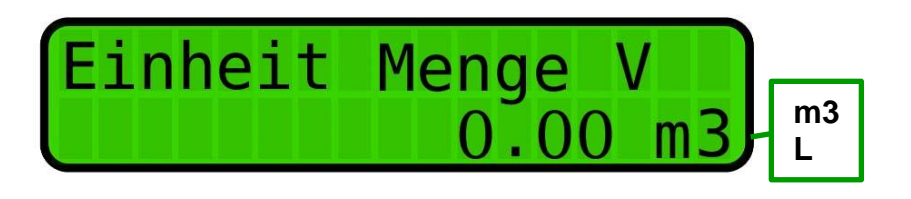

## *24) Benutzervolumenzähler mit der Möglichkeit der Rückstellung*

Der Benutzervolumenzähler (rV) kann mit dem gleichzeitigen Drücken der Tasten ▲ und ▼ zurückgestellt werden. Die Anzahl der Dezimalstellen kann von "keiner" bis 3 ausgewählt werden. Außerdem werden hier die Einheiten ausgewählt (L, m<sup>3</sup>). Falls diese Parameter geändert werden, werden auch schon vorher gemessene Werte angepasst. Daher empfiehlt es sich, nach der Änderung der Volumeneinheiten eine Rückstellung der Zähler durchzuführen.

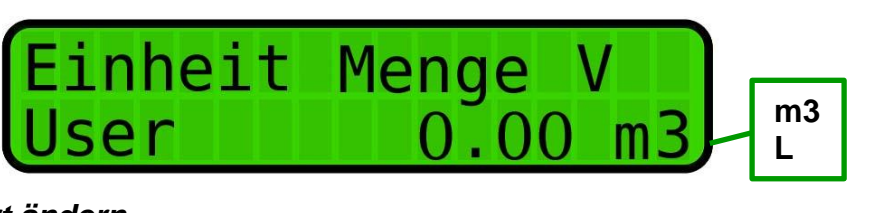

## *25) Passwort ändern*

Das Standardpasswort von promesstec lautet **0000**. Allerdings kann der Benutzer dieses ändern indem die Taste **E** gedrückt wird. Das Passwort muss aus 4 Ziffern bestehen.

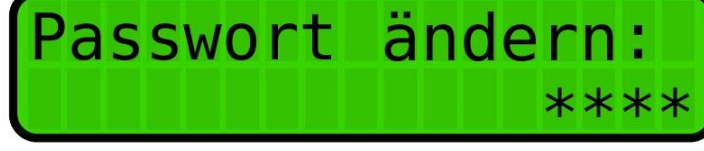

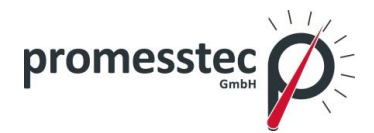

# *26) Werkseinstellung (Werkseinstellung promesstec)*

Mit dieser Funktion wird die Konfiguration des Messgerätes auf den Werkzustand zurückgestellt. Alle Benutzereinstellungen werden gelöscht. Ist Jumper J1 gesetzt, werden auch die Volumenzähler resetet.

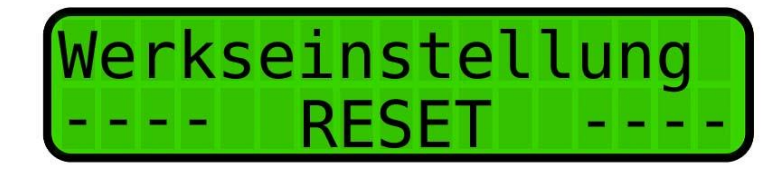

### *Diese Funktion kann ohne Benutzerpasswort aktiviert werden!*

Um die Werkseinstellung zu ändern, wird die Taste **E** gedrückt und durch klicken auf die Tasten ▲ oder ▼ **ANO (Ja)** ausgewählt und mit Taste **E** wieder bestätigt.

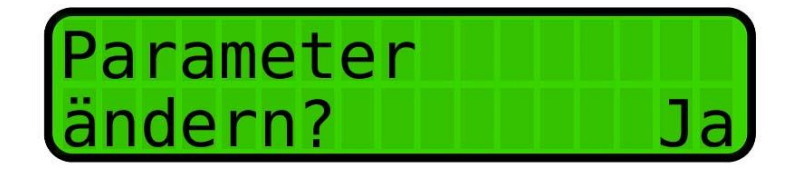

Nach der Bestätigung wir der Durchflussmesser auf die Werkseinstellung zurückgesetzt und das Passwort ist wieder **0000**.

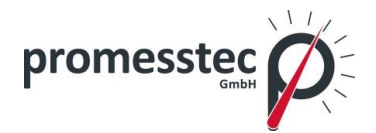

Erweiterungsmodul

Der MDW / MDH kann mit einem Erweiterungsmodul zur Erweiterung mit folgender Funktion ausgestattet werden:

- 1) DATENLOGGER
- 2) MBus
- 3) DATENLOGGER + MBus **SDHC CARD DATENLOGGER MBus**

Das Erweiterungsmodul wird in den Steckplatz im Netzteil des Zählers gesteckt und mit einer M3-Schraube befestigt.

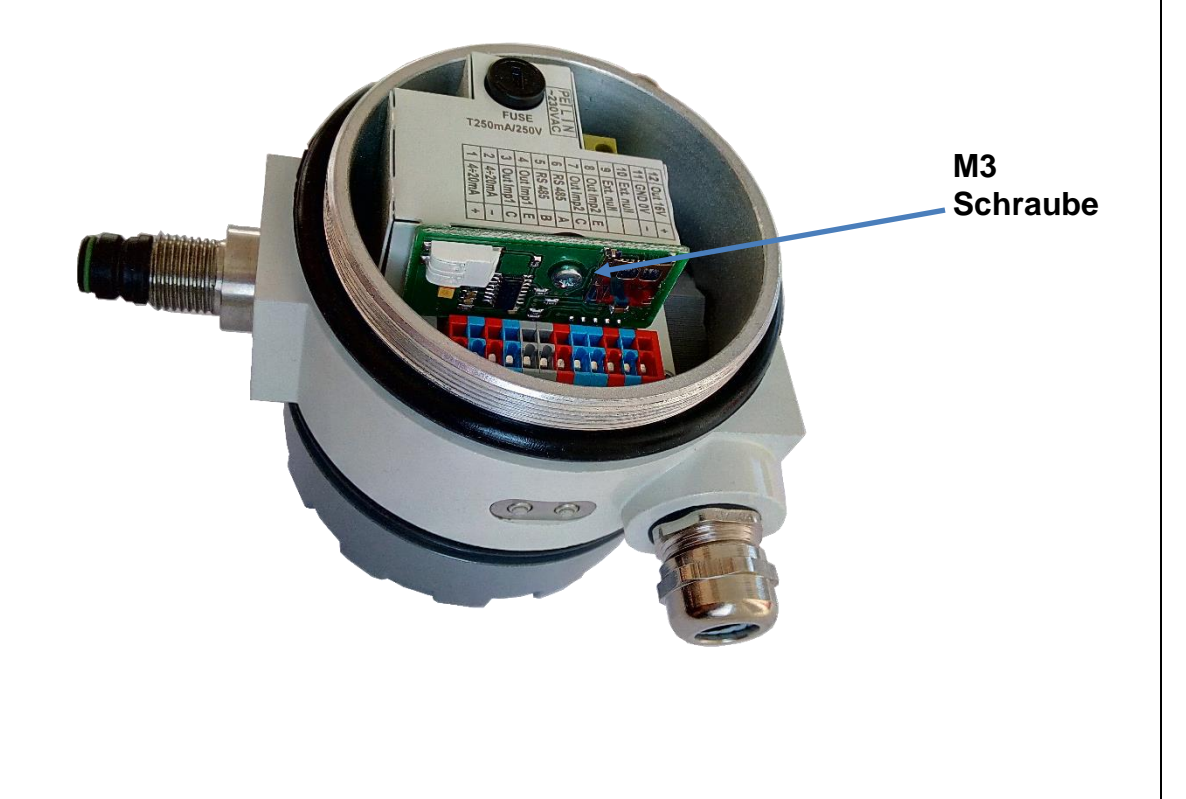

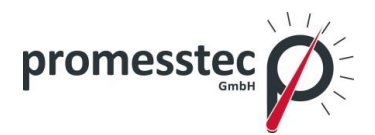

# **1) Datenlogger**

Schalten Sie die Stromversorgung aus, stecken Sie die Erweiterungskarte in den freien Steckplatz und befestigen Sie sie mit einer M3-Schraube.

Stecken Sie die vorbereitete microSDHC-Karte nach dem Einschalten in das Modul. Nach dem Einfügen wird der DATALOGGER automatisch im SET-Menü des Messgeräts erstellt.

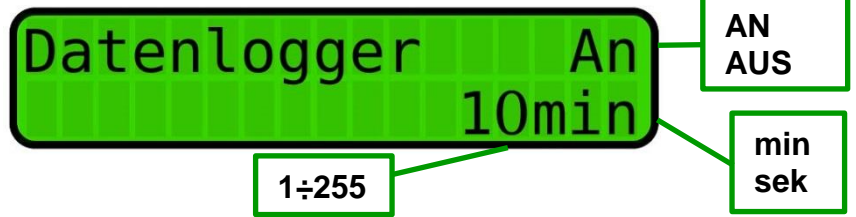

Wenn das Messgerät nach dem Einsetzen nicht in das Menü DATALOGGER **L**wechselt, finden Sie diesen Punkt im Menü SET heraus. Jetzt können Sie die **L** Aktivierung / Deaktivierung der Protokollierung und das Protokollierungsintervall einstellen. Verfügbare Einheiten für das Aufzeichnungsintervall sind Minuten oder Sekunden.

Wenn die Karte akzeptiert wird und gleichzeitig eine Protokolldatei vorhanden ist, wird das Ende der Datei durchsucht und die Daten werden am Ende dieser Datei hinzugefügt. Während das Ende der Datei durchsucht wird, wird in der linken unteren Ecke die Anzahl der gesuchten und besetzten Cluster angezeigt. Die Anzahl der Cluster in einer Datei zur Suche ist auf 4096 (2MB) begrenzt. Wenn die Protokolldatei länger ist, wird eine neue erstellt, erhöht um 1.

Der Name der Protokolldatei lautet LOG00.TXT-LOG99.TXT.

Bei korrektem Schreiben der Daten wird WRITE für einen Moment in der linken unteren Ecke angezeigt.

Wenn die microSDHC-Karte nach Aktivierung der Protokollierung nicht akzeptiert wird, wird eine Fehlermeldung angezeigt:

- E:1 GO\_IDLE\_STATE
- E:2 SEND\_IF\_COND
- E:3 ACMD41
- E:4 READ OCR
- E:5 no SDHC card

Anforderungen an die microSDHC-Karte:

- 1) Die Karte muss vom Typ SDHC sein (Karten mit 4 GB Kapazität und mehr)
- 2) Das Dateiformat muss FAT32 sein
- 3) Die Clustergröße muss 512B\* betragen

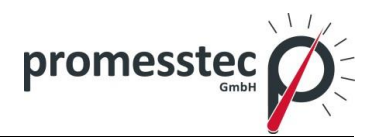

\*Hinweis

Karten, die größer als 2 GB sind, können normalerweise nicht in 512B-Cluster formatiert werden, daher muss die Karte in zwei Partitionen aufgeteilt werden, wobei eine aktive Partition immer kleiner als 2 GB sein muss, formatiert auf FAT32 mit 512B-Clustern.

Die formatierte Karte kann als Zubehör zum Erweiterungsmodul gekauft werden.

# **2) MBus**

Schalten Sie die Stromversorgung aus, stecken Sie die Erweiterungskarte in den freien Steckplatz und befestigen Sie sie mit einer M3-Schraube. Schließen Sie nach dem Ausschalten die MBus-Kommunikationsleitung an die Klemmen des Erweiterungsmoduls an.

Kommunikationsparameter:

2400Bd paEven 8 data bits 1 stop bit

Adresse: Die letzten zwei Stellen von der Seriennummer

Diagnose:

Der Empfang und die Übertragung können im SET-Menü, Einstellungen der Kommunikationsleitung 1 - RS485, diagnostiziert werden.

Rx – Empfang auf Leitung 1 (RS4858, MBus/Modbus)

Tx – Übertragung auf Leitung 1 (RS485, MBus/Modbus)

- R1 Empfang auf Leitung 2 (MBus Erweiterungsmodul)
- T1 Übertragung auf Leitung 2 (MBus Erweiterungsmodul)

# **7. Anwendungshinweise**

## *Installation des Sensors mit einer separaten Auswerteeinheit:*

Als erstes sollte festgestellt werden, welche Art der Montage erfolgen soll, ob die Befestigung hinter der Elektronik oder unter der Elektronik montiert wird. Die Befestigungsecke wird an die Wand mit Hilfe von Schrauben befestigt. Die Auswerteeinheit wird an die Befestigung montiert und verkabelt. Die Kabel sollten eine Abhängung bilden, damit kein Kondenswasser ins Gehäuse läuft.

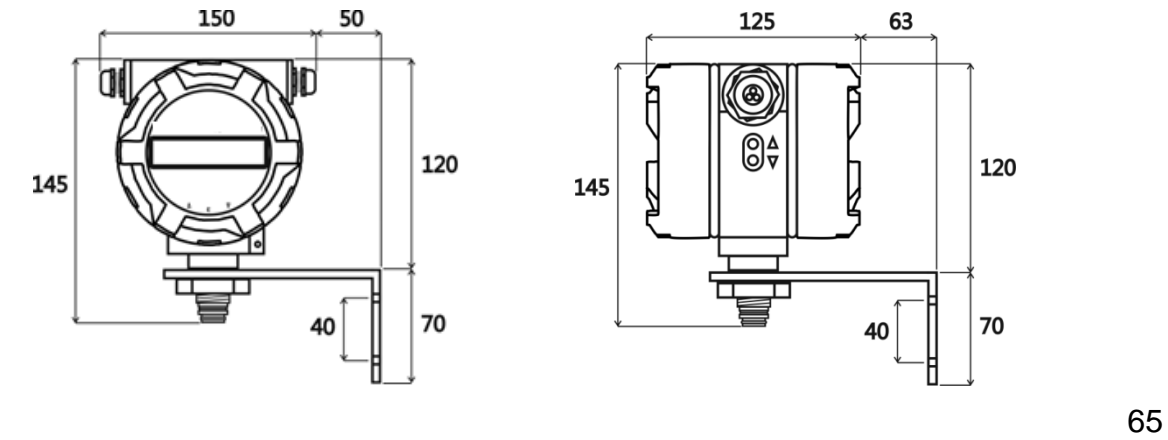

**promesstec GmbH** I Niedersachsenstraße 4 I D-48465 Schüttorf I Tel.:+49 (0)5923/ 90 229 0 I Fax:+49 (0)5923/ 90 229 29 E-Mail: zentrale@promesstec.de I Internet: www.promesstec.de

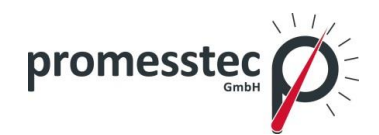

## **7.1 Demontage und Montage der Leiterplatten**

### *Netzplatine mit Klemmen*

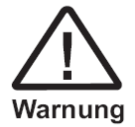

### **Stromschlaggefahr!**

Vor dem Ausbau der Elektronik sollte sichergestellt sein, dass das Gerät ausgeschaltet ist und vom elektrischen Strom abgetrennt ist.

- 1. Den Deckel des Gerätes abschrauben
- 2. Die Kabel aus den Steckklemmen bei. Bedarf entfernen.
- 3. Zuerst die ersten zwei Befestigungsschrauben der Schutzklappe entfernen, dann die vier Schrauben der Netzplatine.
- 4. Die Netzplatte leicht herausnehmen und den Flachkabel abtrennen.
- 5. Die Netzplatte entfernen und durch eine intakte ersetzen.
- 6. Den Flachkabel wieder anschließen und die Platine wieder in das Gehäuse einlegen.
- 7. Die Platine wieder mit den Befestigungsschrauben festziehen.
- 8. Den Deckel wieder schließen.

### *Austausch der Displayeinheit*

- 1. Den Deckel des Gerätes mit dem Glasfenster abschrauben.
- 2. Die vier Befestigungsschrauben entfernen
- 3. Die Metallplatte entfernen
- 4. Die Netzplatte leicht herausnehmen und den Flachkabel abtrennen.
- 5. Vorsichtig die Sensorleitungen von den Anschlüssen trennen.
- 6. Die Kabel an die neue Platine anschließen
- 7. Die Kabel der Tasten und den Flachkabel anschließen
- 8. Die Netzplatine in die gewünschte Richtung drehen  $(\pm 90^\circ$  oder 180°).
- 9. Die Metallplatte mit Schrauben fixieren
- 10.Die Platine wieder mit den Befestigungsschrauben festziehen.
- 11.Den Deckel wieder schließen.

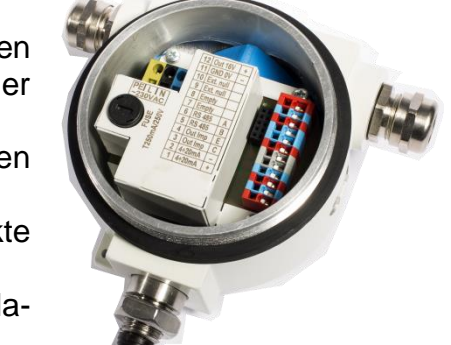

**promesstec GmbH** I Niedersachsenstraße 4 I D-48465 Schüttorf I Tel.:+49 (0)5923/ 90 229 0 I Fax:+49 (0)5923/ 90 229 29 E-Mail: zentrale@promesstec.de I Internet: www.promesstec.de

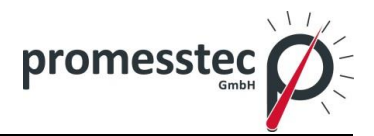

### **7.2 Basisdimensionen des Sensors**

### *Schraubgewinde*

Ŷ.

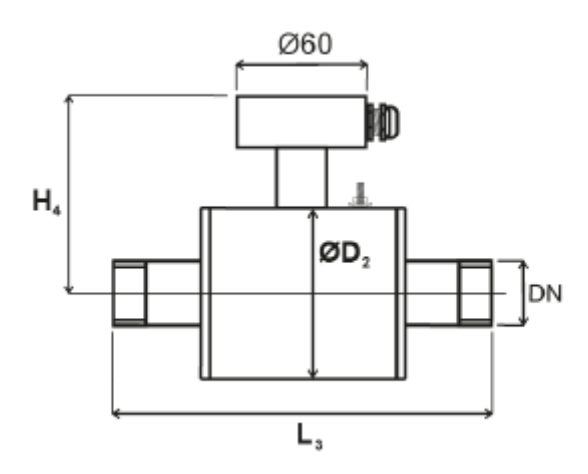

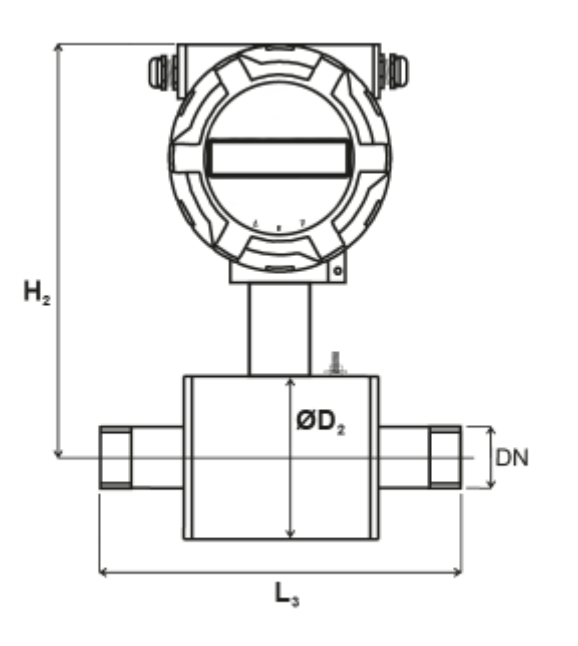

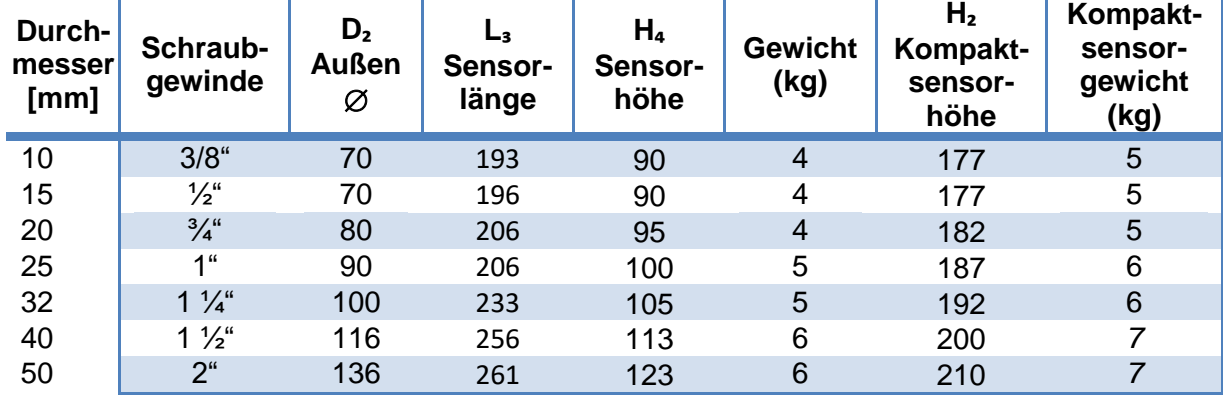

Ŷ.

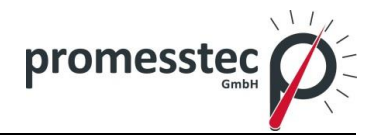

### *Sandwich*

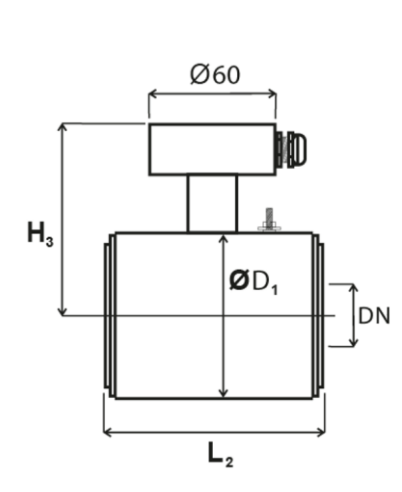

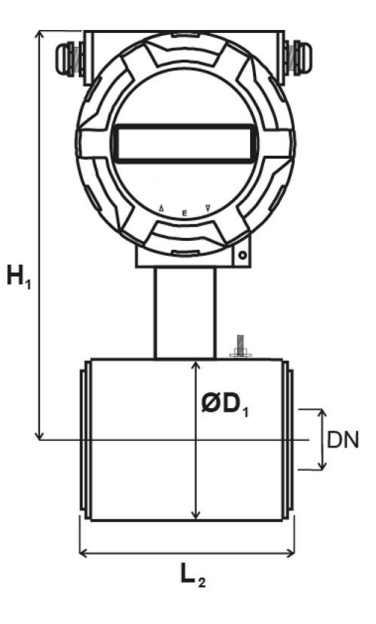

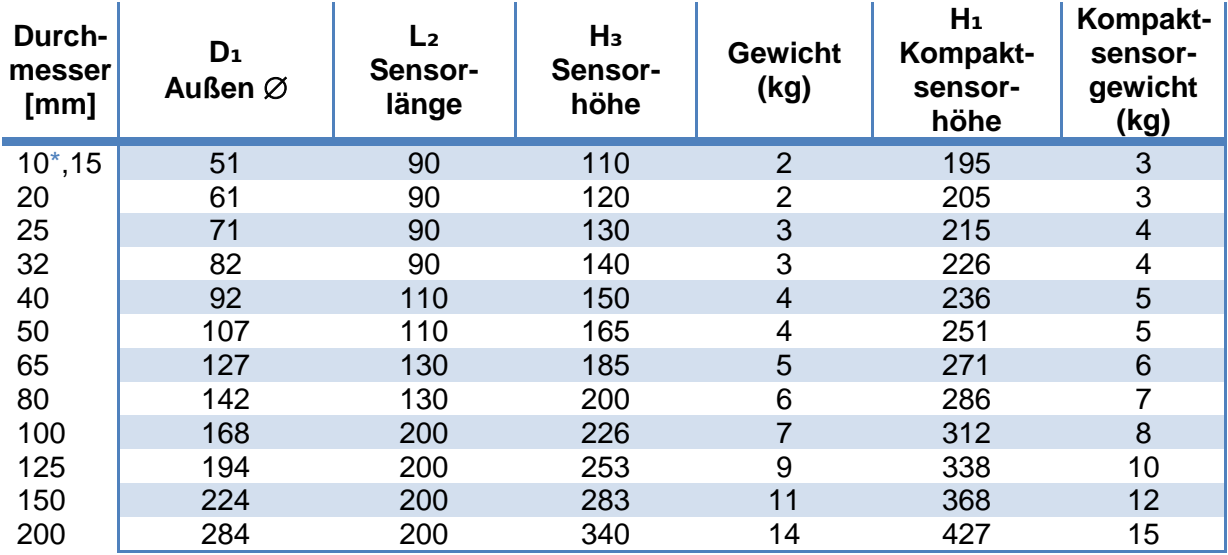

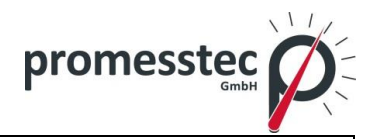

## *Flansch*

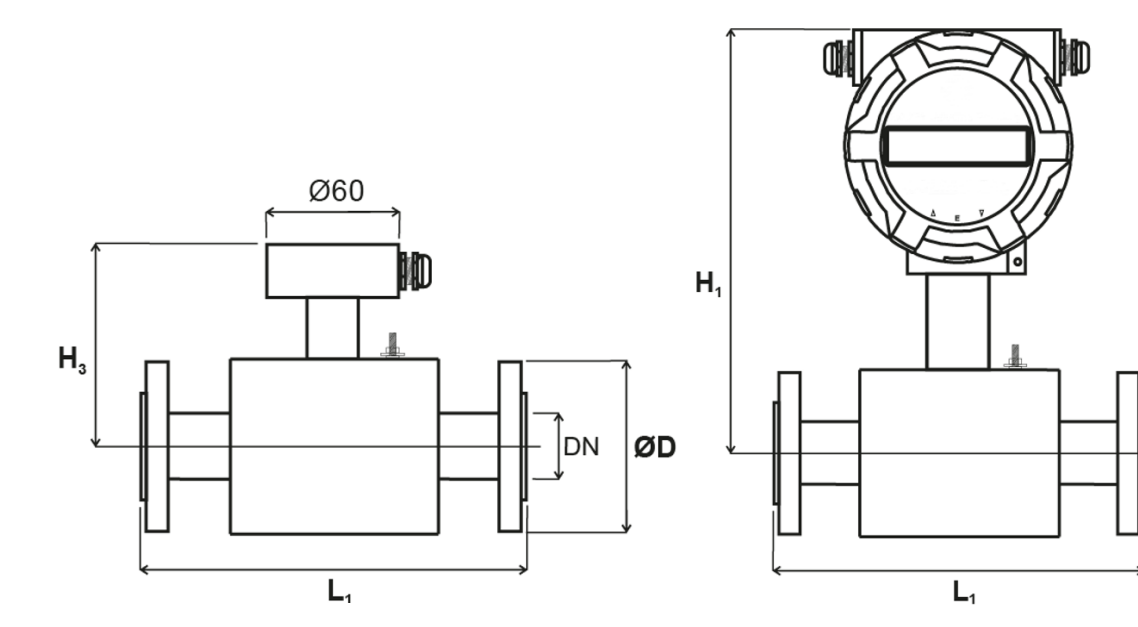

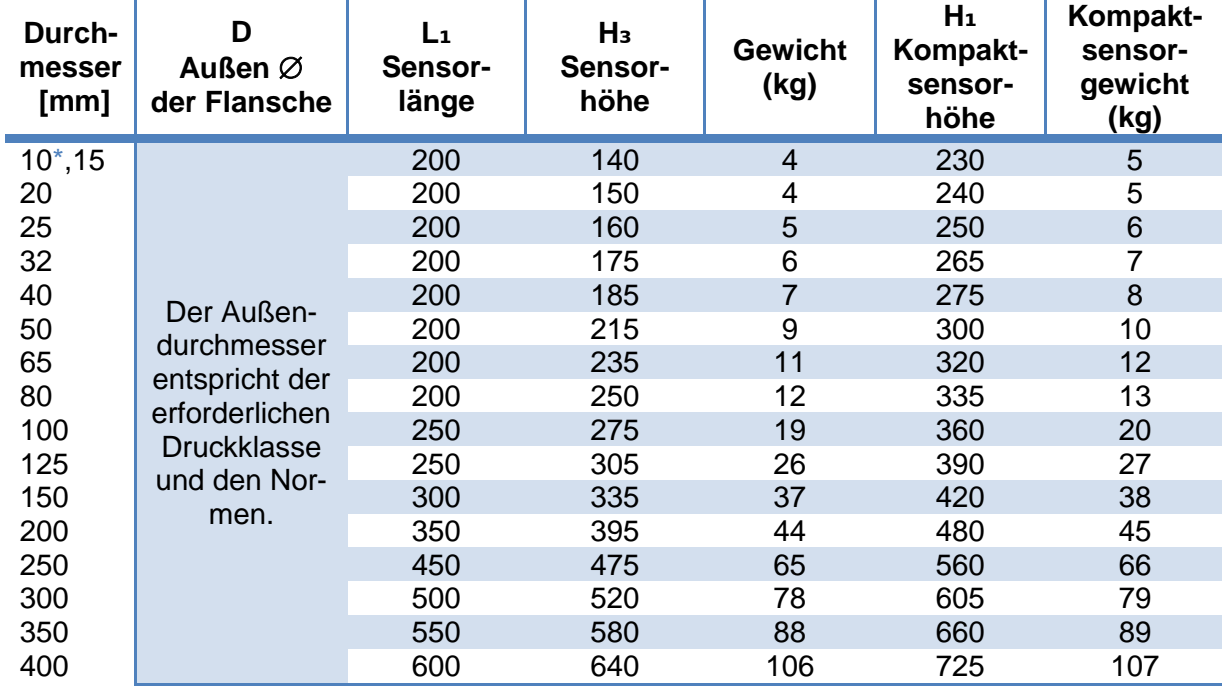

ØD

DN

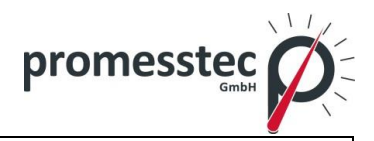

### Lebensmittelindustrie

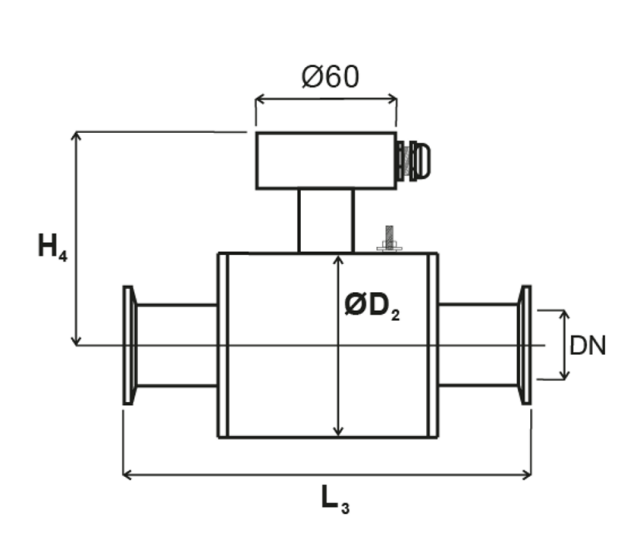

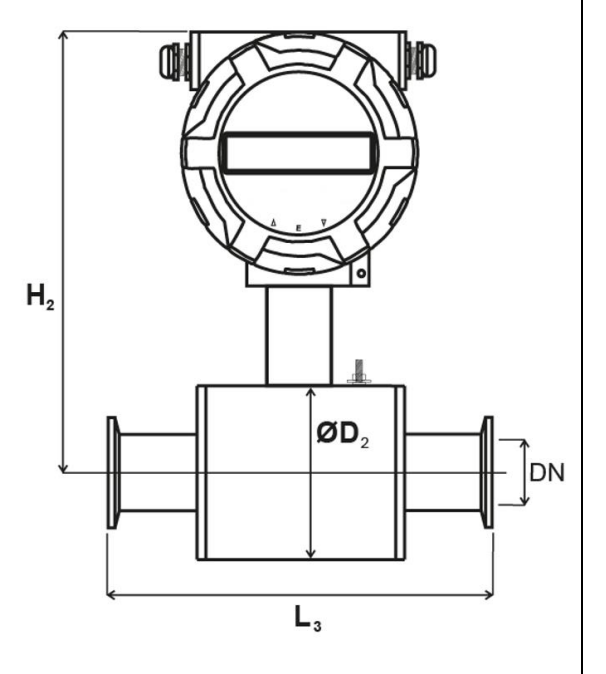

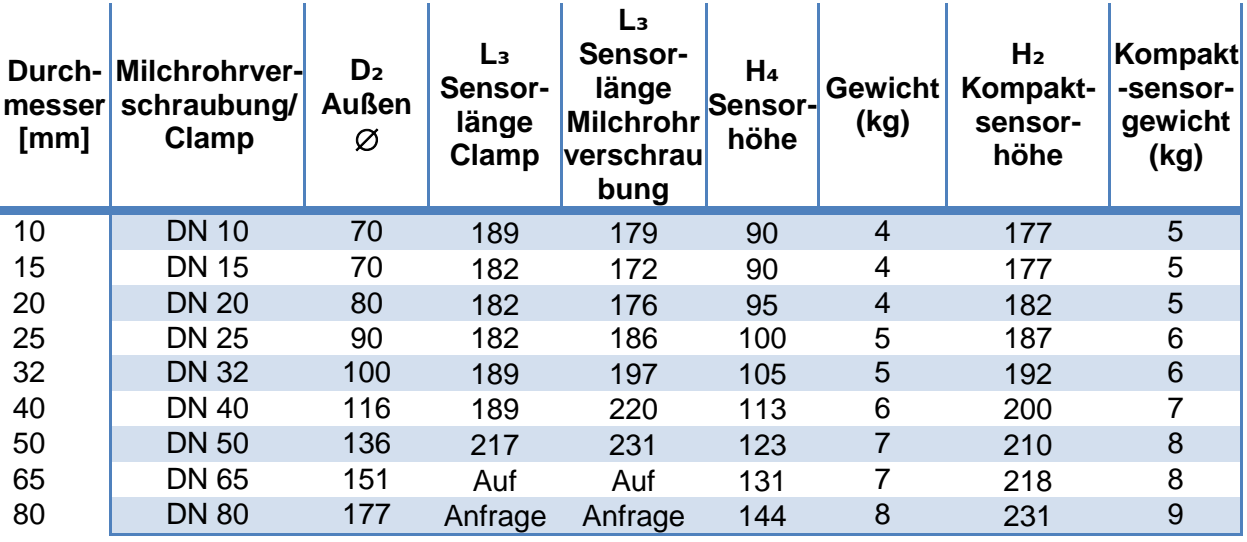

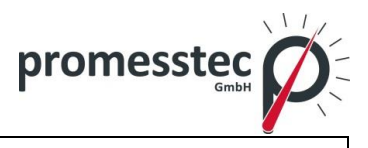

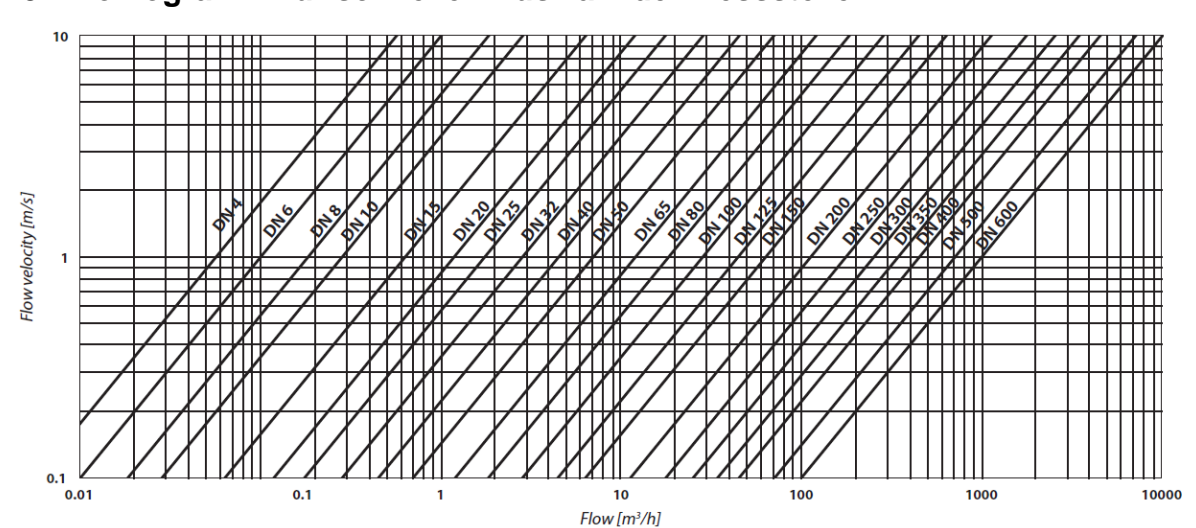

## **7.3 Nomogramm zur schnellen Auswahl der Messstelle**

## **7.4 Verringerung des Rohrdurchmessers**

*Wenn der Durchmesser der Rohrleitung größer als der Durchmesser des Sensors ist.*  kPa

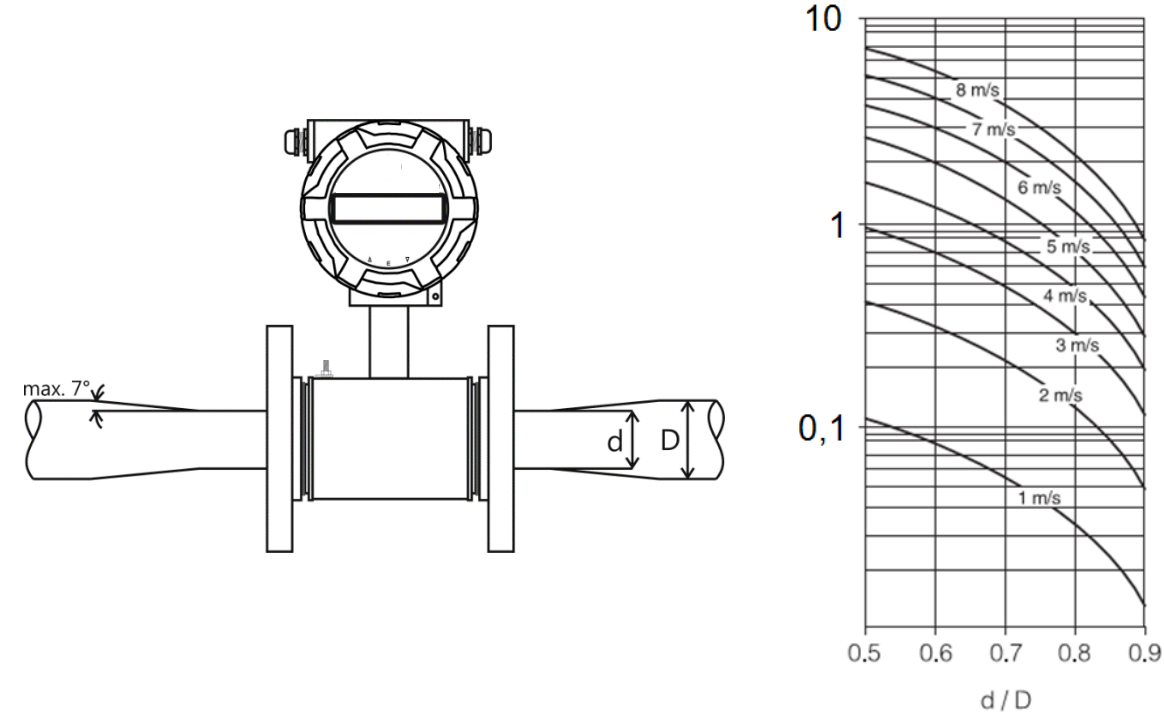

## **7.5 Störungen während der Messung**

Wenn Fehler während der Messung auftreten, kann es folgende Ursachen haben:

- Hoher Feststoffanteil
- Inhomogenität der Flüssigkeit
- Unterbrechung der Vermischung
- Kontinuierliche chemische Reaktionen der Flüssigkeit
- Einsatz von Membran- und Kolbenpumpen
- Schlechte Erdung

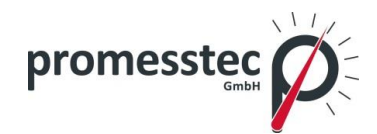

# **8. Demontage, Rücksendung, Reinigung und Entsorgung**

### **8.1 Demontage**

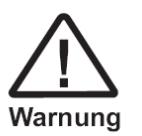

Messstoffreste in ausgebauten Geräten können zur Gefährdung von Personen, Umwelt und Einrichtung führen. Es sind ausreichende Vorsichtsmaßnahmen zu ergreifen.

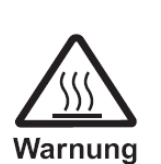

Es besteht Verbrennungsgefahr. Vor dem Ausbau den Sensor ausreichend abkühlen lassen. Beim Ausbau besteht Gefahr durch austretende, gefährlich heiße Messstoffe.

Das Widerstandsthermometer nur im drucklosen Zustand demontieren.

### **8.2 Rücksendung**

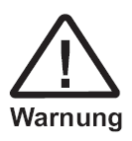

Zur Rücksendung des Gerätes die Originalverpackung oder Vergleichbares verwenden.

Als Schutz vor Schäden kann z. B. antistatische Folie, Dämmmaterial, Kennzeichnung als empfindliches Messgerät verwendet werden.

### **8.3 Reinigung**

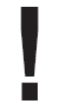

Vor der Reinigung des Sensors den elektrischen Anschluss trennen.

Das Gerät mit einem feuchten Tuch reinigen.

Den elektrischen Anschluss nicht mit Feuchtigkeit in Berührung bringen.

Ein ausgebautes Gerät vor der Rücksendung spülen bzw. säubern, um Personen und Umwelt vor Gefährdung durch anhaftende Messstoffreste zu schützen

Messstoffreste in ausgebauten Geräten können zur Gefährdung von Personen, Umwelt und Einrichtung führen. Ausreichende Vorsichtsmaßnahmen ergreifen.

### **8.4 Entsorgung**

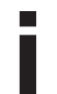

Entsorgen Sie Gerätekomponenten und Verpackungsmaterialien umweltgerecht entsprechend den landesspezifischen Abfallbehandlungs- und Entsorgungsvorschriften.